ระบบสารสนเทศภูมิศาสตร์บนเวิลด์ไวด์เว็บสำหรับบริการทางนันทนาการ ในเขตสัมพันธวงศ์และเขตป้อมปราบศัตรูพ่าย

นายวรวทยิ ธนการพาณิช

วิทยานิพนธ์นี้เป็นส่วนหนึ่งของการศึกษาตามหลักสูตรปริญญาอักษรศาสตรมหาบัณฑิต สาขาวิชาภูมศาสตร ิ ภาควิชาภูมิศาสตร คณะอักษรศาสตร จุฬาลงกรณมหาวทยาล ิ ัย ปการศึกษา 2544 ISBN 974 – 03 – 0765 - 5 ลิขสิทธิ์ของจุฬาลงกรณ์มหาวิทยาลัย ิ์

A GEOGRAPHIC INFORMATION SYSTEM ON THE WORLD WIDE WEB FOR RECREATIONAL SERVICES IN KHET SAMPHANTHAWONG AND KHET POM PRAP SATTRU PHAI

Mr. Vorawit Thanakarnpanich

A Thesis Submitted in Partial Fulfillment of the Requirements for the Degree of Master of Arts in Geography Department of Geography Faculty of Arts

Chulalongkorn Univercity

Academic Year 2001

ISBN 974 – 03 – 0765 – 5

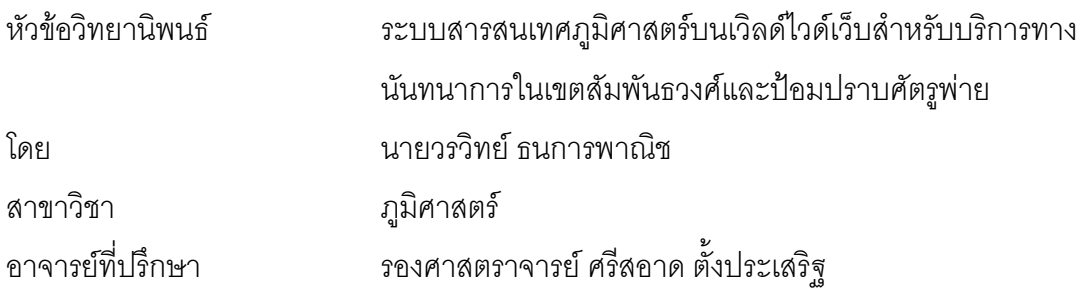

คณะอักษรศาสตร์ จุฬาลงกรณ์มหาวิทยาลัย อนุมัติให้นับวิทยานิพนธ์ฉบับนี้เป็นส่วน หนึ่งของการศึกษาตามหลักสูตรปริญญามหาบัณฑิต

………………………………………….. คณบดีคณะอักษรศาสตร

(ผู้ช่วยศาสตราจารย์ ดร. ม.ร.ว. กัลยา ติงศภัทิย์)

คณะกรรมการสอบวิทยานพนธ ิ

…………………………………………… ประธานกรรมการ

(รองศาสตราจารย์ ดวงพร นพคุณ)

…………………………………………… อาจารยที่ปรกษา ึ

(รองศาสตราจารย์ ศรีสอาด ตั้งประเสริฐ)

 …………………………………………… กรรมการ (รองศาสตราจารย์ ผ่องศรี จั่นห้าว) ั่

# **บทคัดยอวิทยานิพนธ**

วรวิทย์ ธนการพาณิช ระบบสารสนเทศภูมิศาสตร์บนเวิลด์ไวด์เว็บสำหรับบริการทาง นันทนาการในเขตสัมพันธวงศและเขตปอมปราบศัตรูพาย อ. ท ี่ปรึกษา : รศ. ศรีสอาด ตั้งประเสริฐ, จำนวนหน้า 91 หน้า. ISBN 974-03-0765-5

งานวิจัยนี้มีวัตถุประสงค์ที่สร้างฐานข้อมูลโครงข่ายของระบบสารสนเทศภูมิศาสตร์ (GIS) เกี่ยวกับแหล่งบริการทางนันทนาการในพื้นที่เขตสัมพันธวงศ์และเขตป้อมปราบศัตรูพ่าย ี่ โดยที่ผู้ใช้สามารถสอบถามเส้นทางผ่านเวิลด์ไวด์เว็บได้ การดำเนินงานแบ่งได้เป็น 3 ขั้นตอน ั้ ขั้นตอนแรก ได้แก่ การสร้างฐานข้อมูล GIS สำหรับแผนที่และข้อมูลที่เกี่ยวข้องของแหล่ง ั้ นันทนาการในพื้นที่ศึกษา ขั้นตอนที่สอง พัฒนาฐานข้อมูลโครงข่ายจากฐานข้อมูล GIS มาตรฐาน ั้ ี่ และทำการวิเคราะห์เพื่อกำหนดเส้นทางที่สั้นที่สุด ขั้นตอนที่สาม สร้างการเชื่อมประสานระหว่าง ื่ ี่ ั้ ฐานข้อมูล GIS กับเว็บเซิร์ฟเวอร์ และเตรียมแฟ้ม asp ซึ่งเว็บบราวเซอร์สามารถเข้าใจได้โดยใช้ ึ่ ซอฟตแวร Geomedia Web Map

ภาควิชา ภูมิศาสตร์ ปการศึกษา 2544

สาขาวิชา ภมิศาสตร์

ื่ ลายมือชื่อนิสิต ื่ ดายมือชื่ออาจารย์ที่ปรึกษา .......................

#### **AN ABSTRACT**

# # 418181222 : MAJOR GEOGRAPHY KEY WORD: WWW / GIS / NETWORK ANALYSIS / INTERNET

 VORAWIT THANAKARNPANICH : A GEOGRAPHIC INFORMATION SYSTEM ON THE WORLD WIDE WEB FOR RECREATIONAL SERVICES IN KHET SAMPHANTHAWONG AND KHET POM PRAP SATTRU PHAI. THESIS ADVISOR : ASSO. PROF. SRISARD TANGPRASERT, 91, {PAGES} pp. ISBN 974-03-0765-5

 The objective of this research was to create a GIS network database of recreation services in Khet Samphanthawong and Khet Pom Prap Sattru Phai from which users can perform route query through the Internet. The set objective was achieved through 3 procedures. First, creating a location map of recreation places and associated information in a GIS database. Second, developing a network database from the standard GIS database and performing shortest route analyses. Third, creating an interface between GIS database and the web server through an ASP script file understandable by a web browser, using the Geomedia Web Map program.

Department of Geography Student Field of study Geography Academic year 2001

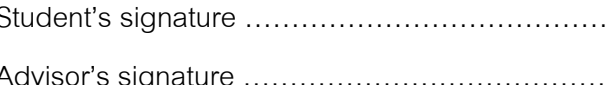

#### **กิตติกรรมประกาศ**

วิทยานิพนธ์ฉบับนี้สำเร็จได้ด้วยความกรุณาของรองศาสตราจารย์ศรีสอาด ตั้ ั้ ตั้ง ประเสริฐ อาจารย์ที่ปรึกษาวิทยานิพนธ์ อาจารย์ให้คำแนะนำและข้อคิดเห็นต่าง ๆ อันเป็น ประโยชน์ต่อการทำวิทยานิพนธ์นี้อย่างยิ่ง ผู้วิจัยจึงขอกราบขอบพระคุณเป็นอย่างสูงไว้ ณ ที่นี้

ขอกราบขอบพระคุณคณะกรรมการสอบวิทยานิพนธ์ซึ่งประกอบด้วย รอง ศาสตราจารย์ดวงพร นพคุณ และรองศาสตราจารย์ผ่องศรี จั่นห้าว ั่

ขอกราบขอบพระคุณ Mr. Junnan Zhang และคุณพิสิษฐ์ มโนภินิเวศ ที่ช่วยแนะนำ การใช้โปรแกรม คุณวิเชียร และคุณนงเยาว์ จิระกรานนท์ ที่สนับสนุนและให้ความช่วยเหลือโดย ี่ ตลอดในการทำวิจัย

ท้ายนี้ ขอกราบขอพระคุณพ่อแม่ที่คอยห่วงใยและพี่น้องที่เป็นกำลังใจและคอยช่วยเหลือ ี้ ซึ่งหลอมรวมเป็นแรงผลักดันให้สามารถทำวิจัยนี้จ<sub>ิ</sub>นสำเร็จ ี้

# สารบัญ

Ċ

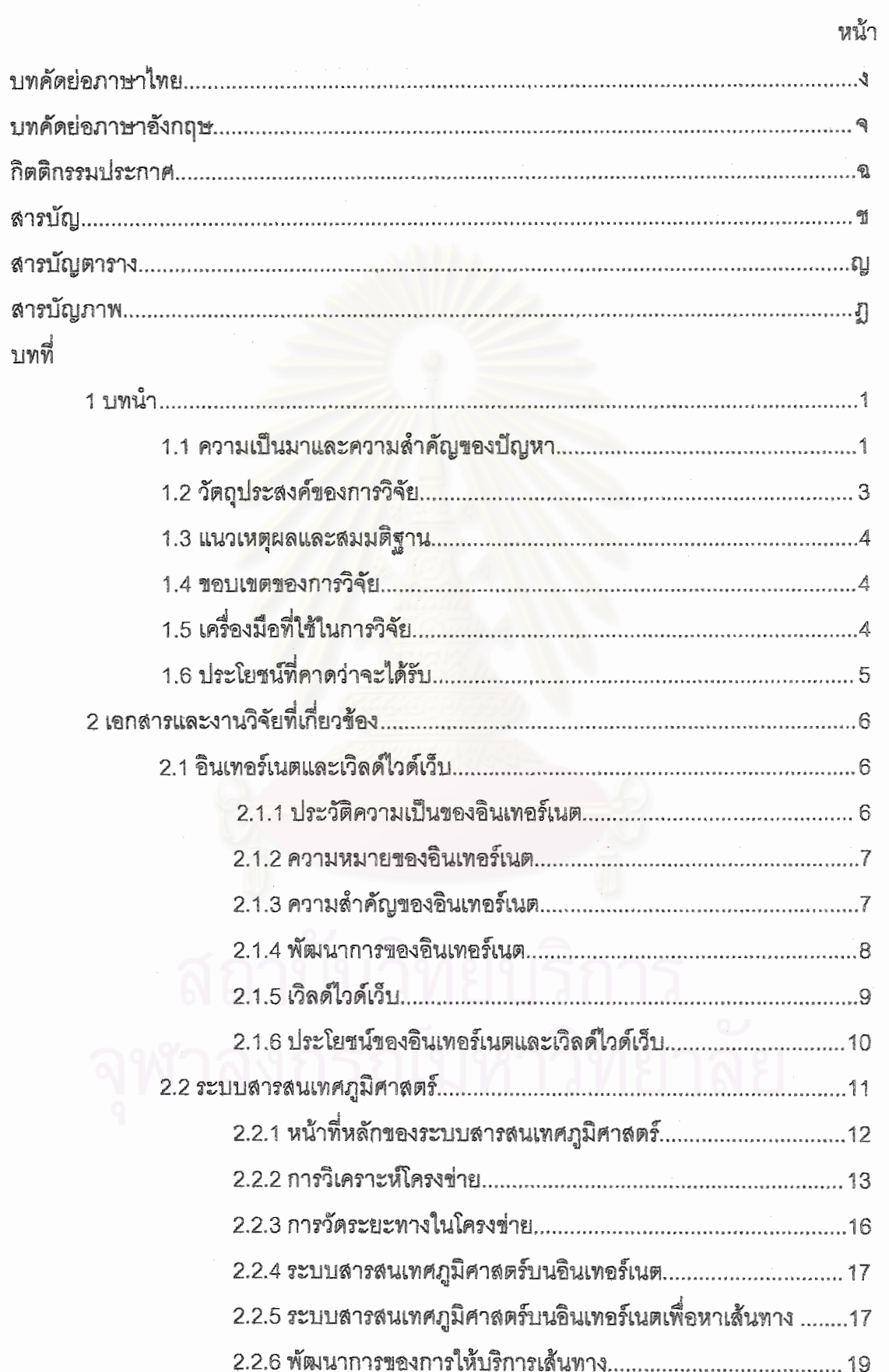

สารบัญ (ต่อ)

Ļ,

 $\mathcal{C}$ 

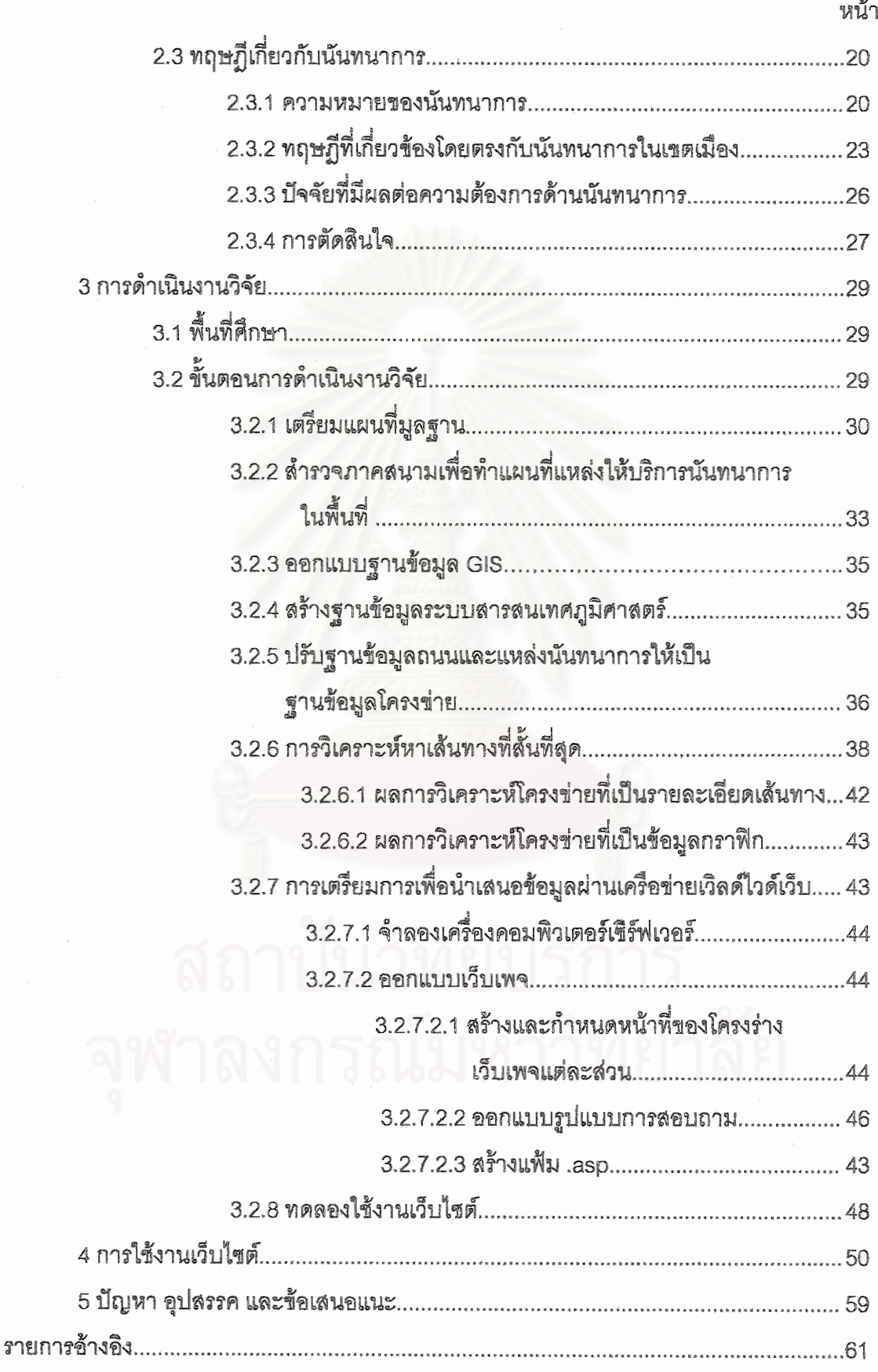

## สารบัญ (ต่อ)

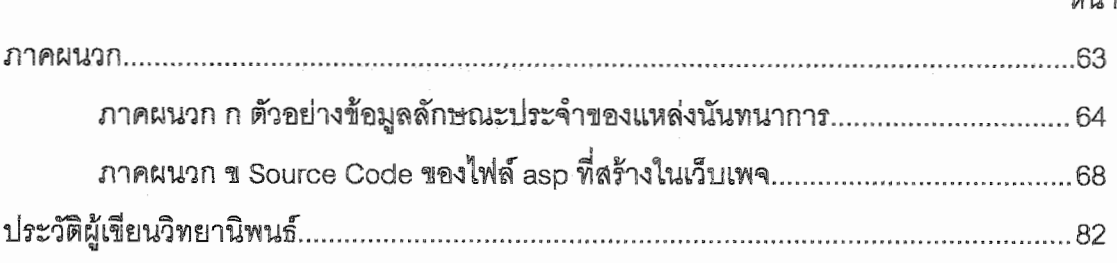

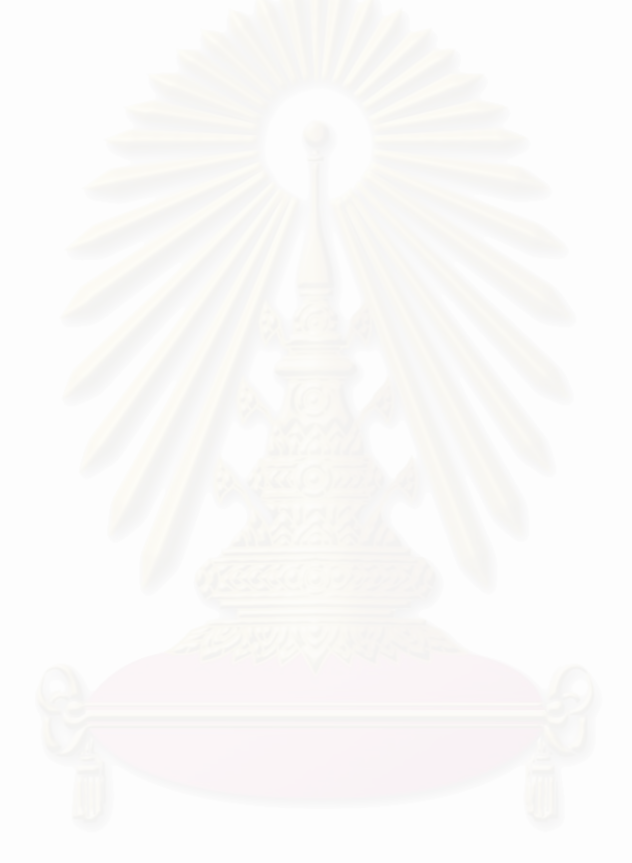

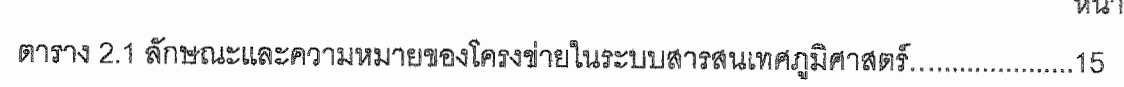

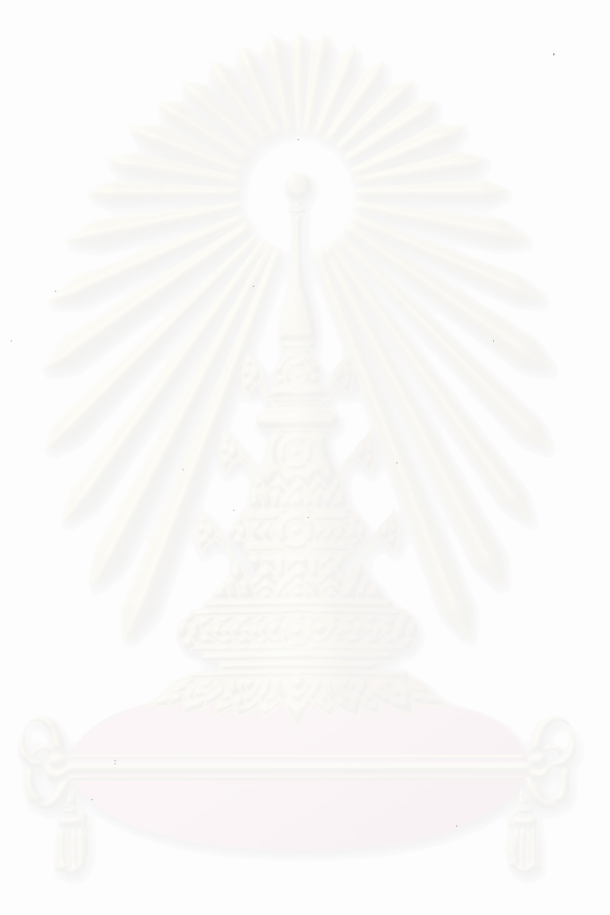

# สารบัญภาพ

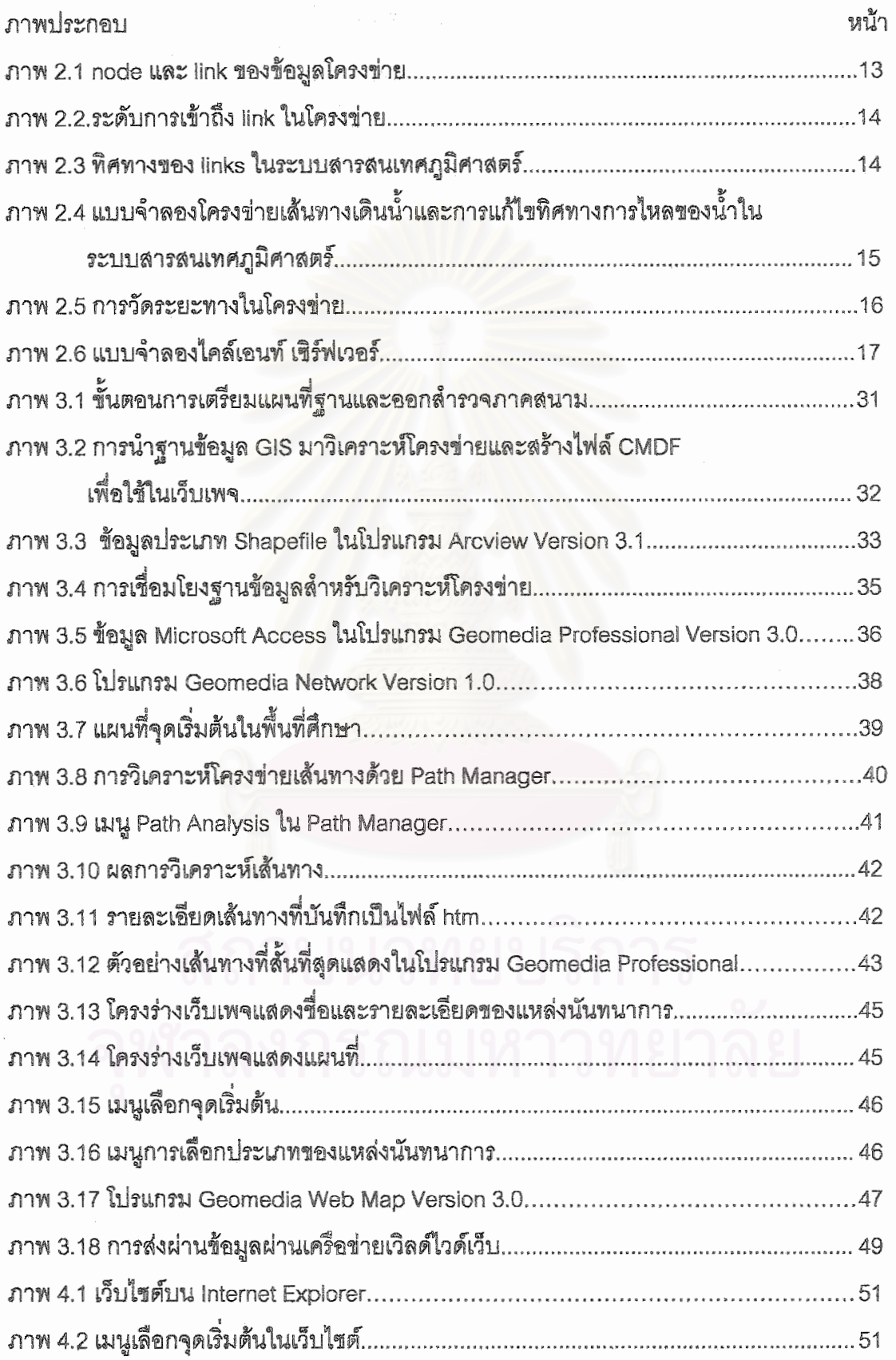

## สารบัญภาพ (ต่อ)

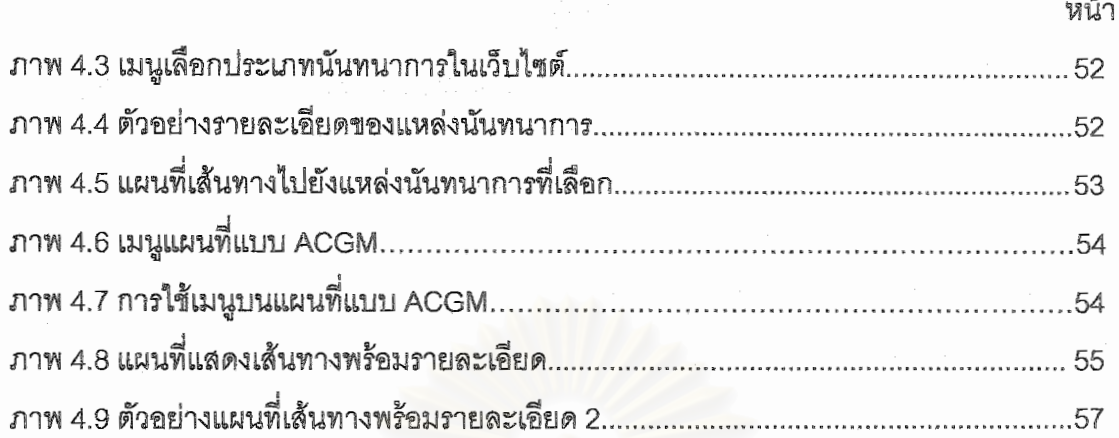

# **บทท ี่ 1 บทนํา**

### **ความเปนมาและความสําคัญของปญหา**

้ความเจริญของเมือง และโอกาสในการแสวงหางานทำในกรุงเทพมหานครทำให้ ประชากรย้ายถิ่นจากบริเวณรอบนอกและแหล่งอื่นๆ ทั่วประเทศ ซึ่งนอกจากจะทำให้ ื่ ึ่ กรุงเทพมหานครเป็นพื้นที่ที่มีความหนาแน่นของประชากรสูงมากเมื่อเทียบกับจังหวัดอื่นๆ แล้ว ยัง ื้ ื่ ทำให้กรุงเทพมหานครมีพื้นที่จำกัดในการที่รัฐบาลจะจัดสรรเป็นสวนสาธารณะ และแหล่งพักผ่อน ของประชาชน

ในสภาพแวดล้อมที่มีความเป็นอยู่อย่างแออัด และความเครียดที่เกิดจากการแข่งขันเพื่อ ความอยู่รอด น้อยคนที่จะมีฐานะทางเศรษฐกิจดีพอที่จะเดินทางไปพักผ่อนหย่อนใจในสถานที่ที่ ี่ ี่ ต้องใช้เวลาและเงินจำน<mark>วนมาก คนส่วนใหญ่จำเป็นต้องแสวงหาที่จะพั</mark>กผ่อนในช่วงเวลาสั้นๆ ี่ หลังจากที่ตรากตรำทำงานมาทั้งวัน ซึ่งการพักผ่อนอาจแบ่งประเภทได้ดังต่อไปนี้  $\mathcal{L}^{\mathcal{L}}(\mathcal{L}^{\mathcal{L}})$  and  $\mathcal{L}^{\mathcal{L}}(\mathcal{L}^{\mathcal{L}})$  and  $\mathcal{L}^{\mathcal{L}}(\mathcal{L}^{\mathcal{L}})$ ั้

- 1. ประเภทที่ต้องใช้กำลังกาย เช่น การกีฬา การออกกำลังประเภทต่างๆ
- ่ 2. ประเภทที่ใช้กำลังน้อย เช่น งานอดิเรกเบาสมอง การเล่นดนตรี การสะสมแสตมป์
- 3. ประเภทที่ต้องเสียค่าใช้จ่าย เช่น การไปท่องเที่ยว ดูภาพยนตร์ ละคร ี่
	- 4. ประเภทที่ไม่เสียค่าใช้จ่าย เช่น การไปชมพิพิธภัณฑ์ ฟังดนตรีสาธารณะ
- 5. ประเภทที่เอกชนจัดขึ้นหวังผลกำไร เช่น ภาพยนตร์ ภัตตาคาร คาราโอเกะ ึ้
	- 6. ประเภทที่รัฐจดขั ึ้น เชน สวนสาธารณะ สนามเด็กเลน สนามกีฬา (ศ. อัน นิมมานเห มินท, 2518)

ในขณะที่พื้นที่เพื่อการพักผ่อนและนันทนาการสาธารณะไม่เพียงพอ เนื่องจากพื้นที่ที่มี ื่ ื่ น้อยนี้ การใช้ประโยชน์ที่ดินเพื่อเป็นพื้นที่พักผ่อนของคนในเมืองจึงขึ้นอยู่กับการประกอบ กิจการ ื้ ของเอกชนเพื่อหวังผลกำไรเป็นส่วนใหญ่ โดยพื้นที่ที่มีประชากรอาศัยหนาแน่นมากเท่าใดก็ยิ่งจะ ื่ ทำให้พื้นที่นั้นมีค่าทางธุุรกิจมากขึ้นเท่านั้น โดยเฉพาะพื้นที่ย่านใจกลางเมือง ดังเช่นเขต สัมพันธ ื้ ึ้ ื้ ้วงศ์และเขตป้อมปราบศัตรูพ่าย ที่เป็นย่านที่มีคนอาศัยอยู่อย่างหนาแน่น แออัด นอกจากนี้ยังขาด ที่ว่าง สวนสาธารณะ ลานสำหรับพักผ่อนหย่อนใจ เนื่องจากพื้นที่ทั้งหมดใช้ปลูกสร้างอาคารอย่าง หนาแน่น ในเขตทั้งสองนี้มีลักษณะเด่นคือเป็นสถานที่ที่อยู่อาศัยและเป็นที่ประกอบธุรกิจส่วนตัว ซึ่งส่วนใหญ่ไม่มีวันหยุด ส่งผลให้คนที่อาศัยอยู่ต้องการแหล่งบันเทิงเพื่อตอบสนองความต้องการ ึ่ ี่ โดยไม่ต้องเดินทางไกล ใช้เวลาสั้นๆ และกลับไปประกอบอาชีพส่วนตัวต่อ ทำให้บริการของแหล่ง ั้ นันทนาการในเขตนี้ เกือบทงหมดเป ั้ ดบริการทุกวัน

ผู้ประกอบการเมื่อให้ข้อมูลการบริการของแหล่งนันทนาการหรือผู้ใช้บริการที่ต้องการ ทราบแหล่งนันทนาการก็จะให้ข้อมูลหรือรับรู้ผ่านสื่อต่างๆ ที่คาดว่ามีความสำคัญกับ ื่ ชีวิตประจำวันในอนาคต คือ สื่ออินเทอร์เนต ในปัจจุบัน อินเทอร์เนตเป็นที่รู้จักกันในความหมาย ื่ ของเครือข่ายคอมพิวเตอร์ที่มีขนาดใหญ่ที่สุด และมีข้อมูลหมุนเวียนอยู่ในระบบอย่างมหาศาล ความสามารถของอินเทอร์เนตทำให้มีการใช้เพื่อวัตถุประสงค์ต่างๆ เช่น การเผยแพร่ข้อมูลบริษัท ื่ รายละเอียดสินค้า หรือการประชาสัมพันธ์ต่างๆ ผู้ทำธุรกิจการเงินก็อาจให้บริการทางด้านปรึกษา เรื่องการเงิน หรือผู้ที่ทำธุรกิจซอฟต์แวร์ก็จะมีรายละเอียดเกี่ยวกับซอฟต์แวร์ต่างๆ นอกจากนี้ยังใช้ ื่ ในบริการด้านอื่นๆ เช่น สั่งซื้อสินค้าทางอินเทอร์เนต สอนภาษาอังกฤษ รับสมัครงาน ผลงานวิจัย ื่ ั่ ต่างๆ ข้อมูลภาพยนตร์ และดาราต่างๆ แนะนำสถานที่ท่องเที่ยว เป็นต้น ี่

ขีดความสามารถในการเข้าถึงแหล่งข้อมูลข่าวสารของผู้ใช้อินเทอร์เนต ทำให้ผู้ใช้ สามารถเข้าถึงแหล่งข้อมูลข่าวสารที่กระจายอยู่ในแต่ละเครือข่ายที่เชื่อมต่อกันในอินเทอร์เนต ซึ่ง ึ่พรอมจะกระจายสูสาธารณะชน เปรียบเสมือนคลังเก็บขอมูลขนาดใหญ คลังเก็บไฟลตางๆ ู้ฐานข้อมูล สำเนาเอกสาร ไม่ว่าจะเป็นผลงานวิจัยของสถาบันการศึกษา ตลอดจนห้องสมุดต่างๆ ที่ได้รับการจัดทำให้อยู่รูปของดิจิตอล โดยไม่จำเป็นต้องรู้ว่าแหล่งข้อมูลเหล่านี้อยู่ ณ ตำแหน่งใด ี้ <u>ในโลกภูมิศาสตร์ ในทางกลับกัน อาจแปลงสภาพจากผู้เข้าหาข้อมูลเป็นแหล่งข้อมูลในการป้อน</u> ข้อมูลข่าวสารที่มีอยู่ให้กับบุคคลอื่นๆ ในโลก ซึ่งเมื่อนำมาใช้ในส่วนของการเผยแพร่ข้อมูลของ ึ่ ื่ แหล่งนันทนาการ จะเป็นสื่อที่คาดว่า ทุกคนจะได้มีส่วนร่วมไม่มากก็น้อย

ระบบสารสนเทศภูมิศาสตร์ (Geographic Information System, GIS) ซึ่งเป็นการใช้ คอมพิวเตอร์มาวิเคราะห์ข้อมูลทางพื้นที่ และด้วยความต้องการที่จะบริการแผนที่และข้อมูลที่ เกี่ยวเนื่องทางอินเทอร์เนตกำลังเพิ่มขึ้น องค์กรรัฐบาลอาจต้องการเพิ่มแผนที่ระบบดิจิตอลไปยัง ี่ ื่ เว็บไซต์เสมือนเป็นการบริการสาธารณะ ในขณะที่องค์กรเอกชนต้องการจัดเตรียมให้ลูกค้าด้วย ข้อมูลทางภูมิศาสตร์ เช่น ตำแหน่งที่ตั้งที่ใกล้ที่สุด แผนกแผนที่ต้องการใช้ความสามารถทางแผนที่ ระบบสารสนเทศภูมิศาสตร์ และการวิเคราะห์ไปสู่ผู้ที่ไม่สันทัดทางระบบสารสนเทศภูมิศาสตร์ซึ่งมี ความรับผิดชอบในงานด้านอื่นๆ เช่น การส่งสินค้า การตอบคำถามลูกค้า หรือการจัดการกับ ื่ ทรัพย์สิน ผู้ใช้จะต้องตรวจ สำรวจ และสอบถามแผนที่ ซึ่งเป็นอะไรที่มากกว่าการดูแผนที่ธรรมดา (CDG Group: 1997) ทำให้ระบบสารสนเทศภูมิศาสตร์สามารถอำนวยความสะดวกในการใช้ ให้กับผู้ใช้อินเทอร์เนตและต้องการรับรู้ข้อมูลแผนที่ที่วิเคราะห์แล้วให้ข้อมูลที่ถูกต้อง

ในปัจจุบัน การพัฒนาโปรแกรมประยุกต์เพื่อการทำและวิเคราะห์แผนที่ บนอินเทอร์เนต มีจำนวนเพิ่มมากขึ้น แต่ละโปรแกรมก็พยายามปรับปรุงเพื่อให้การแสดงผลแผนที่บนอินเทอร์เนต ี่ สะดวกและรวดเร็วขึ้น บางโปรแกรมจะมี setup wizard ในตัวและ Java Applet ที่พร้อมใช้งาน ทำให้การถ่ายโอนข้อมูลเป็นไปได้อย่างรวดเร็ว แผนที่ในแบบตอบโต้สามารถสร้างได้จาก

แฟ้มข้อมูลหลายประเภท โดยชนิดของข้อมูลทางพื้นที่อาจจะแตกต่างกัน เช่น Spatial Dababase Engine (SDE) layers, DWG, DXF, DGN และ Coverage ในรูปแบบตางๆ ประสิทธิภาพในการแสดงผลแฟ้มข้อมูลเหล่านี้เหมาะสมในการนำมาใช้บนอินเทอร์เนต เนื่องจาก ื่ ผู้ใช้อินเทอร์เนตไม่จำเป็นต้องมีความรู้พื้นฐานด้านระบบสารสนเทศภูมิศาสตร์ก็สามารถนำมาใช้ งานได้ พร้อมทั้งการวิเคราะห์ข้อมูลที่ได้ก็มีการผ่านขั้นตอนที่เหมาะสมในการวิเคราะห์พื้นที่ ั้ ั้ งานวิจัยนี้จึงมีความประสงค์ที่จะนำเสนอแผนที่นันทนาการผ่านสื่ออินเทอร์เนต โดยใช้ข้อมูลต่างๆ ื่ ประกอบกัน เพื่อเป็นแนวทางในการศึกษา และหาโอกาสที่จะพัฒนาแหล่งหรือสถานที่ให้บริการใน ลักษณะต่างๆ ได้อย่างเหมาะสม พร้อมทั้งสามารถพัฒนาฐานข้อมูลที่สร้างขึ้นมาเพื่อเป็น ึ้ แบบอย่างของฐานข้อมูลทางภูมิศาสตร์ให้กับพื้นที่อื่นๆ นอกจากนี้ยังเป็นการเผยแพร่ข้อมูลที่ ื่ ี ทันสมัยให้กับผู้ใช้อินเทอร์เนตได้มีข้อมูลที่ถูกต้อง ครบถ้วน และสามารถนำไปใช้งานได้ใน ชีวิตประจำวัน

#### **วัตถุประสงคของการวิจยั**

ศึกษาวิธีการนำเสนอสารสนเทศภูมิศาสตร์บนอินเทอร์เนตเพื่อการสอบถาม รายละเอียดเส้นทางไปสู่แหล่งนั้นทนาการในเขตสัมพันธวงศ์และเขตป้อมปราบศัตรูพ่าย

### **แนวเหตุผลและสมมติฐาน**

ในพื้นที่ที่มีผู้อยู่อาศัยกันอย่างหนาแน่นและแออัด การพักผ่อนเป็นสิ่งที่สำคัญในการ ื้ คลายความเครียด ดังนั้น พื้นที่ส่วนหนึ่งจะถูกจัดสรรให้เป็นแหล่งนันทนาการซึ่งมีอยู่หลายรูปแบบ ระบบฐานข้อมูลที่ทำขึ้นจะสามารถช่วยตอบคำถามเกี่ยวกับจำนวน แหล่งที่ตั้ง รายละเอียดและ ี่ เส้นทางการเดินทางของแหล่งนั้นทนาการได้

#### **ขอบเขตของการวิจัย**

งานวิจัยนี้จะศึกษาเฉพาะการวิเคราะห์แหล่งนันทนาการที่มีบริการแบบธุรกิจในเขตสัม ี้ พันธวงศ์และป้อมปราบศัตรูพ่าย ซึ่งเป็นย่านการค้าที่มีประชากรประกอบอาชีพและอาศัยอยู่ใน สถานที่แห่งเดียวกันอย่างหนาแน่น

#### **เคร องมือท ี่ใชในการวจิัย ื่**

- เคร องคอมพิวเตอรรุนประมวลผล AMD K6-2 350 Mz Ram 256 Mz **.**
- เคร องกราดตรวจ (scanner) **.**
- เคร องพิมพระบบหมึกพน Lexmark รุน Z32 **.** 
	- ซอฟตแวร

ระบบสารสนเทศภูมิศาสตร

- Microstation 95
- Arcview GIS Version 3.1
- Geomedia Professional Version 3.0
- Geomedia Network Version 1.0
- Geomedia Web Map Version 3.0
- Microsoft Access 2000
- Microsoft Excel 97

#### เครือขายเวิลดไวดเว็บ

- Window NT 4.0 Service Pack 4TH
- Window NT 4.0 Option Pack
- Microsoft Internet Information Server (IIS) Version 3.0
- Microsoft Internet Explorer
- Microsoft Frontpage 2000

#### ประโยชน์ที่คาดว่าจะ<mark>ไ</mark>ด้รับ

1. สามารถให้รายละเอียดและรูปแบบทางพื้นที่ของแหล่งนันทนาการแก่ผู้ที่สอบถาม ผานเวิลดไวดเว็บ

- 2. สามารถนำข้อมูลไปใช้ในการวางแผนแหล่งนันทนาการแห่งใหม่
- ี่ 3. สามารถประยุกต์ใช้วิธีการที่ได้จากงานวิจัยนี้กับพื้นที่อื่น **่**

## **บทท ี่ 2 เอกสารและงานวจิัยท เกยวข ี่ อง**

 การนําเสนอระบบสารสนเทศภูมิศาสตรบนเวิลดไวดเว็บเก ยวกับแหลงบริการทาง ี่ นันทนาการในเขตสัมพันธวงศ์และป้อมปราบศัตรูพ่ายมีความเกี่ยวข้องกับระบบเครือข่ายอินเทอร์เนต ระบบสารสนเทศภูมิศาสตร์ (Geographic Information System) และความสำคัญของนันทนาการ และสะท้อนให้เห็นถึงความก้าวหน้าทางเทคโนโลยีสารสนเทศซึ่งกำลังเพิ่มความสำคัญในการใช้ ึ่ ชีวิตประจําวันของมนุษย

การเข้าถึงข้อมูลอย่างรวดเร็วและข้อมูลมีความถูกต้อง ทันสมัยอยู่ตลอดเวลาเป็นสิ่งจำเป็น มากขึ้นในสังคมปัจจุบันของมนุษย์ โดยเฉพาะในสังคมเมืองที่มีการเปลี่ยนแปลงอย่างรวดเร็ว ข้อมูล ในลักษณะต่างๆ รวมทั้งข่าวสารประจำวันจำนวนมากเพิ่มขึ้นตลอดเวลา ผู้ที่มีข้อมูลพร้อมย่อม ั้ สามารถทำการตัดสินใจไปในแนวทางที่มีโอกาสก่อให้เกิดความผิดพลาดได้น้อย

การค้นหาข้อมูลต่างๆ ก็เพื่อสร้างความรู้รอบตัว หรือศึกษาหาความรู้เพิ่มเติมจากแหล่งต่างๆ ื่ ิ่ ทั่วโลก เพื่อการวิจัย ติดต่อธุรกิจค้าขายกับบริษัทต่างๆ ทั่วโลก ซื้อสินค้าโดยเปรียบเทียบราคาและ ื่ ื้ เจรจาต่อรอง โดยผู้ปฏิบัติงานนั่ง<mark>อยู่ในสำนักงาน ไ</mark>ม่ต้องเดินทางจริงให้เสียเวลาหรือค่าใช้จ่าย ั่ มากมาย เหมือนแต่ก่อน เปิดร้านข<mark>ายสินค้าแบบเสมือนจริง โดยไม่ต้องเ</mark>ช่าร้านค้า (ดร. พิลาศพงษ์ ทรัพย์เสริมศรี, 2543)

พัฒนาการในการส่งผ่านและรับรู้ข้อมูลของมนุษย์ได้มีการคิดค้นวิธีการต่างๆ เพื่อให้ สอดคล้องกับเทคโนโลยีในแต่ละยุคสมัยมาโดยตลอดตั้งแต่ กระดาษ คลื่นวิทยุ โทรทัศน์ ใยแก้วนำ ื่ แสง ตลอดจนคอมพิวเตอร์ที่มีเครือข่ายอินเทอร์เนตในปัจจุบัน ที่ได้รับความนิยมจากผู้ใช้เพิ่มขึ้นอย่าง ิ่ รวดเร็วกว่าเทคโนโลยีไดๆ ที่เคยคิดค้นมา โดยเครือข่ายคอมพิวเตอร์ช่วยให้การแลกเปลี่ยนข่าวสาร ระหว่างกันเป็นไปได้โดยง่าย ในปัจจุบันมีเครือข่ายคอมพิวเตอร์เชื่อมโยงไปทั่วโลก ผู้ใช้ในซีกโลกหนึ่ง ี สามารถติดต่อกับผู้ใช้ในซีกโลกหนึ่งได้อย่างรวดเร็ว (David Kosiur, 1998)

### **อินเทอรเนตและเวลดิ ไวดเว็บ**

ประวัติความเป็นมาของอินเทอร์เนต สมนึก คีรีโต สุรศักดิ์ สงวนพงษ์ และสมชายทำ ิ์ ประเสริฐชัย (2538) เขียนไว้ว่า เครือข่ายคอมพิวเตอร์ที่รู้จักกันในชื่อของ"อินเทอร์เนต" จัดว่าเป็น ้ เครือข่ายที่มีบทบาทสำคัญที่สุดในยุคของสังคมข่าวสารปัจจุบัน อินเทอร์เนตมีขอบข่ายครอบคลุม พื้นที่แทบทุกมุมโลก สมาชิกในอินเทอร์เนตสามารถใช้คอมพิวเตอร์ที่ตั้งอยู่ที่จุดใดๆ เพื่อส่งข่าวสาร ื้ ื่ และข้อมูลระหว่างกันได้ บริการข้อมูลในอินเทอร์เนตมีหลากรูปแบบและมีผู้นิยมใช้เพิ่มมากขึ้นทุกวัน ึ้ ปัจจุบันมีเครือข่ายทั่วโลกที่เชื่อมเข้าเป็นอินเทอร์เนตราว 100,000 เครือข่าย จำนวนคอมพิวเตอร์ใน ื่

ทุกเครือข่ายรวมกันคาดว่ามีมากกว่า 20 ล้านเครื่อง หรือหากประมาณจำนวนผู้ใช้อินเทอร์เนตทั่วโลก ื่ คาดว่ามีประมาณ 75 ล้านคน และมีแนวโน้มเพิ่มมากขึ้น เราจึงกล่าวได้ว่า อินเทอร์เนตเป็นเครือข่าย ิ่ มหึมาที่ครอบคลุมพื้นที่กว้างขวางที่สุด มีการขยายตัวสูงที่สุด และมีสมาชิกมากที่สุดเมื่อเทียบกับ ี่ ื้ ี่ เครือข่ายอื่นที่ปรากฏอยู่ในปัจจุบัน ื่

ความหมายของอินเทอร์เนต อินเทอร์เนตเป็นทั้งเครือข่ายของคอมพิวเตอร์ และ เครือข่าย ของเครือข่าย เพราะอินเทอร์เนตประกอบด้วยเครือข่ายย่อยเป็นจำนวนมากต่อเชื่อมเข้าด้วยกันภายใต้ ิ มาตรฐานเดียวกันจนเป็นสังคมเครือข่ายขนาดใหญ่ คอมพิวเตอร์ในอินเทอร์เนตทุกเครื่องใช้มาตรฐาน TCP/IP เดียวกันหมด

์ ความสำคัญของอินเทอร์เนต หลายประเทศทั่วโลกกำลังให้ความสำคัญกับ เทคโนโลยี สารสนเทศ (Information Technology) หรือเรียกโดยย่อว่า " ไอที " ซึ่งหมายถึง เทคโนโลยีในวิธีการ ประมวลผล จัดเก็บรวบรวม เรียกใช้ และนำเสนอ ข้อมูลด้วยวิธีการทางอิเล็กทรอนิกส์ เครื่องมือที่ **่** ี จำเป็นต้องใช้สำหรับงานไอที คือ คอมพิวเตอร์และอุปกรณ์สื่อสารโทรคมนาคม ตลอดจนโครงสร้าง พื้นฐานด้านการสื่อสาร ไม่ว่าจะเป็นสายโทรศัพท์ ดาวเทียม หรือเคเบิลใยแก้วนำแสง ื้

อินเทอร์เนตเป็นเครื่องมือสำคัญอย่างหนึ่งในการประยุกต์ใช้ไอที หากจำเป็นต้องอาศัยข้อมูล ข่าวสารในการทำงานประจำวัน อินเท<mark>อร์เนตจะเป็นช่องทางที่ทำให้สามารถเข้าถึงข้อมูลได้ในเวลา</mark> อันรวดเร็ว ข่าวสารหรือเหตุการณ์ความเป็นไปต่างๆ ทั่วโลกที่เกิดขึ้นในปัจจุบันสามารถสืบค้นได้จาก อินเทอร์เนตเช่นกัน อินเทอร์เนตจึงเป็นแหล่งข่าวที่ทันสมัยและช่วยให้รับรู้ข่าวสารที่เกิดขึ้นในมุมอื่นๆ ของโลกได้อย่างรวดเร็ว กว่าสื่ออื่นๆ อินเทอร์เนตเป็นแหล่งรวบรวมข้อมูลแหล่งใหญ่ที่สุดของโลกและ ื่ เป็นที่รวมทั้งบริการและเครื่องมือสืบค้นข้อมูลหลายประเภท จนกระทั่งกล่าวได้ว่าอินเทอร์เนตเป็น ี่ ั้ ื่ เครื่องมือสำคัญอย่างหนึ่งในการประยุกต์ใช้เทคโนโลยีสารสนเทศทั้งในระดับบุคคลและองค์กร ื่

พัฒนาการของอินเทอร์เนต อินเทอร์เนตมีประวัติความเป็นมาและมีการ พัฒนามาอย่าง ต่อเนื่องนับตั้งแต่การเกิดของเครือข่ายอาร์พาเน็ตในปี พ.ศ. 2512 ก่อนที่จะก่อตัวเป็น อินเทอร์เนต ื่ ั้ ี่ จนกระทั่งถึงทุกวันนี้ ั่

อินเทอร์เนตมีพัฒนาการมาจากอาร์พาเน็ต (ARPAnet) ซึ่งเป็นเครือข่ายคอมพิวเตอร์ภายใต้ การรับผิดชอบของอารพา (Advanced Research Projects Agency) ในสังกัดกระทรวงกลาโหม ของ สหรัฐอเมริกา อาร์พาเน็ตในขั้นต้นเป็นเพียงเครือข่ายทดลองที่ตั้งขึ้นเพื่อเป็นการสนับสนุนงานวิจัย ด้านการทหาร และโดยเนื้อแท้แล้วอาร์พาเน็ตเป็นผลพวงมาจากการเมืองโลกในยุคสงครามเย็น ระหว่างค่ายคอมมิวนิสต์และค่ายเสรีประชาธิปไตย

อาร์พาได้จัดสรรทุนวิจัยเพื่อทดลองสร้างเครือข่ายให้คอมพิวเตอร์สามารถแลก เปลี่ยนข้อมูล ระหว่างกันได้ในชื่อโครงการ "อาร์พาเน็ต" (ARPAnet) โดยเริ่มต้นงานวิจัยในเดือนมกราคม พ.ศ. 2512 รูปแบบเครือข่ายอาร์พาเน็ตไม่ได้ต่อเชื่อมคอมพิวเตอร์แม่ข่ายหรือโฮสต์ (Host) เข้าถึงกันโดยตรง ื่

หากแต่ใช้คอมพิวเตอร์ซึ่งเรียกว่า IMP (Interface Message Processors) ต่อเชื่อมถึงกันทาง ื่ สายโทรศัพท์เพื่อทำหน้าที่ด้านสื่อสารโดยเฉพาะ ื่

ในระยะต้นของการพัฒนาเครือข่าย อาร์พาเน็ตเป็นเส้นทางสื่อสารหลักของเครือข่าย ที่ ื่ เรียกว่า "กระดูกสันหลัง" หรือ "Backbone" ภายในทวีป และในช่วงต่อมาจึงมีเครือข่ายอื่นเชื่อมต่อเข้า ื่ ื่ มา เช่น NSFnet และเครือข่ายของ NASA เป็นต้น ชื่อที่ใช้เรียกเครือข่ายก็เปลี่ยนไปเป็นลำดับจากอาร์ ื่ ี พาอินเทอร์เนต เป็น เฟเดอรัล รีเสิร์ช อินเทอร์เนตและยังเปลี่ยนไปเป็น TCP/IP Internet กระทั่งในที่สุด กลายมาเป็นชื่อที่รู้ จักในปัจจุบันว่า "อินเทอร์เนต"

การเติบโตของอินเทอร์เนต ในช่วงหนึ่งปีให้หลังของการเปลี่ยนมาใช้ TCP/IP มีจำนวนโฮสต์ ในอินเทอร์เนต รวมกัน 213 โฮสต์ ในเดือนสิงหาคม พ.ศ. 2529 จำนวนโฮสต์ในอินเทอร์เนตเพิ่มขึ้นเป็น ิ่ 1,024 โฮสต์ และในเดือนมกราคมปี พ.ศ. 2536 จำนวนโฮสต์ในอินเทอร์เนตเพิ่มขึ้นไปกว่า 1,000,000 ิ่ โฮสต์ แต่ละวันจะมีโฮสต์เพิ่มเข้าสู่ระ<mark>บบและมีผู้ใ</mark>ช้รายใหม่เกิดขึ้นอย่างต่อเนื่อง จำนวนโฮสต์ ื่ โดยประมาณภายในอินเทอร์เนต นับจากปี พ.ศ. 2524 ถึง 2537 มีการขยายตัวเพิ่มขึ้นแบบทวีคูณ ิ่ ึ้ นับตั้งแต่ปี พ.ศ. 2529 จำนวนโฮสต์ในอินเทอร์เนตเพิ่มขึ้นมากกว่า 2 เท่าตัวในทุกๆ ปี และยังคงเพิ่มขึ้น ั้ ิ่ ึ้ อย่างไม่หยุดยั้ง จำนวนโฮสต์โดยประมาณใน พ.ศ. 2540 คาดว่ามีราว 30 ล้านเครื่อง หากประเมินว่า ้<br>. โฮสต์หนึ่งมีผู้ใช้เฉลี่ย 5-8 ราย จะประมาณว่า มีผู้ใช้อินเทอร์เนตทั่วโลกอยู่กว่า 180 ล้านคน การ <u>ขยายตัวของอินเทอร์เนตในปัจจุบันอยู่ในอัตรา 10-15 % ต่อเดือน</u>

สมนึก คีรีโต สุรศักดิ์ สงวนพงษ์ และสมชาย ทำประเสริฐชัย (2538: 11-13) เขียนไว้ว่า เครือข่ายอินเทอร์เนตเป็นระบบเครือข่ายที่ประกอบด้วยเครือข่ายย่อยจำนวนมากต่อเชื่อมเข้าด้วยกัน ื่ ึ จนกลายเป็นเครือข่ายขนาดใหญ่ เครือข่ายย่อยในอินเทอร์เนตอาจจะใช้เทคโนโลยีทางฮาร์ดแวร์ที่ แตกต่างกันไป แต่ทุกเครือข่ายจะอาศัยหลักการทางซอฟต์แวร์แบบสากลที่ทำหน้าที่เชื่อมให้ทุก เครือข่ายสามารถแลกเปลี่ยนและส่งข้อมูลระหว่างกันได้

**เวิลด์ไวด์เว็บ** เป็นมัลติมีเดีย (multimedia) ที่สามารถแสดง Hypertext เป็นการแลกเปลี่ยน ี่ ข่าวสารในอินเทอร์เนต ซึ่งข้อสนเทศในเวิลด์ไวด์เว็บประกอบไปด้วยตัวอักษร วลี รูปภาพ เสียง และ ึ่ ภาพเคลื่อนไหว ที่สามารถเก็บได้ในคอมพิวเตอร์

เวิลด์ไวด์เว็บมีจุดเริ่มต้นในปี ค.ศ. 1991 ที่สถาบันวิจัย CERN (The European Paritcle ิ่ Physics Laboratory) ซึ่งตั้งอยู่ที่กรุงเจนีวา ประเทศสวิสเซอร์แลนด์ โดยมีความคิดเริ่มแรกว่าต้องการ ึ่ **่** ให้นักฟิสิกส์และนักวิทยาศาสตร์ด้านต่างๆ สามารถติดต่อ และแลกเปลี่ยนข่าวสารกันโดยใช้ เทคโนโลยี่ด้านตัวอักษร วลี รูปภาพ เสียง ภาพยนตร์ และเครื่องมือทางอินเทอร์เนต ดังนั้นจึงมีการ **่** ั้ สร้างการแสดงข้อมูลแบบใหม่ขึ้นมา ในการใช้เวิลด์ไวด์เว็บต้องการองค์ประกอบ 2 อย่างด้วยกันคือ

1. การเชื่อมต่อกันในระบบอินเทอร์เนต

2. การใช้เครื่องมือที่เรียกว่า เบราเซอร์ (Browser) ในการเรียกข้อมูล ื่

ในการเข้าถึงเวิลด์ไวด์เว็บนั้น ผู้ใช้สามารถเข้าไปใช้ได้โดยง่าย โดยมีหน้าจอเป็นรูปภาพ และ ั้ มีอุปกรณ์เพื่ออำนวยความสะดวกในการใช้งาน ไม่จำเป็นต้องเข้าใจว่า ข้อสนเทศ (information) ที่ ื่ ต้องการค้นหานั้นอยู่ที่ใด มีการเก็บอย่างไร หรือมีการจัดการด้วยระบบปฏิบัติการอย่างไร เพียงแต่ผู้ใช้ ั้ ติดต่อกับผู้ให้บริการเวิลด์ไวด์เว็บ เพื่อขอใช้บริการ และสามารถผ่านเข้าไปดูรายละเอียดต่างๆ โดยใช้ การเลื่อนเมาส์ซึ่งง่ายต่อการใช้งาน ข้อมูลที่ดูอาจจะอยู่ต่างที่หรือขนาดต่างกันก็ได้โดยที่ผู้ใช้ไม่ ื่ ี่ จำเป็นต้องทราบ

อาจกล่าวได้ว่า เวิลด์ไวด์เว็บเป็นการสร้างโฮมเพจ (homepage) ที่มีการเชื่อมต่อกันจำนวน มหาศาล ในแต่ละหน้าสามารถติดต่อไปยังหน้าอื่นๆ ได้ โดยมีระบบอินเทอร์เนตเป็นตัวเชื่อมโยง ซึ่ง หน้าจอต่างๆ เหล่านี้จะเรียกว่าเป็นหน้าจอของ Hypertext (สมนึก คิริโต และคณะ, 2538) ี้

#### **ประโยชนของอ ินเทอรเนตและเวิลดไวด เวบ็**

1. เป็นช่องทางการเผยแพร่ข้อมูลจากเอกสารที่เคยต้องพิมพ์เป็นจำนวนมาก ปรับเปลี่ยนเป็นการเก็บข้อมูลข่าวสารภายในอินเทอร์เนตเพียงชุดเดียว สามารถให้ผู้อื่นทั่วโลกเข้าถึง ข้อมลเหล่านั้นได้

2. เป็นวิธีการติดต่อที่มีค่าใช้จ่ายที่น้อยกว่าเมื่อเทียบกับค่าโทรศัพท์ และโทรสาร แต่สามารถแสดงผลที่เป็นทั้งตัวอักษร รูปภาพ และเสียง

3. สามารถติดต่<mark>อ ณ สถานที่แห่งใดก็ได้ทั่วโลก และ</mark>ตรวจสอบจดหมาย อิเล็กทรอนิกส์ผ่านเครื่องคอมพิวเตอร์ใดก็ได้หากมี Login Name กับ Password ื่ 4. ประชาสัมพันธ์สินค้าให้แก่ผู้อื่นได้ทั่วโลก เหมาะสำหรับการใช้งานด้าน

การตลาด การโฆษณา และการบริการลูกค้า (ดร. พิลาศพงษ์ ทรัพย์เสริมศรี, 2543)

ในปี พ.ศ. 2541 รัชดาภรณ์ ศิลตระกูล ได้ศึกษา การพัฒนาระบบสารสนเทศของร้านหนังสือ บนเวิลด์ไวด์เว็บ โดยมีจุดมุ่งหมายที่จะศึกษาเกี่ยวกับการดำเนินงานของร้านขายหนังสือทั่วไป แล้ว ี่ วิเคราะห์ถึงความเหมาะสมของระบบภายในร้านหนังสือที่ควรนำระบบอินเทอร์เนตเข้ามาเพิ่ม ประสิทธิภาพในการให้บริการแก่ลูกค้า รวมทั้งออกแบบระบบบริการร้านหนังสือผ่านระบบอินเทอร์เนต ั้

เทคโนโลยีการส่งและรับข้อมูลในระบบเครือข่ายอินเทอร์เนตมีพัฒนาการอย่างต่อเนื่อง ื่ เพื่อให้ผู้ใช้สามารถใช้งานได้อย่างสะดวก ลดขั้นตอนที่ยุ่งยากทำให้สามารถติดต่อได้ง่ายขึ้น รวมทั้งทำ ั้ ั้ ให้อุปกรณ์ในการใช้งานติดต่ออินเทอร์เนตมีมาตรฐานเดียวกัน ทั้งนี้ ระบบเครือข่ายอินเทอร์เนตอาศัย ั้ ี้ เครือข่ายคอมพิวเตอร์ในการติดต่อ ซึ่งข้อมูลที่ส่งผ่านนั้นอาจจะเป็นข้อมูลประเภทตัวอักษร ภาพ เสียง ึ่ ขึ้นอยู่กับผู้ร้องขอหรือไคลเอนท์ (client) และเซิร์ฟเวอร์หรือคอมพิวเตอร์ที่ให้บริการข้อมูล (server) ึ้ และในปัจจุบันการพัฒนาให้คอมพิวเตอร์สามารถส่งและรับข้อมูลได้รวดเร็วและมีรูปแบบหลากหลาย ได้มากขึ้น รวมทั้งข้อมูลเชิงพื้นที่ (spatial data) ที่มีการโต้ตอบ (interactive) ระหว่างผู้ใช้และ ั้ ื้ เซิรฟเวอร (Frank Martin, 2000)

#### **ระบบสารสนเทศภูมศาสตร ิ**

การใช้ชีวิตประจำวันของคนส่วนใหญ่ โดยทั่วไปจะมีความเกี่ยวข้องกับภูมิศาสตร์ไม่มากก็น้อย การ ี่ ตัดสินใจใดๆก็ตาม มักจะมีส่วนเกี่ยวข้องทางด้านภูมิศาสตร์เสมอ เทคโนโลยีระบบสารสนเทศภูมิศาสตร์ สามารถช่วยในการจัดการและบริหารข้อมูลเชิงพื้นที่ การแสดงข้อสนเทศเป็นภาพหรือแผนที่ทำให้สามารถ เข้าใจในความสัมพันธ์ของสิ่งต่างๆในเชิงพื้นที่ได้เป็นอย่างดีอันเป็นรากฐานในการตัดสินใจอย่างชาญฉลาดใน การดําเนินชวีตของคนในส ิ ังคมปจจุบัน (อัฌชาก. บัวเกษร, 2540)

ดร.วิเชียร จาฏพจน์ (2543) เขียนไว้ว่า การนำระบบคอมพิวเตอร์มาใช้ในเทคโนโลยีระบบสารสนเทศ ภูมิศาสตร์ ทำให้ผู้ใช้สามารถลดเวลาที่ต้องเสียไปในการวิเ<mark>คราะห์</mark>ข้อมูลได้มาก เทคโนโลยีระบบสารสนเทศ ภูมิศาสตร์ช่วยให้ข้อมูลเชิงพื้นที่เป็นที่แพร่หลายและกระจายไปสู่ผู้ใช้ต่างๆ ได้กว้างขวางขึ้นในปัจจุบัน ใน ขณะเดียวกันก็ช่วยลดต้นทุนของการผลิตการปรับปรุง และการเผยแพร่ข้อมูล นอกจากนี้ เทคโนโลยีระบบ สารสนเทศภูมิศาสตร์ ยังสามารถเปลี่ยนรูปแบบของการวิเคราะห์ข้อมูลเชิงพื้นที่โดยเปลี่ยนวิธีการนำเสนอ ื้ และการใช้ประโยชน์ข้อมูลเชิงพื้นที่เหล่านั้น ข้อมูลเชิงพื้นที่นับว่าเป็นข้อมูลที่สามารถดัดแปลงให้มีความ ื้ ื้ ี เหมาะสมกับความต้องการด้านต่างๆได้ง่ายโดยการนำเสนอ เทคโนโลยีระบบสารสนเทศภูมิศาสตร์เข้ามาช่วย เมื่อเปรียบกับการใช้แผนที่กระดาษเห็นได้ว่าการใช้ระบบสารสนเทศภูมิศาสตร์ มีข้อได้เปรียบมากกว่า เป็นต้น ี่ ว่า ความสามารถในการปรับปรุงแก้ไขข้อมูลเชิงพื้นที่ให้มีความทันสมัยได้ง่ายกว่า หรือความสามารถในการ ื้ รวบรวมข้อมูลเชิงพื้นที่ประเภทต่าง<mark>ๆ</mark>และเก็บไว้ในชุดเดียวกัน ความสามารถในการปรับข้อมูลเชิงพื้นที่ได้มีการ ื้ เปลี่ยนแปลงและนำมาผลิตเป็นแผนที่ ซึ่งสามารถผลิตฐานข้อมูลเชิงพื้นที่ที่สามารถแสดงขั้นตอนของการ ั้ เปลี่ยนแปลงได้อย่างต่อเนื่อง ทำให้สามารถประหยัดค่าใช้จ่ายในการวิเคราะห์และตรวจสอบข้อมูล และทำให้ ื่ กระบวนการวิเคราะห์ข้อมูลบรรลุผลอย่างรวดเร็ว ผู้ที่ทำหน้าที่ในการตัดสินใจจะสามารถวางแผนแล้ว เปรียบเทียบความเปลี่ยนแปลงที่เกิดขึ้นได้โดยเปลี่ยนรูปแบบของการวิเคราะห์เป็นไปในแบบต่างๆซึ่งผลที่ได้ จะสามารถนำเสนอในหลายรูปแบบ ในทางตรงกันข้าม การวิเคราะห์และการตรวจสอบข้อมูลโดยอาศัยการทำ ด้วยมือจะทำให้เสียค่าใช้จ่ายสูงเมื่อผู้วิเคราะห์ต้องการนำเสนอผลงานในลักษณะเช่นนี้ ื่

ระบบสารสนเทศภูมิศาสตร์ เป็นระบบคอมพิวเตอร์ในการแปลง จัดเก็บ และรวบรวมลักษณะทางภูมิ ประเทศที่มีอยู่ในแผนที่และข้อมูลดิบต่างๆ ให้อยู่ในรูปของฐานข้อมูล และแสดงในรูปของรูปภาพ แผนที่ (map) ที่สามารถอ้างอิงกับตำแหน่งบนพื้นโลกได้ ซึ่งสามารถนำเสนอข้อมูลที่มีอยู่ในฐานข้อมูลในรูปของ ี่ ึ่ ข้อมูลเชิงพื้นที่ โดยมีโปรแกรม (ซอฟต์แวร์) ที่ใช้ในการนำเสนอและวิเคราะห์ข้อมูลที่มีการอ้างอิงในเชิงพื้นที่ และมีรายละเอียดอื่นๆ ที่สามารถนำมาแสดงเป็นข้อมูลเชิงพื้นที่ได้ดังนี้ คือ การนำเข้าข้อมูล การวิเคราะห์เชิง ื่ ี่ พื้นที่ (spatial analysis) และการพิมพ์ผลลัพธ์หรือแสดงผลทางหน้าจอคอมพิวเตอร์ ื้

**หน้าที่หลักของระบบสารสนเทศภูมิศาสตร์** อัฌชา ก. บัวเกษร (2540) กล่าวไว้ดังนี้ **ี่**

1. การนำเข้าข้อมูล (Data Capture) เป็นขั้นตอนการนำเข้าข้อมูลโดยแปลงเป็นข้อมูล ั้ เชิงเลขเพื่อเก็บในคอมพิวเตอร์ เช่น ข้อมูลด้านการใช้ที่ดิน การคมนาคม สำมะโนประชากร เป็นต้น ในขั้นตอน ื่ นี้สามารถที่จะทำการเก็บบันทึกได้หลายวิธี ได้แก่ ใช้เครื่องมือที่เรียกว่าเครื่องอ่านพิกัด (Digitizer) หรือเครื่อง ี้ ี่ ื่ ื่ ้ กราดภาพ (Scanner) นอกจากนี้ยังสามารถนำเข้าข้อมูลตัวเลขจากแหล่งข้อมูลต่าง ๆ เช่น ข้อมูลดาวเทียม ประเภทของข้อมูลที่ป้อนเข้าสู่ระบบ GIS มีดังนี้คือ

1) ข้อมูลกราฟิก (Graphic Data) เป็นข้อมูลที่ระบุพิกัดตำแหน่ง ข้อมูลประเภทนี้เป็นสิ่งที่ ี่ จำเป็นอย่างยิ่งเนื่องจาก GIS เป็นระบบข้อมูลที่อ้างอิงทางภูมิศาสตร์ (Geo-Referenced)

2) ข้อมูลลักษณะประจำ (Attribute Data) เป็นข้อมูลที่เกี่ยวกับคุณลักษณะต่างๆ ของ ข้อมูลกราฟิก เช่น ข้อมูลประชากร ชื่อตำบล ฯลฯ การนำเข้าข้อมูลประเภทนี้โดยทั่วไปจะเป็นการบันทึกใน ื่ ซอฟต์แวร์ระบบจัดการฐานข้อมูล ได้แก่ Oracle, Dbase เป็นต้น ข้อมูลลักษณะประจำจะถูกเชื่อมกับข้อมูล กราฟิกด้วยซอฟต์แวร์ GIS โดยการเชื่อมข้อมูลทั้งสองประเภทข้างต้นเข้าด้วยกัน ในแต่ละระบบอาจมีวิธีการ จัดการกับข้อมูลในแต่ละขั้นตอนต่างกัน ทั้งนี้ขึ้นอยู่กับซอฟต์แวร์ที่ใช้ เช่น SPANS ARC/INFO, ILWIS และ ั้ ั้ INTERGRAPH เป็นต้น ต่างก็เป็นซ<mark>อฟต์แวร์ที่เอื้ออำนวยให้สามารถสร้าง วิเคราะห์ แสดง และจัดการกับ</mark> ื้ ข้อมูลแผนที่ได้ ซึ่งในแต่ละโปรแกรมต่างก็มีข้อดีและข้อเสียแตกต่างกันไป

2. ประมวลผล<mark>แ</mark>ละวิเคราะห์ข้อมูลเชิงพื้นที่ ได้แก่ การแสดงผล (Display) ในรูปแผนที่ การ สอบถาม (Query) การวิเคราะห์แผนที่ (Map Analysis) แบบจำลองที่ตั้ง/การจัดสรรทำเล (Location/Allocation Model) รวมทั้งการวิเคราะห์โครงข่าย (Network Analysis) โดยการสอบถามทำเลที่ตั้ง (Location) ได้แก่การค้นหาว่ามีอะไรอยู่ที่ตำแหน่งที่ตั้งแห่งใดแห่งหนึ่งโดยเฉพาะ การระบุ/บรรยายตำแหน่ง ที่ตั้งทำได้หลายอย่าง เช่น ชื่อสถานที่ รหัสไปรษณีย์ หรือพิกัดทางภูมิศาสตร์ หรือละติจูด และ ลองจิจูด (Latitude and Longtitude) และในการหาแนวโน้มการเปลี่ยนแปลง (Trends) เป็นการค้นหาลักษณะของการ เปลี่ยนแปลงของเหตุการณ์ทางภูมิศาสตร์ในช่วงเวลาหนึ่ง เช่น วิเคราะห์หาจำนวนพื้นที่ป่าไม้ที่ถูกทำลายและ ในอัตราที่เพิ่มขึ้นหรือลดลงในช่วงเวลาที่กำหนด ิ่ ึ้ ี่

3. การแสดงผลข้อมูล (Data Display) ในการเรียกค้นข้อมูลหรือผลการวิเคราะห์ข้อมูล ใน ระบบ GIS สามารถแสดงผลออกมาได้ในลักษณะของแผนที่ หรือตารางแสดงผลข้อมูลออกมาได้ทั้งใน จอคอมพิวเตอร์ หรือจะพิมพ์ออกมาเป็นภาพจัดทำเป็นรายการต่าง ๆ ได้ จะทำได้หลากหลายและสวยงาม เพียงใดขึ้นอยู่กับซอฟต์แวร์ที่ระบบ GIS นั้น ๆ ใช้รวมทั้งความสามารถของผู้ใช้ด้วย ข้อเด่นของระบบ สารสนเทศภูมิศาสตร์ในการแสดงผล คือ ความสามารถสร้างภาพที่เหมือนจริง (Visualization) เป็นวิธีการที่ ิสร้างภาพให้เหมือนจริง หรือเสมือนมองเห็นได้ในสภาพจริง ทำให้ผลลัพธ์ออกมาในลักษณะที่สื่อความหมาย ื่ ไดงายเชน ภาพสามมิติ

ี้

#### **การวิเคราะหโครงข าย (Network Analysis)**

Ghosh, A., and Rushton, G. (1987) เขียนไว้ว่า การวิเคราะห์โครงข่ายเป็นหนึ่งใน ความสามารถของระบบสารสนเทศภูมิศาสตร์ในด้านการวิเคราะห์เชิงพื้นที่ มีพื้นฐานของแนวคิดในการ วิเคราะห์และนำมาใช้งานดังนี้

หลักการวิเคราะห์โครงข่ายโดยทั่วไปจะแสดงให้เห็นในรูปแบบการเชื่อมต่อเป็นเส้น เช่น ระบบการขนส่งคมนาคม ถนน ทางเดินรถราง รถใต้ดิน หรือแม้กระทั่งท่อน้ำประปา นอกจากนี้ โครงข่ายยัง ั่ หมายถึงความสัมพันธ์ของหน่วยต่างๆ (elements) ในระบบเชิงกายภาพที่ซับซ้อน อาทิ แม่น้ำ หรือไฟฟ้าที่ เชื<mark>้</mark>อมต่อกัน ื่

ข้อมูลเวคเตอร์ที่นำมาใช้ในการสร้างโครงข่าย ประกอบด้วย node และ link node เป็นจุด เชื่อมต่อระหว่าง link ในขณะที่แต่ละ link อาจจะมีจุดอยู่ภายในเพื่อเป็นตัวกำหนดรูปร่าง (shape points) ื่ ของ link โดยที่จุดนั้นไม่มีการเชื่อมต่อกับ link อื่นๆ ื่ ื่

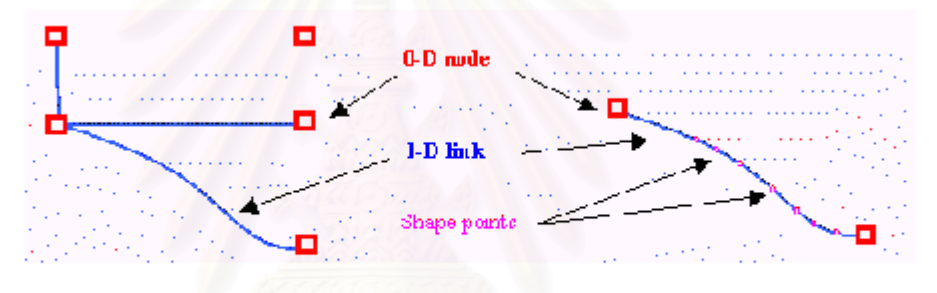

ภาพ 2.1 node และ link ของข้อมูลโครงข่าย

node อาจเป็นจุดเชื่อมต่อกับ link เพียงหนึ่งหรือมากกว่าหนึ่งเส้นก็ได้ เช่น node ที่จุดต้นหรือปลาย ื่ ึ่ ถนนจะเชื่อมกับ link เดียว แต่ถ้าเป็น node ที่สี่แยกถนนจะเชื่อมกับ link ถึง 4 link และเมื่อ node มีการเชื่อม ื่ ื่ กับ link แล้ว จะทำให้เกิด node valence ซึ่งมีความสำคัญในการแสดงระดับการเข้าถึง link นั้นในโครงข่าย ึ่

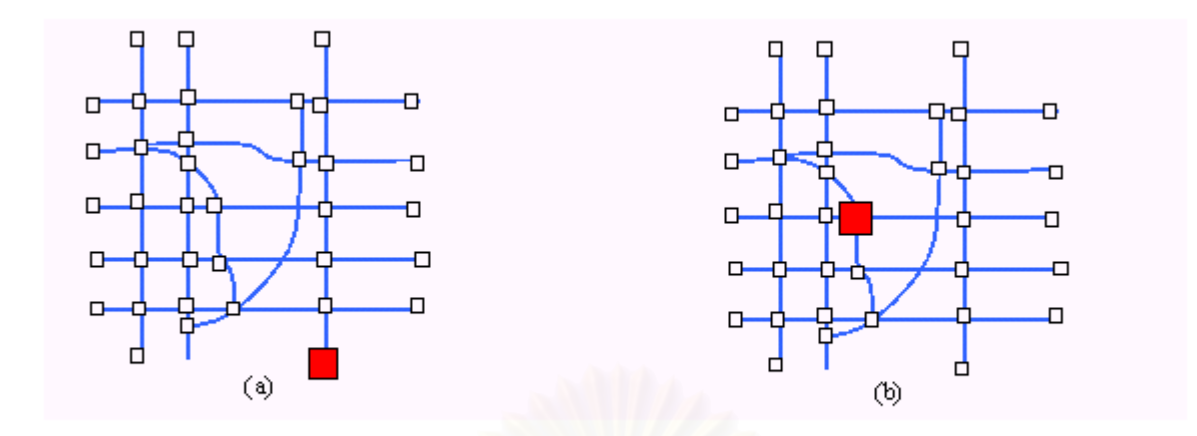

ภาพ 2.2.ระดับการเข้าถึง link ในโครงข่าย

Node จะมีระดับการเข้าถึงที่ต่างกันขึ้นอยู่กับการเชื่อมต่อกับ link เช่น สถานที่ (a) จะมีระดับการเข้าถึง ึ้ ื่ (accessibility with a valence) อยู่ที่ 1 ซึ่งน้อยกว่า สถานที่ (b) ที่มีระดับการเข้าถึงที่ 4 ึ่

Simkowitz, H. (1988) เขียนไว้ว่า ในการสร้างโครงข่าย จำเป็นต้องพิจารณาถึงสภาพความเป็นจริง ิ ของเส้นทางในทางภูมิศาสตร์ เช่น เส้นทางเดินรถของถนน บางเส้นทางอาจจะเดินรถได้สองทิศทางในขณะที่ บางเส้นทางเดินรถได้ทางเดียว โดยทั่วไป ระบบสารสนเทศภูมิศาสตร์จะมีการกำหนดทิศทางของ link ใน โครงข่ายด้วยการให้ผู้ปฏิบัติงานดิจิไทซ์เพื่อให้เป็นค่าประจำตัวของ link แต่ละ link

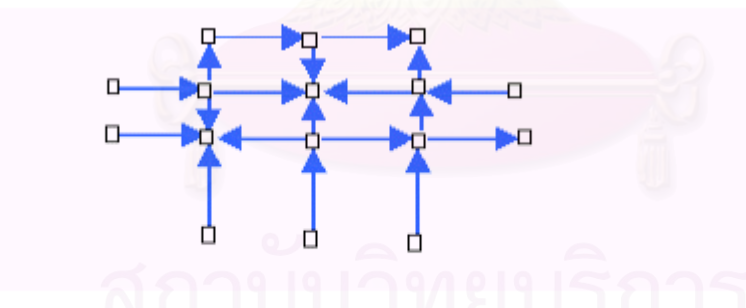

ภาพ 2.3 ทิศทางของ link ในระบบสารสนเทศภูมิศาสตร์

โครงข่ายที่แสดงในระบบสารสนเทศภูมิศาสตร์ซึ่งประกอบด้วย link และ node ซึ่งมีลักษณะสำคัญ 3 ประการดังน ี้

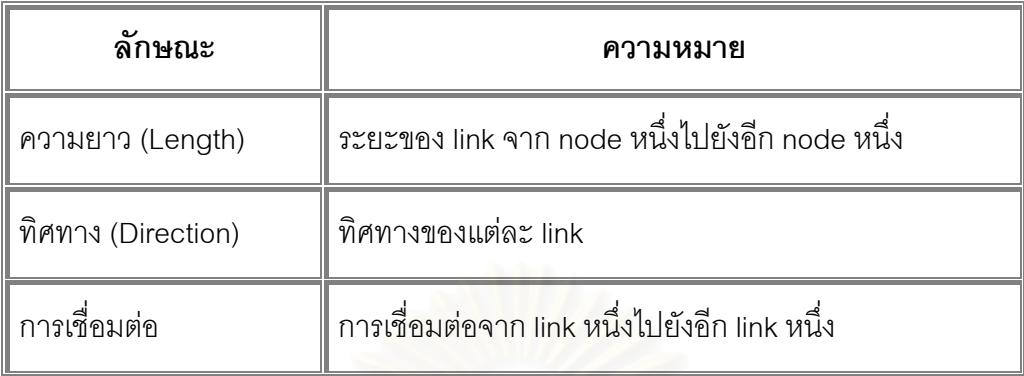

ตาราง 2.1 ลักษณะและความหมายของโครงขายในระบบสารสนเทศภูมิศาสตร

ระบบสารสนเทศภูมิศาสตร์สามารถจัดการกับการกำหนดทิศทางในแบบจำลองโครงข่ายโดยแบ่ง ืออกเป็น 2 ประเภท คือ แบบจำลองโครงข่ายที่ไม่กำหนดทิศทาง (un-oriented network) และแบบจำลอง โครงข่ายที่กำหนดทิศทาง (oriented network) ทั้งนี้ แบบจำลองโครงข่ายที่เป็นถนนสามารถเป็นได้ทั้งสอง ั้ ประเภท แต่ทางเดินน้ำโดยพื้นฐานจะเป็นประเภทที่กำหนดทิศทางเนื่องจากน้ำจะไหลไปทางเดียวกัน การ ื่ วางแผนเพื่อสร้างฐานข้อมูลโครงข่<mark>ายจึงมีความสำคัญอย่างยิ่งโดยเฉพ</mark>าะการเก็บรวบรวมข้อมูลโครงข่ายและ ื่ ลักษณะประจำเป็นงานที่หนักและยุ่งยากพอสมควร (Batta R., 1989) ี่

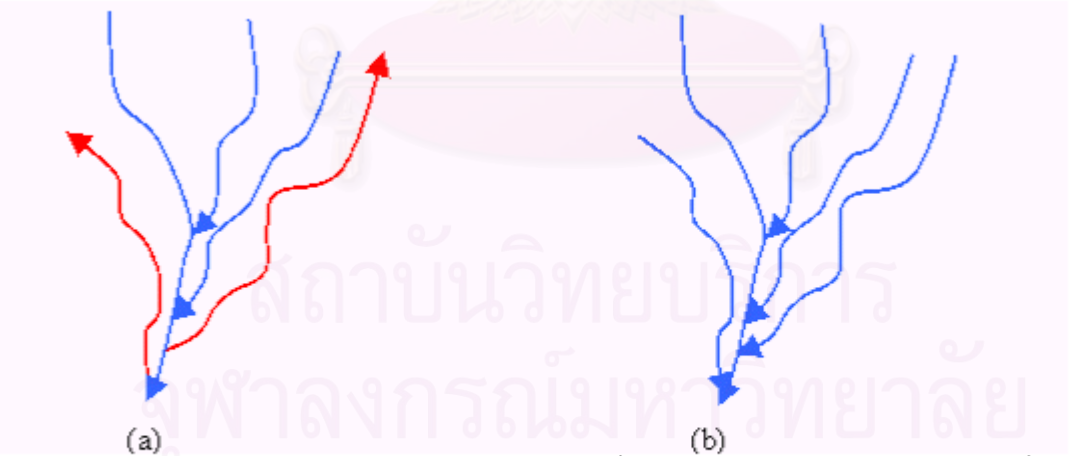

้วาพ 2.4 แบบจำลองโครงข่ายเล้นทางเดินน้ำและการแก้ไขทิศทางการไหลของน้ำใน ระบบสารสนเทศภูมิศาสตร์

link และ node ในโครงข่ายอาจจะมีข้อมูลประกอบที่แตกต่างกันซึ่งเก็บอยู่ใน ฐานข้อมูลลักษณะประจำ ข้อมูลลักษณะประจำอาจเป็นข้อมูลอัตราการเคลื่อนที่ในโครงข่ายมักจะเป็น ื่ ระยะทาง เวลา หรือค่าใช้จ่าย เรียกว่า impedance ตัวอย่างเช่น หากต้องการสร้างแบบจำลอง การจราจรของรถยนต์บนถนน จำเป็นต้องระบุเวลาที่ใช้ในการเดินทางในหนึ่งหน่วยระยะทางให้ระบบ ี สารสนเทศภูมิศาสตร์ประมวลผล ค่า time impedance แนวคิดนี้มีความสำคัญต่อการหาเส้นทางที่ เหมาะสมที่สดในการเด ุ ินทาง (network pathfinding) (Simkowitz, H., 1988)

**การวัดระยะทางในโครงขาย** Griffith, D. (1989) เขียนไววา สามารถทําได 3 วิธีคอื

- 1. Euclidean เป็นการวัดระยะทางระหว่าง node แบบเส้นตรง
- 2. Manhattan เป็นการวัดระยะทางระหว่าง node ตามแนวกริดที่โครงข่ายสร้างขึ้นมาซึ่ง<br>จะทำมุม 90<sup>0</sup>

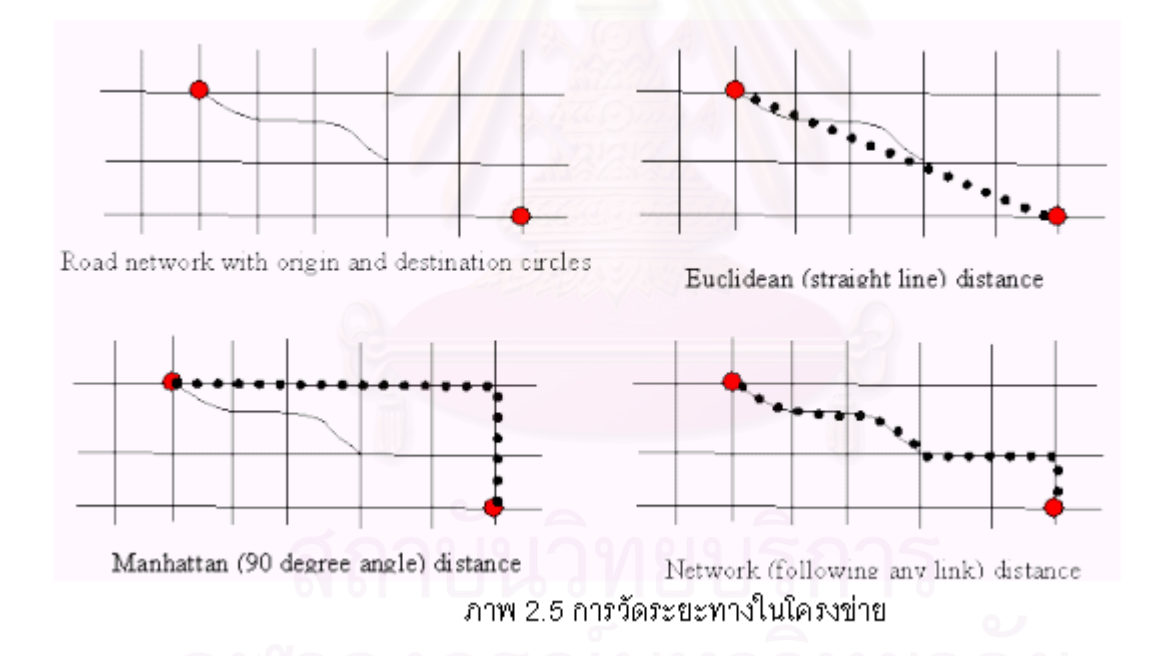

3. Network เป็นการวัดระยะทางระหว่าง node ตามเส้นทาง link

การหาเส้นทาง (routing) เป็นการประยุกต์แบบหนึ่งที่มีอยู่ในระบบวิเคราะห์โครงข่ายเพื่อใช้ใน การหาเส้นทางที่สั้นที่สุดระหว่างสถานที่ต่างๆ เส้นทางที่สั้นที่สุดเป็น link ที่เชื่อมต่อกันภายในจากจุดเริ่มต้นถึง ื่ **่** ึ จุดปลายทางโดยมีค่าของ impedance รวมกันน้อยที่สุด ได้แก่ เวลา ระยะทาง ต้นทุนการเดินทาง เป็นต้น

งานวิจัยที่ใช้เทคนิคการวิเคราะห์โครงข่ายมีเป็นจำนวนมาก เรื่องที่มีประโยชน์มากคือ การหา ้<br>. เส้นทางรถที่สามารถเข้าถึงผู้ที่ต้องการความช่วยเหลือได้เร็วที่สุดในช่วงภาวะคับขันอันได้แก่ ภัยภิบัติตาม ี่ ิธรรมชาติ หรือรถพยาบาลที่ต้องการเข้าถึงผ้ป่วยหรือผ้บาดเจ็บให้เร็วที่สุดเท่าที่เป็นไปได้ (Lolonis, P., and Armstrong, M., 1993)

### **ระบบสารสนเทศภูมศาสตร ิ บนอนเทอร ิ เนต**

การเผยแพร่สารสนเทศภูมิศาสตร์บนอินเทอร์เนตสามารถทำได้หลายวิธี แต่ละวิธีนั้นจะมี หลักในการออกแบบโดยใช้แนวคิดของแบบจำลองไคลเอนท์ เซิร์ฟเวอร์ ดังภาพ 2.6

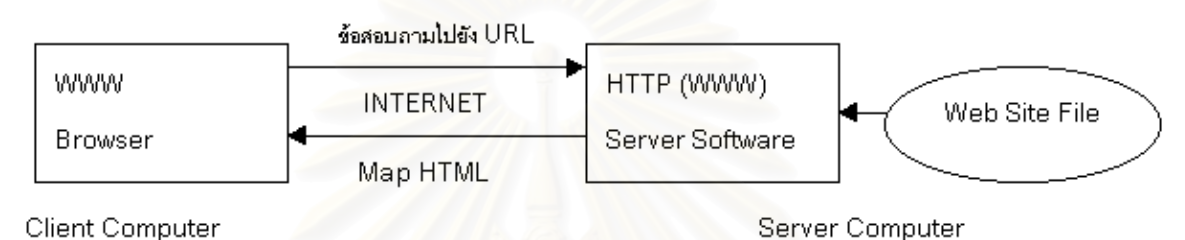

ภาพ 2.6 แบบจำลองไคล์เอนท์ เซิร์ฟเวอร์ (Plewe, 1997)

<u>ในแบบจำลองไคล์เอนท์ เซิร์ฟเวอร์ จะประกอบด้วยโปรแกรมในคอมพิวเตอร์ทางฝั่งไคล์</u> เอนท์คือ Browser เช่น Internet Explore, Netscape เป็นต้น เมื่อคอมพิวเตอร์ที่เป็นไคล์เอนท์ส่งข้อสอบถาม ื่ ไปยัง Website ซึ่งมี Uniform Resource Locator (URL) Address ที่คอมพิวเตอร์เซิร์ฟเวอร์ คอมพิวเตอร์ ึ่ เซิร์ฟเวอร์จะประมวลผลแล้วส่งผ่านผลลัพธ์ซึ่งเขียนด้วยภาษา Hypertext Markup Language (HTML) ไปยัง ไคลเอนท (Plewe, 1997)

#### **ระบบสารสนเทศภูมศาสตร ิ บนอนเทอร ิ เนตเพ อหาเสนทาง ื่**

การนำเทคโนโลยีในแขนงต่างๆ ได้แก่ ระบบสารสนเทศภูมิศาสตร์ อินเทอร์เนต การสื่อสาร ื่ แบบไร้สาย การตัดสินใจทางที่ตั้ง และอุปกรณ์สื่อสารแบบพกพาที่ทันสมัยมาผนวกกันทำให้เกิดการสื่อสาร ื่ รูปแบบใหม่ที่น่าสนใจผ่านอุปกรณ์อิเล็กทรอนิคส์ ซึ่งมีชื่อเรียกต่างๆ เช่น บริการหาที่ตั้งผ่านโทรศัพท์มือถือ ึ่ (mobile location services) บริการหาที่ตั้งแบบไร้สาย (wireless location services) หรือ บริการแสดงที่ตั้ง (location-based services) เป็นต้น รูปแบบการบริการเหล่านี้ส่งผลกระทบต่อการค้นหาตำแหน่งที่ตั้งของสิ่ง<br>ต่างๆ ที่อยู่บนพื้นโลก รวมทั้งวิธีในการดำเนินธุรกิจด้วย (ESRI, December 2000) ี่ อยู่บนพื้นโลก รวมทั้งวิธีในการดำเนินธุรกิจด้วย (ESRI, December 2000)

Environmental Systems Research Institute, Inc (2000) เขียนไว้ว่า เทคโนโลยีสื่อสาร

ในปัจจุบันให้ความสนใจกับการระบุตำแหน่งที่ตั้งของบุคคล สิ่งของและปรากฏการณ์ที่เกิดขึ้นบนโลก การนำ ฐานข้อมูลภูมิศาสตร์มาเป็นส่วนหนึ่งในการบริการหาตำแหน่งที่ตั้งจะเป็นการเพิ่มมูลค่าให้กับระบบสื่อสาร ื่ โดยมีการประยุกต์ใช้ในด้านต่างๆ มากมายในภาคธุรกิจและการบริหารจัดการพื้นที่ในภาคราชการได้เช่นกัน ื้ การรับรู้เพียงตำแหน่งที่ตั้งของสถานที่ที่ต้องการเดินทางไปโดยปราศจากเส้นทางการเข้าถึง

จะทราบจากข้อมูลว่ามีระยะทางใกล้ไกลเท่าใดเท่านั้น แต่การแสดงเส้นทางร่วมด้วยนั้นจะช่วยอำนวยความ ั้ สะดวกให้กับผู้เดินทางได้อย่างมาก นอกจากนี้ สถานที่ที่อยู่ระหว่างเส้นทางเดินทางไปยังสถานที่ปลายทางจะ ทำให้การแสดงแผนที่มีมูลค่าทางธุรกิจมากขึ้น รวมทั้งความสามารถในการวิเคราะห์เส้นทางเพื่อหลีกเลี่ยง ี่ ความล่าช้าอันเกิดจากการเลือกเส้นทางที่ไกลกว่า หรือเส้นทางที่มีการคมนาคมคับคั่งหรือกำลังมีการก่อสร้าง ก็จะเป็นการประโยชน์ต่อผู้ใช้ได้มากขึ้น (Environmental Systems Research Institute, Inc, 2000)

ส่วนประกอบพื้นฐานเพื่อใช้ในการวิเคราะห์และแสดงเส้นทางข้างต้นประกอบไปด้วยสิ่ง สำคัญสองประการคือ ข้อมูลทางพื้นที่และเครื่องมือในการจัดการข้อมูลซึ่งระบบสารสนเทศภูมิศาสตร์สามารถ ื่ ี ตอบสนองความต้องการดังกล่าวได้ส่วนหนึ่ง ดังจะเห็นได้จากตลอดระยะเวลาประมาณ 5-10 ปีที่ผ่านมา ได้มี การนำระบบสารสนเทศภูมิศาตร์ไปใช้อย่างแพร่หลายทั้งในองค์กรภาครัฐบาลและเอกชนเพื่อใช้ในการเก็บ วิเคราะห์ข้อมูลและจัดทำแผนที่อันเกี่ยวเนื่องกับการหาแหล่งทำเลที่ตั้ง

ระบบสารสนเทศภูมิศาสตร์มีความสามารถในการจัดการข้อมูลทางพื้นที่ได้อย่างกว้างขวาง แม้ว่าในปัจจุบันจะมีระบบจัดการฐา<mark>นข้อมูลประเภทต่างๆ ที่สามารถจัดการข้อมูลทางพื้นที่ได้ แต่เมื่อนำมา</mark> ี่ ื่ เปรียบเทียบในด้านความยืดหยุ่นในการแก้ไขข้อมูล การนำเสนอแผนที่ ระบบสารสนเทศภูมิศาสตร์มีความ ได้เปรียบอย่างมาก

ความสัมพันธ์ทางพื้นที่เป็นพื้นฐานที่ใช้ในการวางแผนและจัดทำโครงสร้างในการดำเนิน ธุรกิจ การพัฒนาและการปรับปรุงการให้บริการ รวมถึงการจัดทำและนำข้อมูลโครงข่ายไปใช้งานและการ ดัดแปลงข้อมูลเพื่อให้บริการผ่านแอพพลิเคชันของอุปกรณ์อิเล็คทรอนิคส์และคอมพิวเตอร์ในการหาทำเลที่ตั้ง การบริการหาแหล่งที่ตั้งเป็นบริการที่สามารถวิเคราะห์ข้อมูลทางพื้นที่ด้วยความสามารถ ี่ ของระบบสารสนเทศภูมิศาสตร์เพื่อให้ผู้ที่ใช้อินเทอร์เนตหรือเครื่องมือสื่อสารแบบไร้สายได้เข้าถึงข้อมูลที่ผ่าน ้<br>. การวิเคราะห์ในรูปแบบของเส้นทางแล้ว ปัจจุบันในประเทศสหรัฐอเมริกา มีหน่วยงานรัฐบาลท้องถิ่นเป็น จำนวนมากเตรียมฐานข้อมูลในเครื่องคอมพิวเตอร์เซิร์ฟเวอร์ไว้ให้บริการกับผู้ใช้อินเทอร์เนต ผู้ใช้สามารถ สืบค้น ทำแผนที่จากข้อมูลที่สืบค้นแล้ว นำไปใช้งานต่อไปได้ (Environmental Systems Research Institute,

Inc, 2000)

#### **พัฒนาการของการใหบริการเสนทาง**

 Environmental Systems Research Institute, Inc (2000) เขียนในบทความ What are location services? The GIS Prospective ไว้ว่า การให้บริการเส้นทางผ่านอินเทอร์เนตหรือเครื่องมือสื่อสาร **่** ื่ อื่นๆ สามารถแบ่งได้เป็น 3 ระยะคือ ระยะเริ่มแรกเป็นการให้บริการโดยที่ผู้ใช้จำเป็นต้องกรอกข้อมูลเอง ื่ ทั้งหมดลงในแบบฟอร์มตั้งแต่ชื่อถนน ที่อยู่ รหัสไปรษณีย์ ฯลฯ ั้ ี่

ในระยะที่สองเป็นระยะที่ใช้งานอยู่ในปัจจุบันคือเป็นบริการเส้นทางที่สามารถแสดงข้อมูล อย่างคร่าวๆ จากรหัสไปรษณีย์คือเมื่อเลือกกรอกรหัสไปรษณีย์แล้วก็จะสามารถสืบค้นไปยังสถานที่ที่ต้องการ ื่ ต่อไปได้โดยการให้ตัวเลือกแก่ผู้ใช้ ในระยะนี้นอกจากคอมพิวเตอร์ส่วนบุคคลแล้ว ข้อมูลยังสามารถสืบค้นผ่าน เครื่องมือสื่อสารไร้สายประเภทต่างๆ ด้วย เช่น โทรศัพท์มือถือ คอมพิวเตอร์มือถือ เป็นต้น ทำให้การเข้าถึง ื่ ข้อมูลเป็นไปได้อย่างทั่วถึงในสถานที่ต่างๆ ไม่จำเป็นต้องเป็นที่โต๊ะทำงานหรือสถานศึกษาอีกต่อไป ั่ การบริการเส้นทางในระยะที่สามจะมีการระบุพิกัดของพื้นที่ที่ถูกต้อง รวมทั้งมีการนำเสนอ ื้

การให้บริการผ่านสถานที่ต่างๆ แบบออนไลน์คือเมื่อผู้ใช้ไปถึงในสถานที่ใดก็จะปรากฏข้อมูลและสถานะการ ื่ ให้บริการของสถานที่นั้นขึ้นมาให้แก่ผู้ใช้ได้ตัดสินใจได้ทันที ซึ่งเครื่องมือที่พกพาไปนั้นอาจไม่จำเป็นต้องเปิด เครื่องอยู่ก็ได้แต่เป็นการตั้งโปรแ<mark>กรมให้ทำการเตือนเมื่อผู้ใช้อยู่ใน</mark>ตำแหน่งที่ต้องการแล้ว นอกจากนี้ยังรวมถึง **.** การตั้งระบบในการเตือนเกี่ยวกับส<mark>ภาพเส้นทางคมนาคมที่กำลังจะเดินทางได้ด้วยเช่นกัน</mark>

แนวโน้มในการบริ<mark>ก</mark>ารสามารถแบ่งได้ 3 ส่วน คือ ออปเจค (object) ซึ่งออปเจคเป็น ส่วนประกอบที่จะแจ้งให้ผู้ใช้เครื่องมือสื่อสารแบบไร้สายได้ทราบเกี่ยวกับสถานที่ต่างๆ เมื่อได้เข้าถึงระยะทาง ื่ ี ที่กำหนดไว้ ส่วนออปเจคในช่วงเวลาต่างๆ (object-temporal) ก็จะใช้สำหรับกำหนดช่วงระยะเวลา และส่วนที่ สามคือข้อมูลสถานที่เฉพาะ จะเป็นการให้บริการตำแหน่งที่ตั้งหรือรายละเอียดของสถานที่อื่นๆ ที่มีการระบุไว้ ื่ ในระบบ (ESRI, 2000)

#### ทฤษฎีที่เกี่ยวกับนันทนาการ ี่

คำว่า "นันทนาการ" เป็นคำที่พระยาอนุมานราชธนได้บัญญัติศัพท์ภาษาไทยมาจากคำว่า ี่ "Recreation" ในภาษาอังกฤษ นันทนาการ เป็นคำสนธิ โดยคำว่า "นันทน" หมายถึง ร่าเริง สนุกสนาน สนธิ กับ "อาการ" (นันทน + อาการ) หมายถึงลักษณะอาการแห่งความสนุกสนาน ร่าเริง หรือการทำให้สนุกสนาน ร่าเริง โดยที่พจนานุกรมฉบับราชบัณฑิตยสถานให้ความหมายไว้ว่า นันทนาการก็คือ อาการกิริยาของมนุษย์ที่ ทำไปแล้วให้เกิดความพอใจและผ่อนคลายอารมณ์

ึ การศึกษาแหล่งนันทนาการในเขตกรุงเทพมหานคร จำเป็นต้องอาศัยทฤษฎี 2 ด้าน คือทฤษฎีที่ เกี่ยวกับนันทนาการโดยทั่วไป และทฤษฎีที่เกี่ยวข้องโดยตรงกับนันทนาการในเขตเมือง นอกจากนี้ต้องศึกษา ี่ ี่ ถึงรายละเอียดที่เกี่ยวข้องกับการตัดสินใจ ได้แก่ พฤติกรรม (behavior) และประเภทของความต้องการ (type ี่ of demand)

1. ทฤษฎีที่เกี่ยวกับนันทนาการโดยทั่วไป ี่

2. ทฤษฎีที่เกี่ยวข้องโดยตรงกับนันทนาการในเขตเมือง ี่

### **ความหมายของนันทนาการโดยทั่วไป**

Jay B. Nash (1964) ได้อธิบายว่านันทนาการและเวลาว่างนั้นต่างกัน คือ "เวลาว่าง ั้ (leisure)" หมายถึงเวลาที่ว่าง (free time) จากกิจกรรมที่จำเป็นอื่นๆ ทั้งมวล เช่น ว่างจากการงานประจำ เวลา ื่ ั้ นอนหลับและเวลาที่ประกอบกิจวัตรประจำวัน ส่วน "นันทนาการ" นั้นหมายถึง การใช้เวลาว่างนั้นๆ เพื่อให้ ั้ ั้ เกิดประโยชน์คุณค่าในทางที่ดีงามจากการเข้าร่วมกิจกรรม ในกรณีของเด็กเล็กจะเรียกกิจกรรมนั้นว่า "การ ั้ เล่น" แต่ถ้าหากเป็นคนหน่มสาวหรือผู้ใหญ่ก็เรียกเป็นกิจกรรมนั่นทนาการ Gerald B. Fitzgerald (1982) อธิบายว่า นันทนาการคือ การแสดงซึ่งความสนใจของมนุษย์ยามมีเวลาว่าง เวลาว่างกับนันทนาการไม่ใช้ อย่างเดียวกัน เพราะมีกิจกรรมในเวล<mark>า</mark>ว่างหลายอย่างที่ไม่ใช่นันทนาการ การประกอบกิจกรรมที่ชั่วร้ายต่างๆ การเล่นการพนัน การประพฤติพาลเกเรของเยาวชน ส่วนใหญ่ประกอบขึ้นในเวลาว่าง แต่กิจกรรมดังกล่าว ไม่ใช่กิจกรรมทางด้านนั้นทนาการ

George D. Butler (1980) ได้อธิบายว่าคำว่านันทนาการในความหมายเป็นที่กว้างกว่าคำ ว่า "การเล่น" อย่างไรก็ตาม คำสองคำนี้ใช้ได้ใกล้เคียงกันมาก "การเล่นคือการแสดงออกถึงตัวตนของผู้นั้น" เหมาะใช้กับเด็ก แต่นันทนาการเหมาะลำหรับคนหนุ่มสาวและผู้ใหญ่ โดยความหมายของนันทนาการจะ หมายถึง กิจกรรมที่ทำได้ในเวลาว่าง ซึ่งเป็นเรื่<mark>อง</mark>ที่ตรงข้ามกับเวลาการทำงาน นันทนาการของแต่ละบุคคลไม่ ี่ เหมือนกัน จะแปรผันไปตามรสนิยม เวลา อายุ และความต้องการ

Sterling S. Winans (1961) ผู้เชี่ยวชาญจากอเมริกันได้ให้ความหมายว่า นันทนาการเป็น ี่ ประสบการณ์ของแต่ละคนหรือทั้งกลุ่มในอันที่จะหาความพึงพอใจให้กับตนเองในเวลาว่าง ซึ่งอาจจำแนกได้ ั้ ี่ หลายลักษณะโดยมีการวางแผนจัดกิจกรรมต่างๆ ขึ้น และถือว่ามนุษย์มีโอกาสอันดีที่ได้มีกำไรชีวิตจากการ พักผ่คนหย่คนใจ

 Dr. Charles K. Brightbill และ Harold D. Meyer (1953) ไดกลาววา นันทนาการคือ กิจกรรมที่บุคคลเข้าร่วมด้วยความสมัครใจในเวลาว่าง โดยมีความพอใจหรือความสุขใจเป็นเครื่องจูงใจมูล ื่ ฐาน

George Torkildsen (1974) ได้แบ่งความหมายของนันทนาการไว้ตามวัตถุประสงค์ดังนี้ <u>1. นันทนาการเพื่อตอบสนองความต้องการ</u> ื่

Slavan, S.R. (1948) อธิบายว่า นันทนาการเป็นทางเลือกที่แต่ละคนแสวงหาเพื่อความ ื่ พอใจของตนเอง ทำให้ตนเองมีความสุข แต่คำอธิบายนี้ไม่ได้กล่าวไว้ว่านันทนาการว่าคืออะไร Jacks, L.O. (1932) ให้คำจำกัดความว่า นันทนาการเป็นเสมือนสิ่งที่ช่วยฟื้นฟูความเป็นมนุษย์ในส่วนที่ฟื้นฟูได้ และช่วย ิ่ ปกป้องจากความขัดแย้งที่อาจจะเกิดขึ้น ี่

. Nash, J.B. (1953) มีความเห็นว่า นันทนาการมีวัตถุประสงค์เพื่อความพอใจเช่นกัน โดย แสดงออกถึงแรงกระตุ้นจากภายใน เขาให้ความหมายของกิจกรรมว่าเป็นกิจกรรมเชิงสร้างสรรค์เพื่อส่วนรวม ดังนั้น จึงเอื้อประโยชน์ทั้งต่อสังคมและบุคคล และนอกจากนี้ มุมมองของเขายังให้ความสำคัญเกี่ยวกับ ี้  $\mathcal{L}^{\mathcal{L}}(\mathcal{L}^{\mathcal{L}})$  and  $\mathcal{L}^{\mathcal{L}}(\mathcal{L}^{\mathcal{L}})$  and  $\mathcal{L}^{\mathcal{L}}(\mathcal{L}^{\mathcal{L}})$ ความสุขในนั้นทนาการด้วย

2. <u>นันทนาการเพื่อกิจกรรมยามว่าง</u> ื่

ในหลากหลายคำจำกัดความของนันทนาการ ความหมายที่ได้รับการยอมรับอย่างมาก ความหมายหนึ่ง คือ นันทนาการเป็นกิจกรรมที่เข้าร่วมเมื่อมีเวลาว่าง อาทิ Neumeyers (1958) ให้คำนิยามว่า ื่ เป็นทั้งกิจกรรมเดี่ยวและกลุ่มอันเกิดจากเวลาว่าง ี่

ส่วนใหญ่ของกิจกรรมที่จัดอยู่ในประเภทนี้เป็นกิจกรรมที่มีการจัดเตรียมไว้แล้ว เช่น อุปกรณ์ สถานที่ ฯลฯ โดยคนส่วนมากหมายถึง กีฬาและการออกกำลังกาย นอกจากนี้ องค์กรกีฬาต่างๆ ยัง ี้ กล่าวถึงนันทนาการว่าเป็นการใช้เวลาว่างให้เป็นประโยชน์

3. <u>นันทนาการเพื่อส่วนรวมและส่วนบุคคล</u> ื่

นันทนาการประเภทนี้ ถือว่าเป็นเสมือนการยกระดับมาตรฐานศีลธรรมและค่านิยมของ สังคมให้สูงขึ้น และมีนักเขียนหลายท่านได้อธิบายความหมายในเชิงนี้ เช่น Miller N.P. and Robinson D.M. ี้ (1963) ได้เปรียบนันทนาการว่าเหมือนกับกระบวนการร่วมกันในช่วงที่มีเวลาว่าง การเล่นอย่างอิสระ การ แสดงออกถึงความสุข และพฤติกรรมที่พัฒนามาจากวัยเด็ก แม้ว่า นั<sub>่</sub>นทนาการไม่จำเป็นต้องประกอบด้วย การละเล่น แต่มักแสดงให้ถึงความสัมพันธ์อย่างแนบแน่นระหว่างการใช้เวลาว่างอย่างเหมาะสมและความพึ่ง พอใจ Meyer H.D. and Brightbill C.K. (1964) เสนอว่านันทนาการประกอบด้วยลักษณะที่ตอบสนองความ ต้องการอย่างเช่น การแสดงออกในหลากหลายรูปแบบ แรงจูงใจในความสนุก หน้าที่ในเวลาว่าง การอาสาเข้า ร่วม ความสนใจทั่วไป การสนองจุดมุ่งหมาย การปรับตัว ผลพลอยได้ รวมทั้งทัศนคติเกี่ยวกับพฤติกรรมใน ั้ ี่ เวลาว่าง และมีผลกระทบโดยตรงต่อการสร้างบุคลิกภาพเฉพาะตัว ซึ่งจะสร้างความรู้สึกที่ดี สุขใจ พอใจ สร้าง ี่ เอกลักษณ์ที่ดี การเจริญเติบโต ความคิดสร้างสรรค์ การรู้แพ้รู้ชนะ บุคลิกภาพ การอ่อนน้อมถ่อมตน การรักษา เกียรติยศศักดิ์ศรี การรักษาสภาพร่างกาย การเข้าสังคมและการแก้ไขปัญหาเฉพาะหน้า โดยในความคิดของ ิ์ ทั้งสองนั่นแสดงให้เห็นถึง อิทธิพลของสังคม แต่ในการดำเนินกิจกรรมอาจจะเป็นการบังคับผู้คนให้เข้าร่วม ั้ เกินไป ทำให้เป็นการขับไล่มากกว่าที่จะดึงดูดเข้ามาทำกิจกรรม Butler G. (1968) เห็นว่า นันทนาการเป็นการ ี่ ดำเนินชีวิตที่เต็มไปด้วยอิทธิพลต่างๆ และระบบการบริการที่ให้ประสบการณ์ที่ดี ส่งเสริมสุขภาพและลด  $\mathcal{L}^{\text{max}}_{\text{max}}$ ช่องว่างทางสังคม

4. <u>นันทนาการเพื่อการสร้างใหม่</u> ื่

นักทฤษฎีหลายคนได้มุ่งความสนใจที่คุณค่าของนันทนาการ และผลที่ได้รับ Shiver J.S. (1967) เขียน Principles and Practices of Recreational Service มุ่งประเด็นเกี่ยวกับ "การสร้างใหม่" แม้ว่า ี เขาจะถือว่าการเล่น และนันทนาการมีความหมายในแก่นแท้เหมือนกันในด้านการสร้างความสมดุลของ

ร่างกาย (homeostasis) ซึ่งเป็นกระบวนการที่ร่างกายสร้างส่วนประกอบทางเคมีที่ร่างกายต้องการ นอกจากนี้ ี้ เขายังให้คำจำกัดความของนันทนาการบนพื้นฐานความสมดุล เช่น ความพอใจทางใจ กระบวนการสร้าง ความสมดุลทางจิตใจ

ิ ศาสตราจารย์ อัน นิมมานเหมินทร์ (2518) ได้กล่าวว่า สันทนาการ (นันทนาการ) หมายถึง การกระทำใดๆ ก็ตามที่ไม่เกี่ยวกับการปฏิบัติงานในหน้าที่ในการทำมาหากินเลี้ยงชีพ เมื่อปฏิบัติแล้ว มีส่วน ี่ ช่วยระบายอารมณ์เคร่งเครียด ผ่อนคลายความเหน็ดเหนื่อยเมื่อยล้า ก่อให้เกิดความพึงพอใจและรู้สึกสดชื่น ื่ ื่ ี่ ภายหลัง เป็นการปรับตัวให้เหมาะสมที่จะปฏิบัติภาระกิจของตนให้ลุล่วงเป็นผลดีต่อไป

#### ทฤษฎีที่เกี่ยวข้องโดยตรงกับนันทนาการในเขตเมือง **ี่**

ในเขตชุมชนเมืองนั้น การพักผ่อนหย่อนใจมีความสำคัญมาก ทั้งนี้เพราะแบบแผนชีวิตของ คนในเมืองนั้นต้องรีบเร่งแข่งขันกับเวลาเพื่อประกอบอาชีพสำหรับเลี้ยงตนเองและครอบครัว ลักษณะและ ี้ ความนิยมในกิจกรรมการพักผ่อนหย่อนใจของประชาชนในแต่ละสังคม ย่อมมีความแตกต่างกันตามวัย ระดับ การศึกษา ระดับรายได้ ตามวัฒนธรรมแต่ละเชื้อชาติ ตลอดจนค่านิยมแต่ละท้องถิ่น ื้

John Ratcliffe (1975) ได้กล่าวถึงปัจจัยที่สำคัญที่มีความจำเป็นที่จะต้องจัดให้มีการ นันทนาการขึ้น โดยเชื่อว่ามีสาเหตุต่างๆ คือ

- 1. ประชากรมีจำนวนเพิ่มมากขึ้น ิ่ ึ้
	- 2. รูปแบบของการทำงานเปลี่ยนไป
- 3. รายได้เพิ่มขึ้น
	- 4. ระดับการศึกษาสงขึ้น ึ้
	- 5. การมีรถยนตอยูในครอบครองสูงขึ้น

ในช่วงระยะเวลา 24 ชั่วโมงนั้น มนุษย์มีเวลาว่างภายหลังจากภาระกิจประจำวันและเวลาที่ เหลือจากการเดินทาง การนอน และการสนองความต้องการของร่างกายด้านสรีระวิทยา และอื่นๆ แล้ว การใช้ ื่ เวลาของมนุษย์ในแต่ละวันย่อมแตกต่างกันไปตามสภาพสังคมที่มนษย์อาศัยอยู่

์ Frank (1966) ได้อ้างถึงสถานที่ที่เป็นแหล่งพักผ่อนของกรุงโรมในยุคศตวรรษที่ 5 ว่า คือ Frascati สำหรับชนชั้นสูงที่ต้องการพักผ่อนหย่อนใจ นอกจากนี้ Coffin (1979) ได้กล่าวถึงสถานที่อีกแห่งหนึ่ง ั้ Frascati สำหรับชนชั้นสูงที่ต้องการพักผ่อนหย่อนใจ นอกจากนี้ Coffin (1979) ได้กล่าวถึงสถานที่อีกแห่งหนึ่<br>ในสมัยใกล้เคียงนั้นว่า คือ บริเวณโดยรอบของแม่น้ำไทเบอร์ (Tiber) ซึ่งเป็นแหล่งล่าสัตว์ และสถานที่สำหรับ การละเล่นต่างๆ ของสาวกของสันตะปาปา

Alberti (1404-1472) สถาปนิกชาวอิตาเลี่ยน ได้เขียนไว้ว่า "เมืองไม่ได้ถูกสร้างเพื่อสำหรับ ี่ ื่ ที่อยู่อาศัยเท่านั้น แต่ควรจะต้องมีประดิษฐกรรมสำหรับความสะดวกสบายและผ่อนคลายของชาวเมืองด้วย ี่ อาทิ จัตุรัสที่ว่าง ลู่วิ่งสำหรับรถม้า สวน ที่พักตากอากาศ และสถานที่อื่นๆ ที่มีไว้เพื่อการบันเทิง พักผ่อนและ นันทนาการ"

ี่ ในยุคนั้น พื้นที่ลำหรับเป็นที่พักผ่อนยามว่างและนันทนาการก็คือ พื้นที่ว่างเปิดโล่ง ซึ่ง<br>สามารถแบ่งได้เป็น 3 ลักษณะกว้างๆ คือ

 1. ถนนสายหลกั (primary straight street) มีสวนสาคํ ัญที่ชวยกระจายความเปลี่ยนแปลง ไปทั่วทุกส่วนของเมือง โดยเฉพาะรถม้าของชนชั้นสูง นอกจ<mark>ากนี้ยังเป็นที่</mark>สำหรับการแสดง เช่น แฟชั่น การ ั้ เดินขบวน การแสดงละครสัตว

2. กำแพงเมือง ป้อมปราการและทางเดิน (defensive walls of towns & cities; rampart) เป็นสถานที่ปลูกต้นไม้ สำหรับให้ร่มเงาแก่ชาวเมืองได้เดินพักผ่อน พบเห็นได้ทั่วไปในยุโรปตะวันตก และ ในช่วงศตวรรษที่ 16 เมืองต่างๆ เช่น Lucca, Antwerp และเมืองต่างๆ ได้ปรับปรุงหน้าด่านต่างๆ ให้เป็นพื้นที่ สำหรับการพักผ่อน ฝรั่งเศสเป็นชาติแรกที่ได้ทุบป้อมปราการ พร้อมทั้งเผาทำลายกำแพงเมืองด้านทิศเหนือ ั้ เพื่อเปลี่ยนเป็นที่เดินเล่น ที่สำหรับแล่นรถม้า และสถานที่เต้นรำ และหลังจากนั้นในศตวรรษที่ 18 กรุงปารีสก็ กลายเป็นเมืองที่มีพื้นที่นันทนาการที่เชื่อมต่อกันในบริเวณรอ<mark>ย</mark>ต่อของเมืองต่างๆ ซึ่งเป็นแหล่งที่ตั้งของร้านค้า ื้ ื่ ร้านคาหาร โรงภาพยนตร์ โรงละคร พิพิธภัณฑสถาน ฯลฯ

3. ที่ริมน้ำ ลำคล<u>อง</u> และท่าเทียบเรือ ในประเทศที่มีแม่น้ำลำคลองไหลผ่าน รวมทั้งมีต้นไม้ ั้ ประดับอยู่สองข้างฝั่งริมน้ำ เป็นแหล่งพักผ่อนสำคัญสำหรับผู้ที่มาเดินเล่นในสมัยนั้น

John Ratcliffe (1975) ได้เขียนไว้ว่า เมืองเกิดขึ้นจากการเปลี่ยนแปลงอย่างรวดเร็วของ สังคม อุตสาหกรรม เศรษฐกิจ และวิถีทางการเมือง ซึ่งได้เพิ่มความสำคัญให้กับนันทนาการ และส่งผลอย่าง ิ่ ้มากกับการดำรงชีวิตควบคู่กับกิจกรรมนันทนาการของมนุษย์ โดยการเปลี่ยนแปลงที่สำคัญ ได้แก่

**การเติบโตของเมือง** การเปลี่ยนแปลงของทุ่งกว้างเป็นผลโดยตรงจากการพัฒนาเมืองซึ่ง ึ่การ**เติบโตของเมือง** การเปลี่ยนแปลงของทุ่งกว้างเป็นผลโดยตรงจากการพัฒนาเมืองซึ่<br>เต็มไปด้วยผู้คน และสิ่งปลูกสร้างใกล้ชิดกัน ทำให้เด็กๆ ไม่มีที่เล่นที่ปลอดภัย ในขณะที่ความเป็นชนบทนั้นมี ้ รูปแบบของนันทนาการปรากฏอยู่ทุกแห่ง แม้ว่าคนชนบทแถบจะไม่มีเวลาในการพบปะ รวมกลุ่มทำกิจกรรม ด้านวัฒนธรรมมากนัก อย่างไรก็ตาม พื้นที่เปิดโล่งก็เป็นแหล่งให้เด็กๆ ได้เล่นในละแวกบ้าน เช่นเดียวกับทุ่ง ื้ หญ้า ป่า แหล่งน้ำ ได้ให้ผู้ใหญ่ได้ล่าสัตว์ ตกปลา หรือกีฬาด้านอื่นๆ ผู้คนรู้จักเพื่อนบ้าน และมีโอกาสในการ ื่ ื่ เล่นในขณะทำงานอยู่ แม้จะไม่บ่อยนัก หลายกิจกรรมเป็นการนันทนาการไปด้วยในขณะทำงาน ซึ่งเมื่อสังคม ึ่ กลายเป็นเมืองแล้วสิ่งเหล่านี้จะปฏิบัติได้เฉพาะเมื่อมีเวลาว่างเท่านั้น ความสำคัญในการจัดหาเวลาใน ิ่ นันทนาการจึงไม่เป็นสิ่งที่จำเป็นเมื่อเทียบกับสังคมเมือง ิ่ ื่

**สภาพของเมืองที่เปลี่ยนแปลง** การเปลี่ยนแปลงของที่อยู่อาศัยและชุมชนเพิ่มขึ้น สิ่งประดิษฐ์ที่ช่วยลดการใช้แรงงาน อาทิ เครื่องซักผ้า เครื่องอบแห้ง ตู้เย็น หลอดไฟ เตาแก๊ส โทรศัพท์ ฯลฯ ได้ ื่ ื่ เปลี่ยนแปลงวิถีชีวิตไปอย่างมาก เวลาที่สูญเสียไปในอดีตสามารถนำไปใช้ทำกิจกรรมอื่นๆ รวมทั้งนันทนาการ ื่ ั้ ้ เด็กสมัยก่อนใช้เวลาในการทำงานบ้านหลายอย่าง แต่ปัจจุบัน แทบจะไม่จำเป็นต้องทำงานบ้านเลย เตาแก๊ส หรือน้ำมันได้เข้าแทนที่เตาถ่านที่ต้องใช้เวลาในการหาถ่ายหินหรือไม้ที่อยู่ในป่า ้ํ

การเพิ่มจำนวนขึ้นอย่างรวดเร็วของแหล่งที่พักอาศัยของครอบครัวจำนวนมาก และการ เกิดขึ้นของคอนโดมิเนียม ไม่เพียงทำลายวิถีชีวิตในการนันทนการในที่สาธารณะอันเป็นศูนย์กลางของ นันทนาการเท่านั้น แต่ยังลดโอกาสที่จะมีการทำนันทนาการภายในบ้านด้วยเช่นกัน ที่จอดรถมาแทนที่สวน รถยนต์แทนที่รถม้า การขาดแคลนแหล่งนันทนาการทั้งในร่มและกลางแจ้ง ทำให้เด็กซึ่งครั้งหนึ่งเคยเล่นอยู่ใน ึ่ ั้ บ้านหรือสนาม ทุ่งหญ้า ต้องออกมาหาสถานที่ที่ใช้ในการทำกิจกรรมสังคมแห่งอื่น แหล่งนันทนาการเช่น โรงหนัง คลับ บาร์ ฯลน กลายเป็นส่วนหนึ่งในการเปลี่ยนสภาพของบ้านเรือน โดยเฉพาะในเมือง ความสนใจ แหล่งบันเทิงที่เป็นธุรกิจการค้าเป็น<mark>การเพิ่มโอกาสและตอบสนองความต้อ</mark>งการที่ขาดหายไปของแหล่ง นันทนาการบันเทิงที่เคยมีอยู่ในอดีต

**เวลาว่างที่เพิ่มขึ้น** ขณะที่มนุษย์ทำงาน 12-14 ชั่วโมงต่อวัน 6 วันใน 1 สัปดาห์ ปัญหา **ี่** สำหรับนันทนาการในเวลาว่างนั้นไม่ปรากฏชัดนัก เนื่องจากผู้คนมีเวลาว่างสั้นและโอกาสที่มีไม่มาก แต่เมื่อถึง ื่ ศตวรรษที่ 20 อาชีพต่างๆ ที่ไม่เกี่ยวข้องกับเกษตรกรรมมีแนวโน้มมากขึ้นในสหรัฐอเมริกา จาก 69.8 ชั่วโมง ี่ การทำงานต่อสัปดาห์ในคริสตศักราช 1850 ลดลงเหลือเพียง 40 ชั่วโมง ในคริสตศักราช 1950 และมีแนวโน้ม ที่จะลดลงอีก ซึ่งจะส่งผลกระทบต่อรูปแบบการใช้เวลาว่างในอนาคตอันใกล้นี้อย่างหลีกเลี่ยงไม่ได้ ึ่ เวลาว่างยังคงมีแนวโน้มว่าจะเพิ่มขึ้นอย่างต่อเนื่องสำหรับเด็กหนุ่มสาวในโรงเรียน และเมื่อ ื่ พวกเขาโตขึ้นก็จะมีเวลาพักร้อนมากขึ้นในการเข้าทำงาน เมื่อพวกเขาอายุมากขึ้น การเกษียณเร็วกว่ากำหนด ื่ ทำให้พวกเขามีเวลาที่ไม่ต้องทำงานมากนัก

### **ปจจัยทม ี่ ีผลตอความตองการดานนันทนาการ**

Gold (1972) กล่าวถึงการศึกษาปัจจัยที่มีผลต่อความต้องการด้านนันทนาการโดยคำนึงถึง

ี<br>สิ่งเหล่านี้ ิ่

1. ราคา (cost) แม้ว่าจะมีแหล่งนันทนาการหลายแห่งที่ไม่คิดค่าใช้จ่าย หรือได้รับการ ่ อุดหนุนจากรัฐบาล อย่างไรก็ตาม ราคาก็ยังมีส่วนช่วยตัดสินใจในตลาดการค้าแบบเสรีที่เปิดโอกาสให้ ประชาชนมีสทธิ ิในการเลือกและตัดสนใจ ิ

2. อุปทาน (supply) เป็นการจัดการบริการให้กับความต้องการ และทำให้เห็นปริมาณที่มี ้ อยู่แล้ว ผ้คนจะใช้บริการจากแหล่งนันทนาการที่มีการจัดเตรียมไว้แล้ว ผ้ให้บริการอาจจะคำนวณความ ต้องการในอนาคตได้จากการศึกษาแหล่งบริการที่มีอยู่เพื่อใช้วางแผนสำหรับอนาคตได้

3. ความแตกต่างทางประชากร (demographic differences) นอกจากจำนวนแล้ว จำเป็นต้องคำนึงถึงสภาพสังคม เศรษฐกิจ และความแตกต่างทางสภาพแวดล้อมของพื้นที่นั้นอีกด้วย เพื่อให้ ื้ ี่ เข้าใจถึงความต้องการและการตัดสินใจของคนที่อาศัยอยู่ในพื้นที่นั้น

 4. ประสบการณ (experience) พฤติกรรมการบริโภคนันทนาการมีผลมาจากความเคยชนิ การรับรู้ในครั้งก่อนๆ โดยทั่วไป การวิเคราะห์ที่เหมาะสมและมีผลต่อการบริโภคปรากฏออกมาจากพฤติกรรม ดังกล่าว อย่างไรก็ตาม สิ่งดังกล่าวก็ไม่ได้แสดงถึงการเปลี่ยนแปลงระดับการเข้าร่วมไม่ว่าจะเป็นในระดับ ิ่ ส่วนตัวหรือกลุ่มทั้งในอดีตที่ผ่านม<mark>า</mark>หรือในอนาคต

George Torkildsen (1992) อ้างว่าในฐานะผู้ใช้บริการ การตัดสินใจที่จะใช้บริการ นันทนาการ จะขึ้นอยู่กับสินค้า (product) ราคา (cost) การบริหารจัดการ (administration) สถานที่ (place ึ้ and area) การส่งเสริมการขายและการโฆษณา (promoting and advertisement) ประสบการณ์ ความเคย ชิน (experience, custom)

### **การตัดสนใจ ิ (Decision Making)**

การตัดสินใจเป็นขั้นตอนหนึ่งที่มีความสำคัญต่อการบริการเวลาและจัดการกับปัญหา การ ตัดสินใจประกอบด้วยกระบวนการและสาระในการตัดสินใจ ซึ่งจำเป็นต้องเข้าใจถึงขั้นตอนและวิธีการ การบริการนันทนาการในปัจจุบันได้เปลี่ยนแปลงจากการใช้กฎเกณฑ์หยาบๆ มาใช้ กระบวนการตัดสินใจทางวิทยาศาสตร์ ซึ่งไม่ใช่เพียงศาสตร์ทางด้านเศรษฐกิจ หรือคณิตศาสตร์เท่านั้น แต่ต้อง อาศัยศาสตร์เกี่ยวกับมนุษย์ด้วยอันเป็นกระบวนการทางด้านจิตใจส่งผลต่อการตัดสินใจ ี่ Rober Townsend (1970) กล่าวว่า คนทั่วไปมักจะคิดว่า การตัดสินใจจะดำเนินการตาม ปัจจัยที่ดีที่สุด แต่ความเป็นจริงไม่ได้เป็นเช่นนั้นทั้งหมด การตัดสินใจจะมีการคิดในทุกขั้นตอน นอกจากนี้ ั้ ี้ ยังให้ความเห็นว่าการตัดสินใจทุกครั้งในองค์กรใดก็ตามควรจะใช้เวลาให้นานที่สุดเท่าที่จะเป็นไปได้ โดยเขา แบ่งกระบวนการตัดสินใจออกเป็น 8 ขั้นตอน ดังนี้ ั้ ี้ 1.การให้คำจำกัดความของปัญหา

2.รวบรวมและตรวจสอบข้อมูล

 3.ปรึกษากับบุคคลอ นและพิจารณาความคิดเห็นของคนเหลานั้น ื่

- 4.พิจารณาตัวเลือกหรือทางเลือก
- 5.ตัดสินใจและหาวิธีการปฏิบัติ
- 6.ส ื่อสารใหผูอื่ นเขาใจถึงการตัดสินใจนั้น

# 7 นำไปใช้และติดตามผล 8.ประเมินผลที่ได้รับและปรับปรุงแก้ไข

จินตนา พึ่งสุนทร (2511) ได้ศึกษาการบริหารงานนันทนาการของเทศบาลนครกรุงเทพ โดย ึ่ มีความมุ่งหมายที่จะศึกษาถึงความสำคัญและความจำเป็นของบริการนันทนาการที่มีต่อประโยชน์สุขของ ประชาชน เทศบาลกรุงเทพเป็นหน่วยงานใหญ่ที่สุดหน่วยหนึ่งซึ่งมีหน้าที่ที่จะต้องรับผิดชอบจัดบริการต่างๆ ึ่ ึ่ ่ ให้กับประชาชน และบริการด้านนันทนาการเป็นบริการหนึ่งอยู่ในความรับผิดขอบของเทศบาลนครกรุงเทพ ผู้วิจัยพบว่า เทศบาลกรุงเทพเห็นความสำคัญและความจำเป็นที่จะต้องพัฒนาปรับปรุงการจัดบริการด้านนี้ให้ ี่ มีประสิทธภาพ ดังจะเห็นได้จากการมีการปรับปรุงในเรื่องการจัดหน่วยงานใหม่ เพื่อที่จะให้รับผิดชอบในการ บริการด้านนี้ให้ดีขึ้น มีการจัดและปรับปรุงสนามเด็กเล่น การรักษาสถานที่สาธารณะ ฯลฯ ี่

ปรีชา ศิรภัค (2526) ได้ศึกษาผังเมืองของกรุงเทพมหานครเพื่อใช้กำหนดมาตรฐานในการ วางแผนศูนย์นันทนาการกรุงเทพมหานคร โดยมีจุดประสงค์ที่จะกำหนดประเภท ชนิด ขนาดและที่ตั้งของศูนย์ นันทนาการในอนาคต
## **บทท ี่ 3 การดําเนินการวิจยั**

งานวิจัยนี้มีวัตถุประสงค์ที่จะศึกษาและทดลองสร้างความเชื่อมโยงระหว่างโครงข่ายอินเทอร์เนตกับ ฐานข้อมูลระบบสารสนเทศภูมิศาสตร์ โดยที่สามารถตอบคำถามเส้นทางการเดินทางไปยังแหล่งนันทนาการ ใหแกผูที่สอบถามโดยใช Web Browser

#### **พ นที่ศกษา ึ ื้**

พื้นที่เขตสัมพันธวงศ์มีพื้นที่ 1.416 ตารางกิโลเมตร และเขตป้อมปราบศัตรูพ่ายมีพื้นที่ 1.93 ตาราง ื้  $\mathcal{L}^{\mathcal{L}}$ กิโลเมตร เป็นบริเวณที่มีลักษณะเฉพาะตัวคือผู้อยู่อาศัยส่วนใหญ่เป็นผู้ประกอบธุรกิจค้าขาย มีการทำธุรกิจ และอยู่อาศัยในสถานที่เดียวกัน เปิดกิจการทุกวันโดยไม่มีวันหยุด ทำให้มีความต้องการทางนันทนาการเพื่อ หยุดพักผ่อนในช่วงเวลาสั้นๆ และเนื่องจากพื้นที่ส่วนใหญ่จะเป็นอาคารบ้านเรือน ขาดพื้นที่สาธารณะที่ทาง ั้ ื่ ื้ ื้ ราชการจะสามารถสร้างแหล่งนั้นทนาการให้เพียงพอภายในชุมชน ส่งผลให้มีการใช้พื้นที่บางส่วนเพื่อประกอบ ี่ ธุรกิจนันทนาการของเอกชนเพื่อต<mark>อบสนองความต้องการของผู้อยู่อาศัยในพื้นที่ และเมื่อแหล่งนันทนาการ</mark> ื่ เอกชนดังกล่าวมีชื่อเสียง ทำให้ผู้คนในละแวกใกล้เคียงและสถานที่แห่งอื่นต้องการเข้ามาใช้บริการ แต่ในพื้นที่ นี้มีเส้นทางเดินรถเป็นจำนวนมาก ทำให้ผู้ที่ไม่ได้อาศัยอยู่ในบริเวณนี้ยากที่จะทำความเข้าใจในการเดินทางได้ จึงเหมาะสำหรับการนำมาเป็นพื้นที่ศึกษาสำหรับการงานวิจัยนี้เพื่อให้ผู้ที่ต้องการเดินทางไปยังแหล่งที่ ให้บริการทางนันทนาการ ไม่ว่าจะเป็นผู้ที่อยู่อาศัยในพื้นที่และนอกพื้นที่ได้ใช้เทคโนโลยีเวิลด์ไวด์เว็บในการ ี่ สืบค้นตำแหน่ง และเส้นทางที่จะไปแหล่งนับทนาการที่ต้องการได้อย่างสะดวกและรวดเร็ว

#### ขั้นตอนการดำเนินงานวิจัย **ั้**

- 1. เตรียมแผนที่มลฐาน ู
- 2. สำรวจภาคสนามเพื่อลงตำแหน่งแหล่งนันทนาการในแผนที่ ื่
	- 3. ออกแบบฐานข้อมูล GIS
- 4. สร้างฐานข้อมูลระบบสารสนเทศภูมิศาสตร์ ซึ่งได้แก่ แผนที่และข้อมูลแหล่งนันทนาการ
	- 5. ปรับฐานข้อมูลถนนและแหล่งนันทนาการเป็นฐานข้อมูลโครงข่าย
	- 6. วิเคราะห์ข้อมูล

7. แสดงผลขอมูลผานเครือขายเวิลดไวดเว็บ

7.1 จําลองเว็บเซิรฟเวอร

7.2 ออกแบบเว็บเพจ

8. ทดลองใช้งานเว็บไซต์

#### **1. เตรียมแผนทม ี่ ูลฐาน**

การเตรียมแผนที่ฐานสำหรับงานวิจัยนี้มีการรวบรวมข้อมูลกราฟิก (graphic data) ซึ่งเป็นข้อมูล ี่ พื้นที่อันประกอบด้วย จุด เส้น และรูปหลายเหลี่ยม แบ่งเป็นขั้นตอนต่างๆ ได้ดังนี้ ื้ ั้

 1.1 การนําเขาขอมูลโดยการกราดตรวจ (scan) จากแผนที่ไจกา (JICA) มาตราสวน 1 : 4000 4 ระวาง จัดทำขึ้นเมื่อปี พ.ศ. 2530 ซึ่งมีข้อมูลเส้นถนน แม่น้ำลำคลอง เขตการปกครอง และสิ่งปลูก ึ้ ึ่ สร้างต่างๆ ได้ทำการกราดตรวจเพื่อแปลงเป็นข้อมูลเชิงเลข ในรูปของ Tiff File ซึ่งเป็นข้อมูลกราฟิกที่มี โครงสรางขอมูลแบบแรสเตอร

1.2 น้ำ Tiff File ทั้ง 4 ไฟล์ที่ได้จากการกราดตรวจมาตรึง (warp) ค่าพิกัดตามตำแหน่งของ พื้นที่จริงด้วยซอฟต์แวร์ IRASB โดยการสร้างโครงข่ายพิกัดระบบ UTM เพื่อตรึงให้ตรงกับจุดใน Tiff Files ื้ ี่ ื่ หลังจากที่ทำให้ Tiff File มีข้อมูลกราฟิกแบบแรสเตอร์ที่มีค่าพิกัด จึงดิจิไทซ์เพื่อแปลงเป็นข้อมูลแบบเวคเตอร์ (vector data) ดวยซอฟตแวร Microstation 95 เปนแฟม dgn

ข้อมูลเวคเตอร์มีทั้งหมด 6 ชั้น (layers) ดังนี้ ชาวิทย์ (ชาวิชา พ.ศ. 1956)<br>ชาวิทย์ (ชาวิชา พ.ศ. 1956)<br>มหาศักราช 1956 ั้ นท ี่ 1 เสนโครงขายพกิัด ช ั้ ันที่ 2 แผนที่เขต

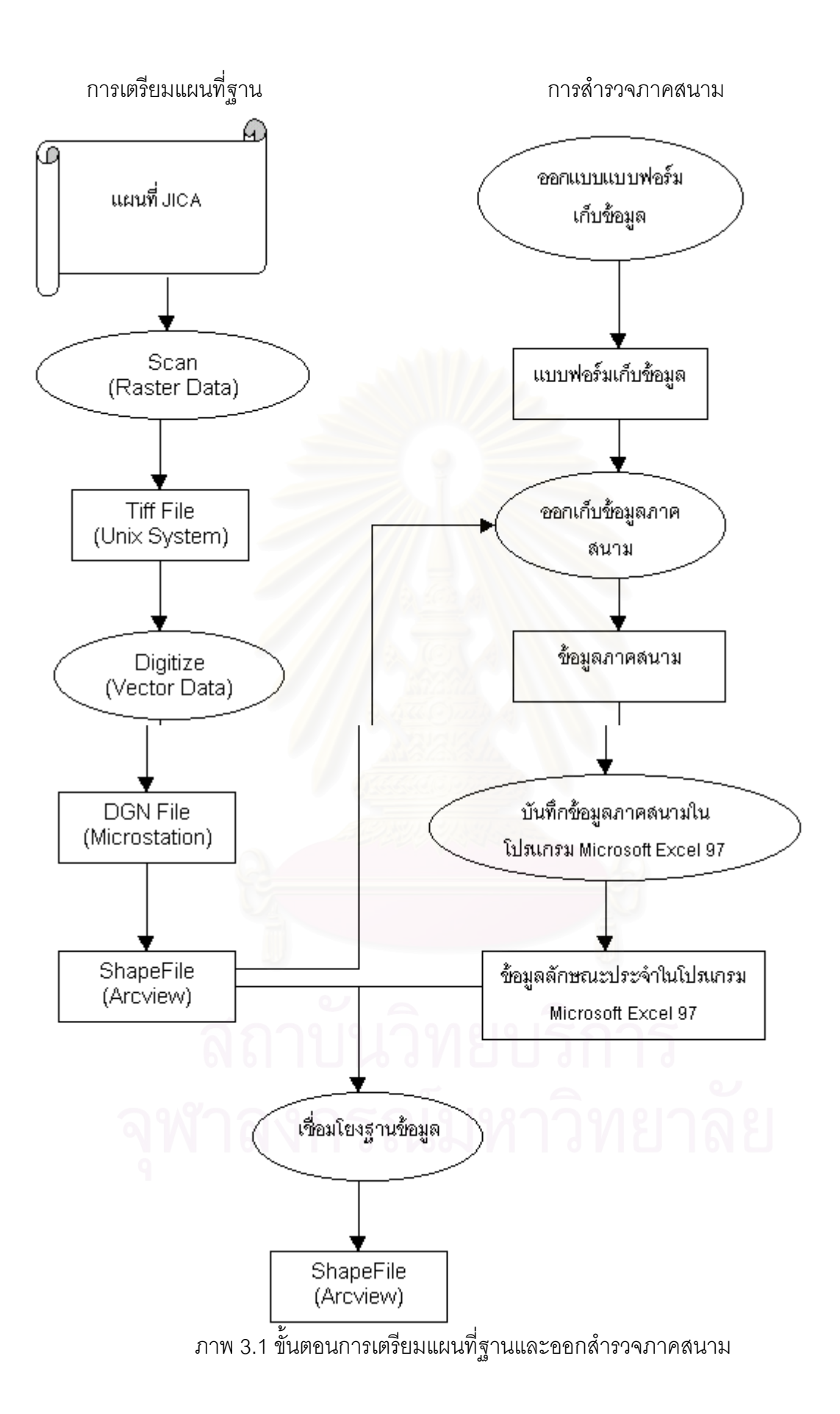

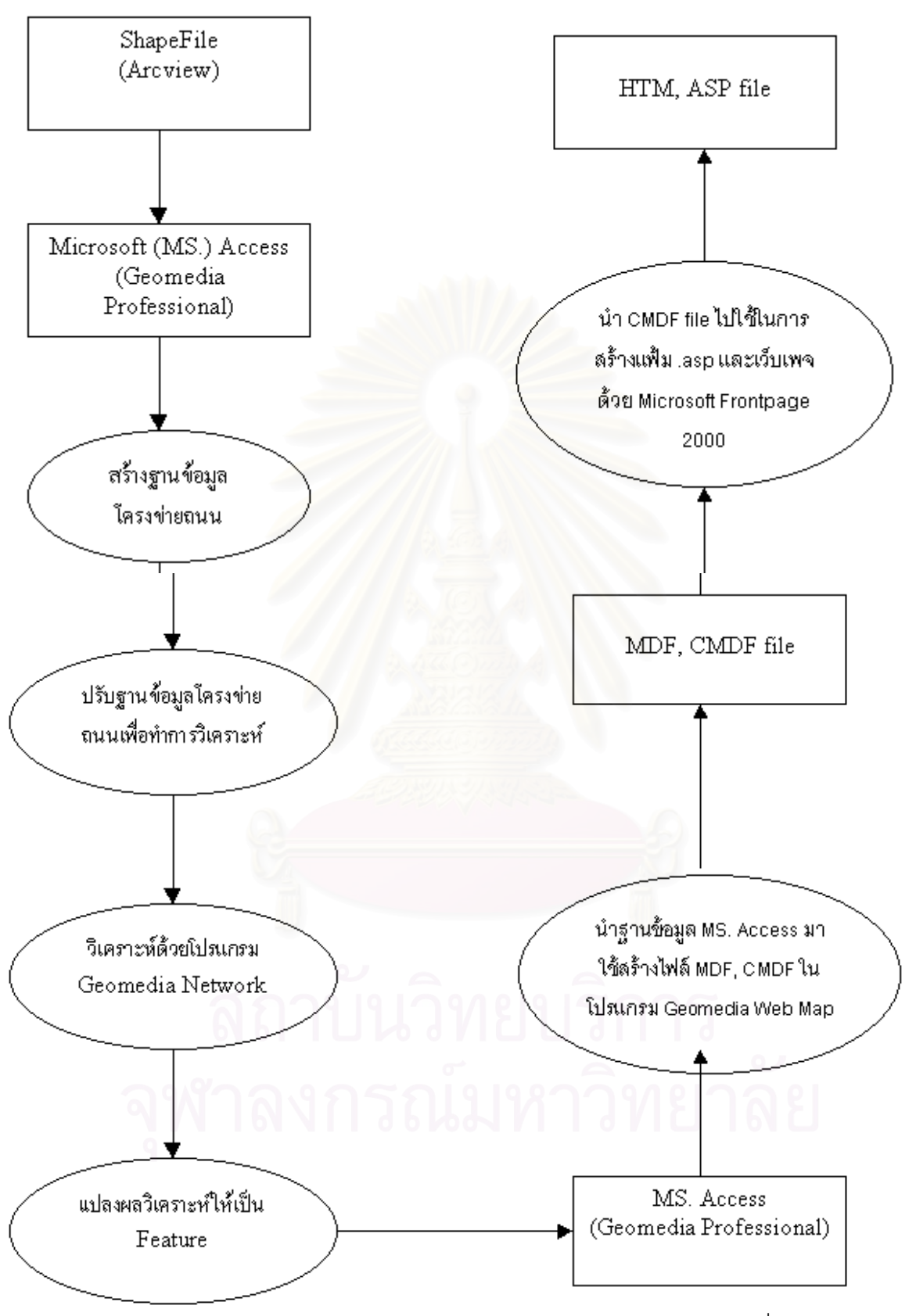

ภาพ 3.2 การนำฐานข้อมูล GIS มาวิเคราะห์โครงข่ายและสร้างไฟล์ CMDF เพื่อใช้ในเว็บเพจ

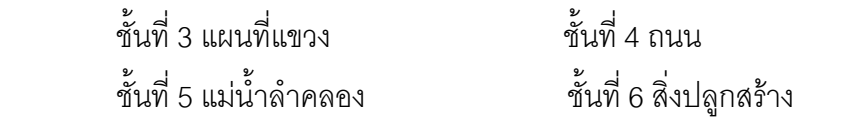

1.3 ใช้ภาพถ่ายทางอากาศมาตราส่วน 1 : 6000 ปี พ.ศ. 2538 ปรับแก้แผนที่ให้ทันสมัย

1.4 แปลงแฟ้มข้อมูล dgn ให้เป็นไฟล์ shapefile ของ Arcview Version 3.1 ทั้งหมด 6 themes ั้ และใช้โปรแกรมเชื่อมข้อมูลกราฟิกและข้อมูลลักษณะประจำด้วยกัน

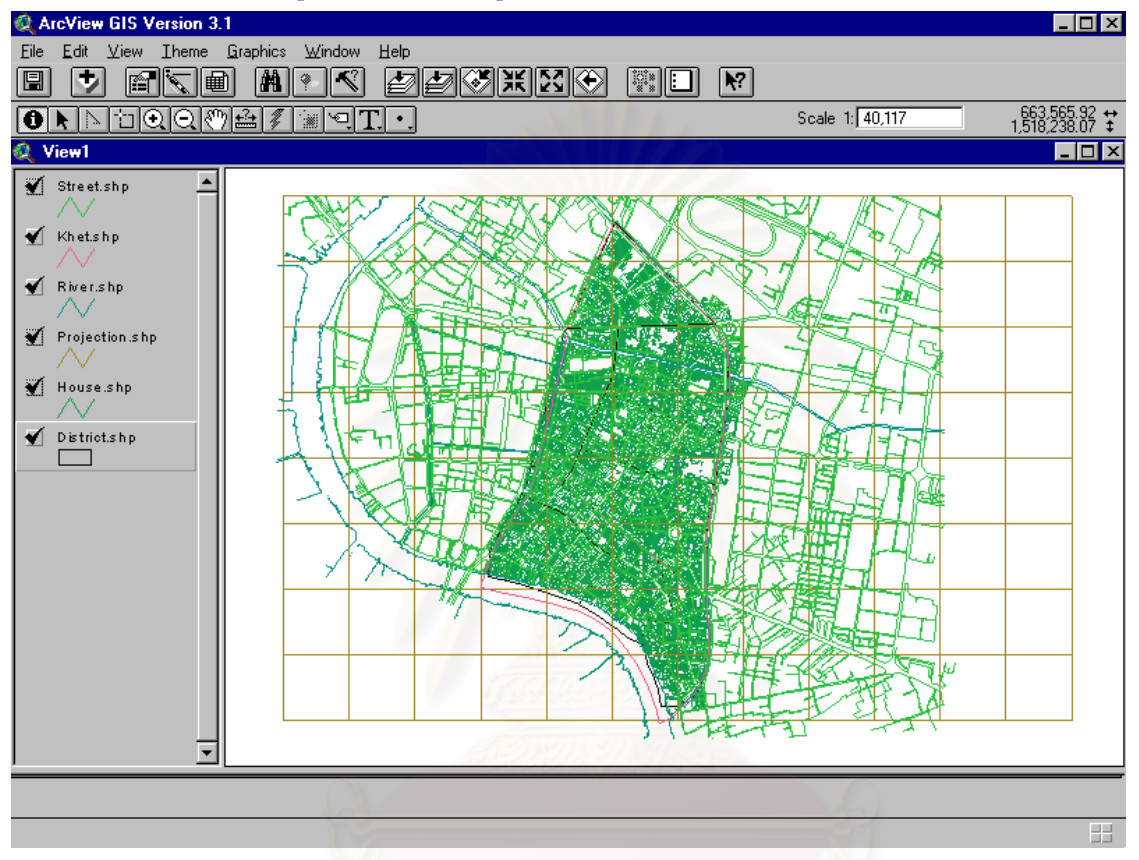

ภาพ 3.3 ขอมูลประเภท Shapefile ในโปรแกรม Arcview Version 3.1

#### 2. สำรวจภาคสนามเพื่อทำแผนที่แหล่งที่ให้บริการทางนันทนาการในพื้นที่ **ื่**

เมื่อได้แผนที่มูลฐานแล้ว ผู้วิจัยจึงวางแผนการสำรวจภาคสนามเพื่อลงตำแหน่งแหล่ง นันทนาการและเก็บข้อมูลที่เกี่ยวข้อง ี่

การสำรวจภาคสนามแบ่งเป็น 2 ช่วง

<u>ช่วงแรก</u> การสำรวจเบื้องต้น (pre-survey) ผู้วิจัยได้เดินสำรวจอย่างคร่าวๆ บนถนนสายหลักเพื่อเก็บ ื้ ื่ ข้อมูลเกี่ยวกับประเภทของแหล่งบริการนันทนาการที่มีอยู่ในพื้นที่ศึกษา ี่

ี เกณฑ์การกำหนดแหล่งบริการนั้นทนาการคือ

- เป็นแหล่งบริการที่ประกอบกิจการแบบธุรกิจ

- เป็นบริการที่ผู้ใช้ "ซื้อ" เพื่อทำกิจกรรมหาความสุขหรือผ่อนคลายความเครียดในยามว่าง และไม่ใช่ ื่ ทําเพ ื่อประกอบอาชีพหรือการหารายได

แหล่งบริการเพื่อนันทนาการในพื้นที่ศึกษามี 6 ประเภท ดังนี้ ี้

- 1. ร้านให้บริการอินเทอร์เนตและเกม (internet)
- 2. ร้านให้บริการคาราโอเกะ (karaoke)
- 3. ร้านให้บริการเช่า ขาย วีดีโอ วีซีดี (VDO)
- 4. ร้านให้บริการเช่า ขาย หนังสือ ของประดับ (book)
- 5. โรงแรม อาบอบนวด นวดแผนโบราณ (hotel)
- 6. สมาคมสนุกเกอร์ (snooker)

<u>ช่วงที่สอง</u> การสำรวจภาค<mark>สนามซึ่งขั้นตอนในการออกสำรวจภาคสนาม</mark>มีดังนี้ ี่ ึ่ ี้

1) สร้างแบบฟอร์มการเก็บข้อมูล ซึ่งประกอบด้วย

ชื่อถนน จำนวนช่องทางเดินรถ ื่

สถานบริการทางนันทนาการ – ชื่อ ที่อยู่ วันทำการ เวลาเปิดปิด หมายเลขโทรศัพท์ ค่าบริการ(ถ้ามี) ี่ และอ นๆ ื่

ี สถานที่ที่เป็นจุดสังเกต – อาคารและบ้านขนาดใหญ่ สถานที่สำคัญ เช่น วัด ตลาด สถานที่ราชการ

เขตการปกครอง – เขต แขวง

2) การเดินสำรวจ ได้แบ่งพื้นที่ที่ศึกษาเป็นบล็อกถนน แล้วเดินตามแนวถนนพร้อมกรอกข้อมูล ซึ่งได้ ื้ จากการสอบถามข้อมูลจากเจ้าของร้านหรือผู้ที่อยู่ในร้าน

## **3. ออกแบบฐานขอมูล GIS**

ข้อมูลที่ใช้ในงานวิจัยประกอบด้วยข้อมูลที่ไม่ได้นำมาวิเคราะห์และข้อมูลที่นำมาวิเคราะห์ โดย ข้อมูลที่ไม่ได้นำมาวิเคราะห์คือข้อมูลที่ใช้แสดงเป็นภูมิหลัง (background) ให้กับข้อมูลที่ต้องนำมาวิเคราะห์ ข้อมูลที่ไม่ได้นำมาวิเคราะห์ ได้แก่ เส้นถนน-Street แม่น้ำลำคลอง-River สถานที่ซึ่งเป็นจุดสังเกต-Landmark เสนเขต-District และแขวง-Sub-district

ข้อมูลที่นำมาวิเคราะห์ได้แก่ เส้นกึ่งกลางถนน (Road) จุดแยกถนนสำคัญ (intersection) และจุด ตําแหนงแหล งน ันทนาการ (Recreation\_Stop)

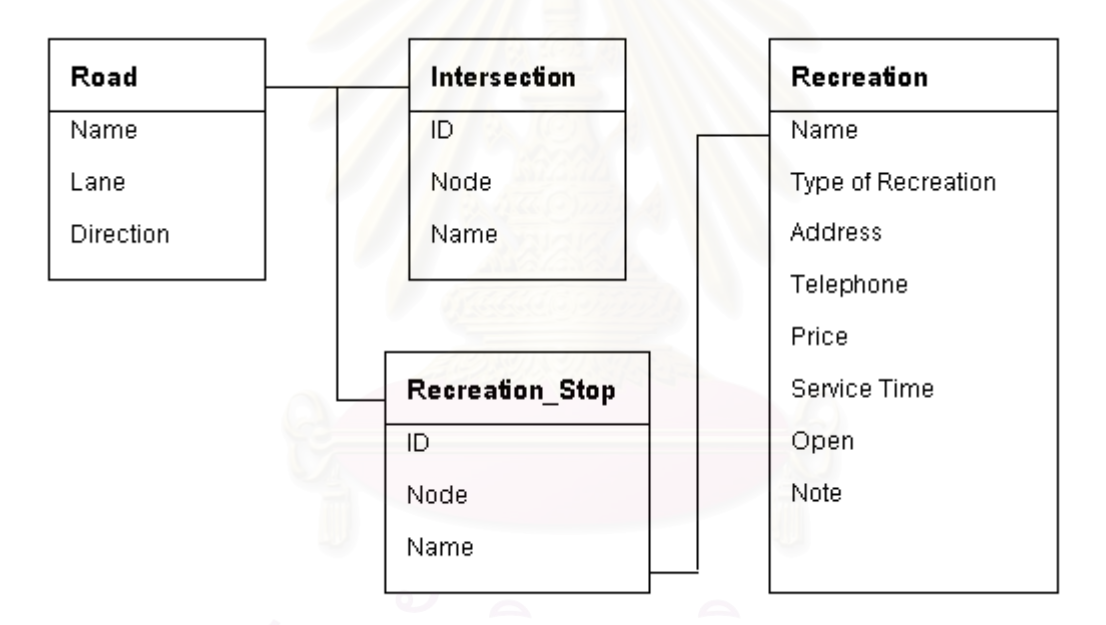

ภาพ 3.4 การเชื่อมโยงฐานข้อมูลสำหรับวิเคราะห์โครงข่าย

## **4. สรางฐานข อมูลระบบสารสนเทศภมู ิศาสตร**

การสร้างฐานข้อมูลระบบสารสนเทศภูมิศาสตร์เป็นขั้นตอนหลังจากการสร้างแผนที่มูลฐาน การออก ั้ สำรวจภาคสนามเพื่อเก็บข้อมูลลักษณะประจำ และการออกแบบฐานข้อมูล GIS แล้ว สิ่งสำคัญคือการ ื่ ิ่ เชื่อมโยงข้อมูลกราฟิกและฐานข้อมูลลักษณะประจำให้เป็นฐานข้อมูลระบบสารสนเทศภูมิศาสตร์ โดยผู้วิจัย ได้ใช้โปรแกรม Arcview ในการทำงานขั้นตอนนี้ และโปรแกรม Microsoft Excel ในการบันทึกข้อมูลลักษณะ ั้

ประจำที่ได้ออกไปเก็บบันทึกภาคสนาม จากนั้นจึงนำข้อมูลลักษณะประจำที่มีคอลัมน์ ID (Primary Key) มา ั้ เชื่อมกับฐานข้อมูลกราฟิกในโปรแกรม Arcview ซึ่งจะทำให้ฐานข้อมูลใน Arcview มีความสมบูรณ์ทั้งข้อมูล ื่ ึ่ กราฟิกและข้อมูลลักษณะประจำ

# **5. ปรับฐานขอม ูลถนนและแหลงนันทนาการใหเปนฐานข อมูลโครงขาย**

ก่อนที่จะนำข้อมูลมาวิเคราะห์จำเป็นต้องมีการปรับฐานข้อมูลถนนโดยการถ่ายโอนข้อมูลจาก 6 ี่ themes ในโปรแกรม Arcview มายังโปรแกรม Geomedia Professional Version 3.0 มาเป็น 6 Features ประกอบด้วย ถนน สิ่งปลูกสร้าง แม่น้<mark>ำ</mark>ลำคลอง เขต แขวง และสถานที่ซึ่งเป็นจุดสังเกตโดยไม่นำ Theme ที่ เป็นเส้นพิกัดมาใช้ มีขั้นตอนดังนี้ ี้

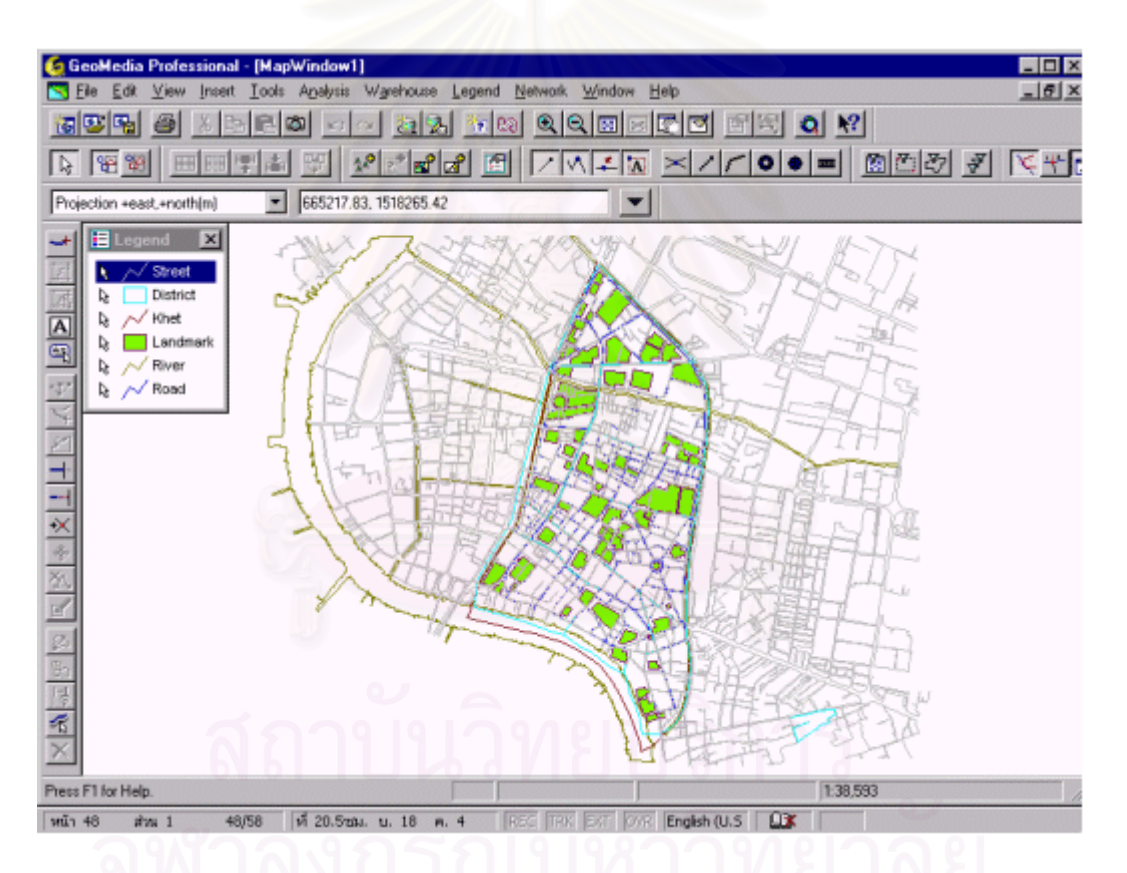

ภาพ 3.5 ขอมูล Microsoft Access ในโปรแกรม Geomedia Professional Version 3

1. <u>ดิจิไทซ์เส้นกึ่งกลางถนน และกำหนดทิศทางเดินรถ</u> ในการสร้างฐานข้อมูลโครงข่าย ใช้ ึ่ feature ที่เป็นถนนชื่อ Street เป็นภูมิหลัง (background) สำหรับดิจิไทซ์เส้นกึ่งกลางถนนด้วยโปรแกรม Geomedia Professional ซึ่งข้อมูลลักษณะประจำในฐานข้อมูลโครงข่าย 3 คอลัมน์ ประกอบด้วย ชื่อถนน ื่ (name) ทิศทางเดินรถ (direction) ช่องทางเดินรถ (lane)

ทิศทางเดินรถ มีชื่อคอลัมน์ว่า OneWay และมีข้อมูลลักษณะประจำดังนี้

1 หมายถึง ถนนที่รถวิ่งได้ทิศทางเดียว ี่

0 หมายถึง ถนนที่รถวิ่งได้ทั้งสองทิศทาง ี่

-1 หมายถึง ถนนที่เดินรถทางเดียวในทิศทางที่ตรงข้ามกับที่ดิจิไทซ์  $\mathcal{L}^{\text{max}}_{\text{max}}$ 

2. <u>สร้างโทโพโลยีของฐานข้อมูลโครงข่าย</u> สามารถเตรียมได้โดยนำ Feature เส้นกึ่งกลาง ึ่ ถนนที่ดิจิไทซ์ในขั้นตอนที่ 1 มาใช้ในโปรแกรม Geomedia Network Version 1.0 เพื่อสร้างโทโพโลยีให้กับ ื่ ฐานข้อมูลมี 3 ขั้นตอน ั้

1. Network Data Processor เพื่อทำให้เส้นถนนแต่ละเส้นเชื่อมกัน ื่ ื่

2. Network Wizard หลังจากได้ Feature สำหรับวิเคราะห์โครงข่ายแล้ว ใช้ฟังก์ชับในการ สร้างโครงข่าย (network) ด้วยคำสั่ง Network Wizard เมื่อผ่านขั้นตอน Network Wizard แล้วจะได้ Feature ื่ ใหม่ โดยตั้งชื่อว่า Network ซึ่งจะมี<mark>ค</mark>อลัมน์ข้อมูลลักษณะประจำเพิ่มขึ้นจากเดิม ดังนี้ ึ่

Name, OneWay, Lane (สร้างในขั้นตอนที่ 1) Fnode (From-Node) หมายถึง เส้นถนนที่เป็นจุดเริ่มต้น ิ่ Tnode (To-Node) หมายถึง เส้นถนนที่เป็นจุดปลายทาง Length หมายถงึ ระยะทางของ link แตละ link GMNParent, ID เปน Primary Key

3. Stop Manager เป็นฟังก์ชันในการสร้างจุดที่ใช้เป็นจุดเริ่มต้น และจุดปลายทาง ใน ์<br>เ งานวิจัยนี้จุดเริ่มต้นคือ ทางแยกต่างๆ ที่เป็นถนนสำคัญ โดยจุดปลายทางที่ต้องการคือแหล่งนันทนาการทั้ง 6 ิ่ ประเภท คำสั่ง Stop Manager จะสร้าง Feature ที่เป็นจุด ในงานวิจัยนี้จะแบ่งออกเป็น 6 Features ตาม ประเภทของแหลงนันทนาการ คือ

Internet\_Stop, Karaoke\_Stop, VDO\_Stop, Book\_Stop, Hotel\_Stop, Snooker\_Stop

ี้

เมื่อ Stop Manager สร้าง Feature ทั้ง 6 แล้ว จึงทำการดิจิไทซ์จุดเริ่มต้นและจุดปลายทาง โดยมีการกําหนดลักษณะประจําคือช ื่อใหกับแตละ element

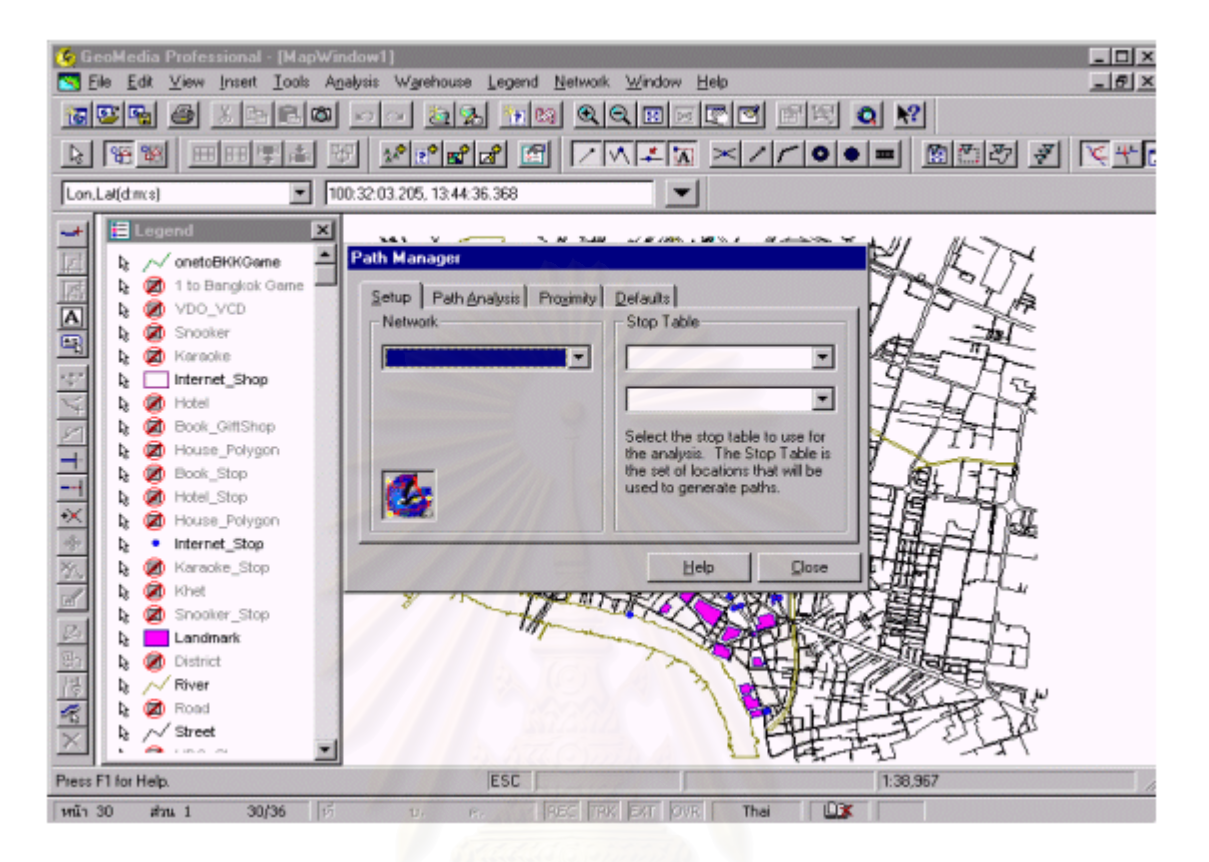

ภาพ 3.6 โปรแกรม Geomedia Network Version 1.0

## **6. การวิเคราะหหาเสนทางที่สั้ นทส ี่ ุด**

ึ การวิเคราะห์ที่ใช้ในงานวิจัยนี้คีคการวิเคราะห์เส้นทางเข้าถึงแหล่งนับทนาการโดยใช้ โปรแกรม Geomedia Network Version 1.0 ซึ่งเป็นโปรแกรมหนึ่งที่ทำงานบนโปรแกรม Geomedia Version ึ่ 3.0 โดยมีขั้ นตอนการวิเคราะหขอมูลดังน ี้

1. Network Manager เพื่อทำการ load ข้อมูล Street\_Network ที่มีโครงสร้างเป็น โครงข่ายแล้ว

ี 2. Path Manager เพื่อ load จุดเริ่มต้นและจุดปลายทางที่ต้องการ จากนั้นโปรแกรมจะ ื่ แสดงผลข้อมูลโดยอัตโนมัติ ในงานวิจัยมีการเพิ่มข้อมูลทางเดินรถซึ่งจะมีการเพิ่มคอลัมน์นี้ในขั้นตอนของ ิ่ Network Wizard โดยในขั้นตอนนี้จะเพิ่ม Report Path Direction ที่เป็นคอลัมน์ชื่อถนนในการรายงานผลด้วย ี้ เส้นทางสู่แหล่งนันทนาการที่มีระยะทางที่สั้นที่สุด จากจุดเริ่มต้นจุดใดจุดหนึ่งที่ผู้ศึกษาได้ ิ่ ึ่ กำหนดไว้ 9 แห่ง กระจายตัวในพื้นที่ศึกษาและเป็นจุดที่รู้จักกันโดยทั่วไป ไปยังแหล่งนันทนาการ ณ ตำแหน่ง ตางๆ บนแผนท ดังน

#### <u>จุดเริ่มต้น</u> ิ่

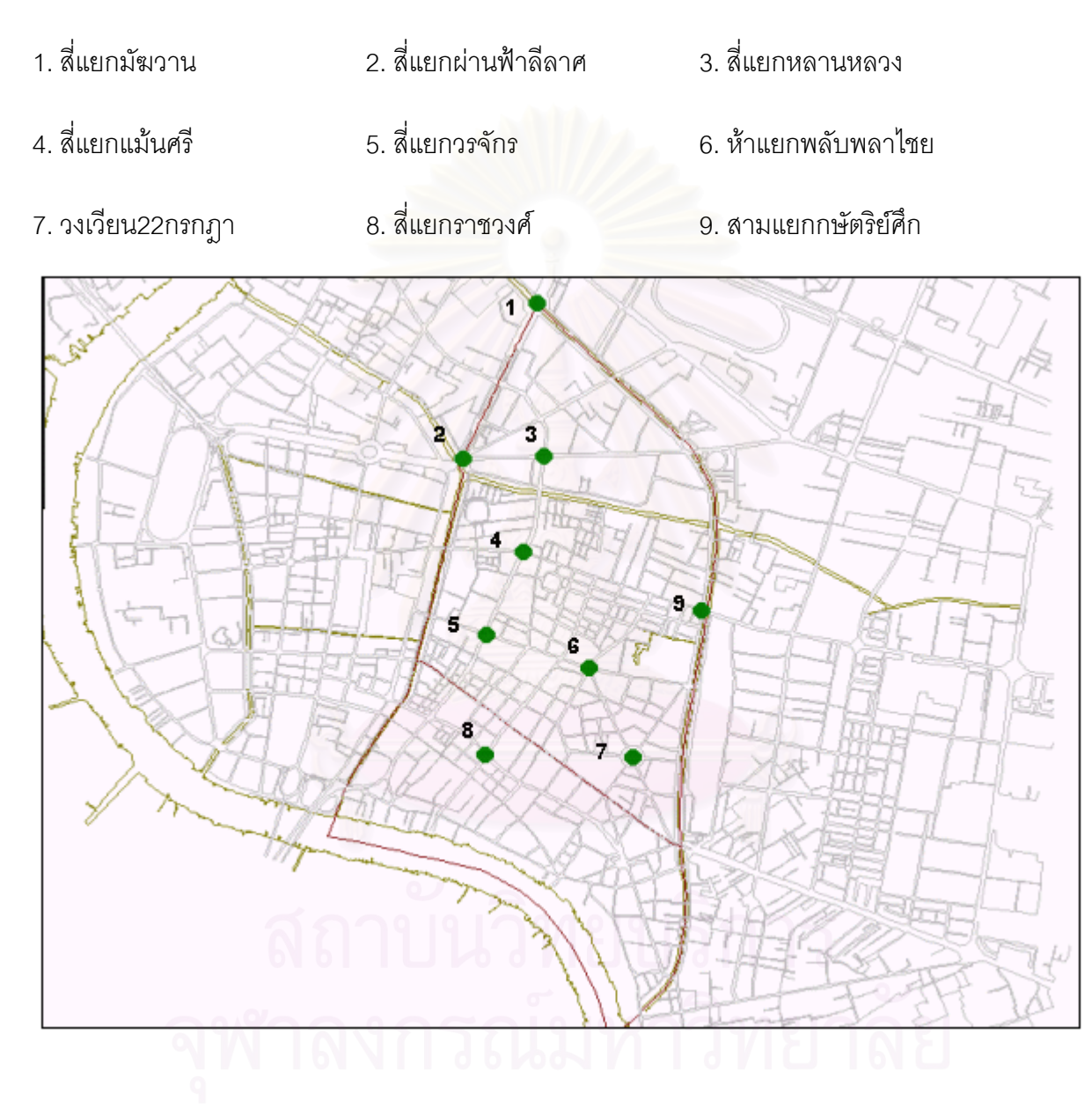

ภาพ 3.7 แผนที่จุดเริ่มต้นในพื้นที่ศึกษา ์<br>เ ข ั้ ันตอนการวิเคราะห์เส้นทางที่สั้นที่สุด 1. <u>การใช้ Setup ใน Path Manager</u> เป็นขั้นตอนแรกในการนำข้อมูลโครงข่ายที่เตรียมไว้ แล้วมาใช้ในการวิเคราะห์ มีขั้นตอนดังนี้

- 1) เข้าเมนู Network
- 2) เลือก Path Manager
- 3) เลือกชื่อข้อมูลโครงข่ายที่สร้างเตรียมไว้แล้ว
- 4) เลือก feature จุดเริ่มต้นและจุดปลายทางตามประเภทของแหล่งนันทนาการ ิ่

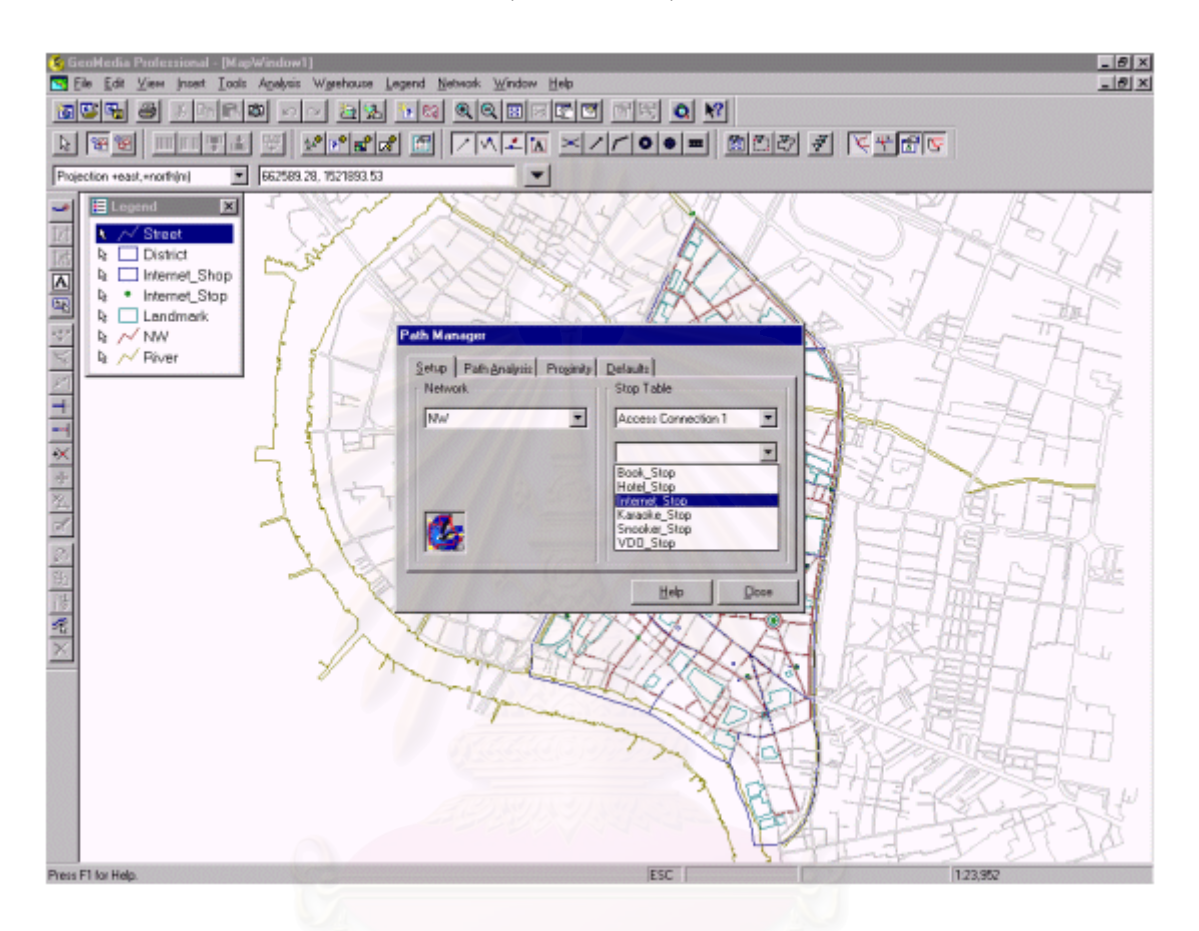

ภาพ 3.8 การวิเคราะหโครงขายเสนทางดวย Path Manager

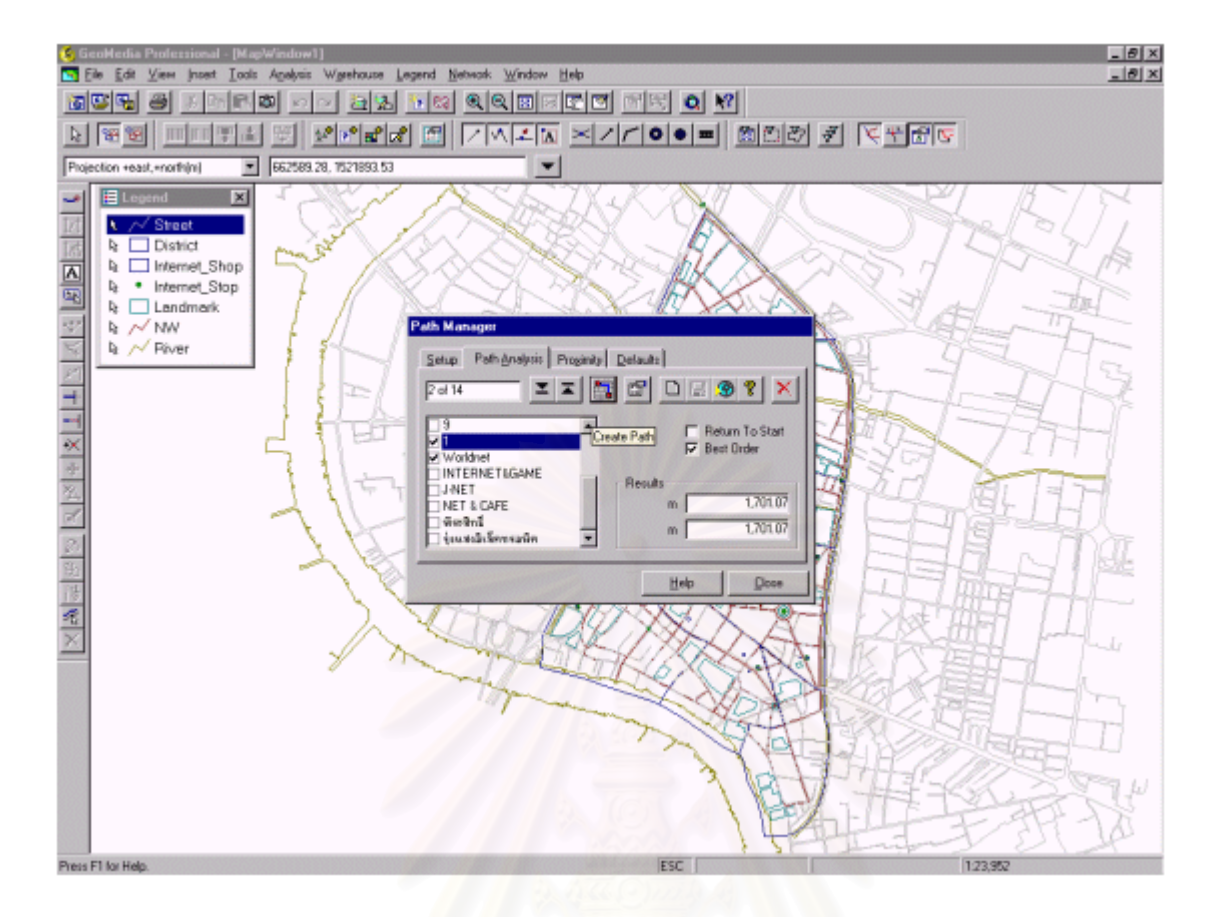

ภาพ 3.9 เมนู Path Analysis ใน Path Manager

- 2. การใช้ Path Analysis ใน Path Manager
- 1) เลือกจุดเริ่มต้นและจุดปลายทางเพียงสองจุดโดยที่จุดเริ่มต้นจะต้องอยู่ด้านบนจุด ิ่

ปลายทางเสมอ

2) เลือก Best Order

3) กดที่ปุ่ม Network Properties เพื่อกำหนดค่าให้โปรแกรมสร้างรายงานเส้นทางตามชื่อ ื่

ถนนและแสดงระยะทาง

4) กดที่ปุ่ม Create Path ระยะทางจะปรากฏขึ้นมา

5) กดที่ปมุ Path Directions โปรแกรมจะแสดงรายละเอียดเสนทางดังรูป 3.10

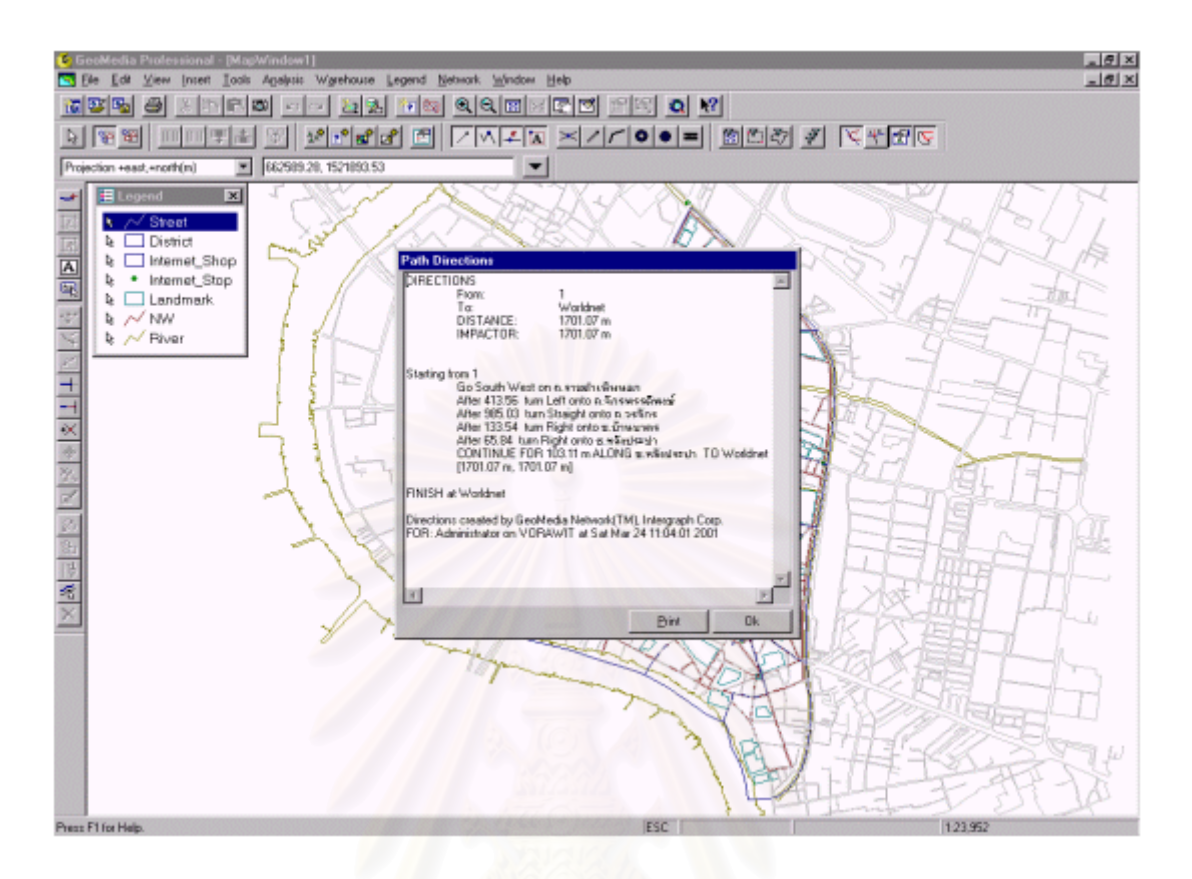

## **ผลการวิเคราะหโครงขายท ี่เปนรายละเอียดเสนทาง**

ภาพ 3.10 ผลการวิเคราะหเสนทาง

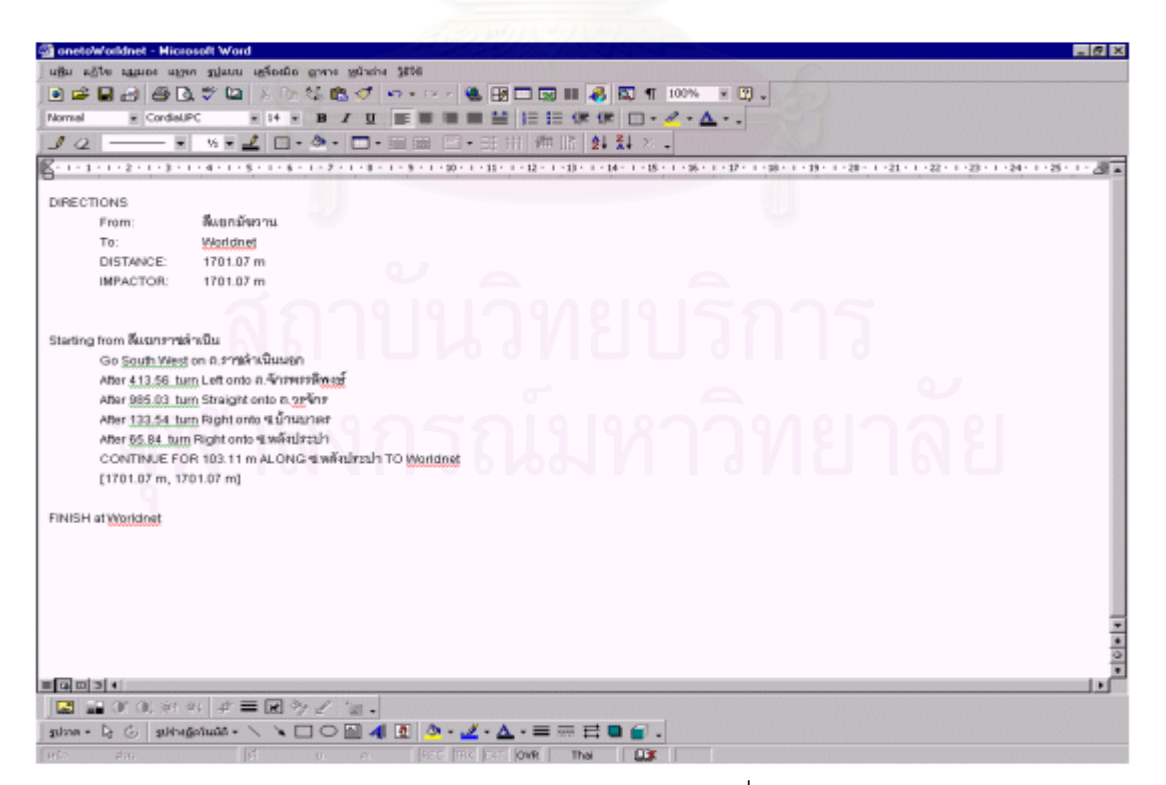

ภาพ 3.11 รายละเอยดเส ี นทางที่บนทั ึกเปนไฟล htm

เมื่อได้รายงานเส้นทางแล้วจึงทำการบันทึกให้อยู่ในรูปของไฟล์ htm ซึ่งจะเก็บไว้ใน Folder ที่สร้างขึ้ ึ้ เมื่อได้รายงานเส้นทางแล้วจึงทำการบันทึกให้อยู่ในรูปของไฟล์ htm ซึ่งจะเก็บไว้ใน Folder ที่สร้างขึ้น<br>ตามประเภทของแหล่งนันทนาการและจุดเริ่มต้น เช่น Folder ประเภทร้านอินเทอร์เนต ซึ่งมี Folder ย่อยที่เป็น ิ่ ึ่ จุดเริ่มต้นสี่แยกมัฆวานอยู่ภายใน ิ่

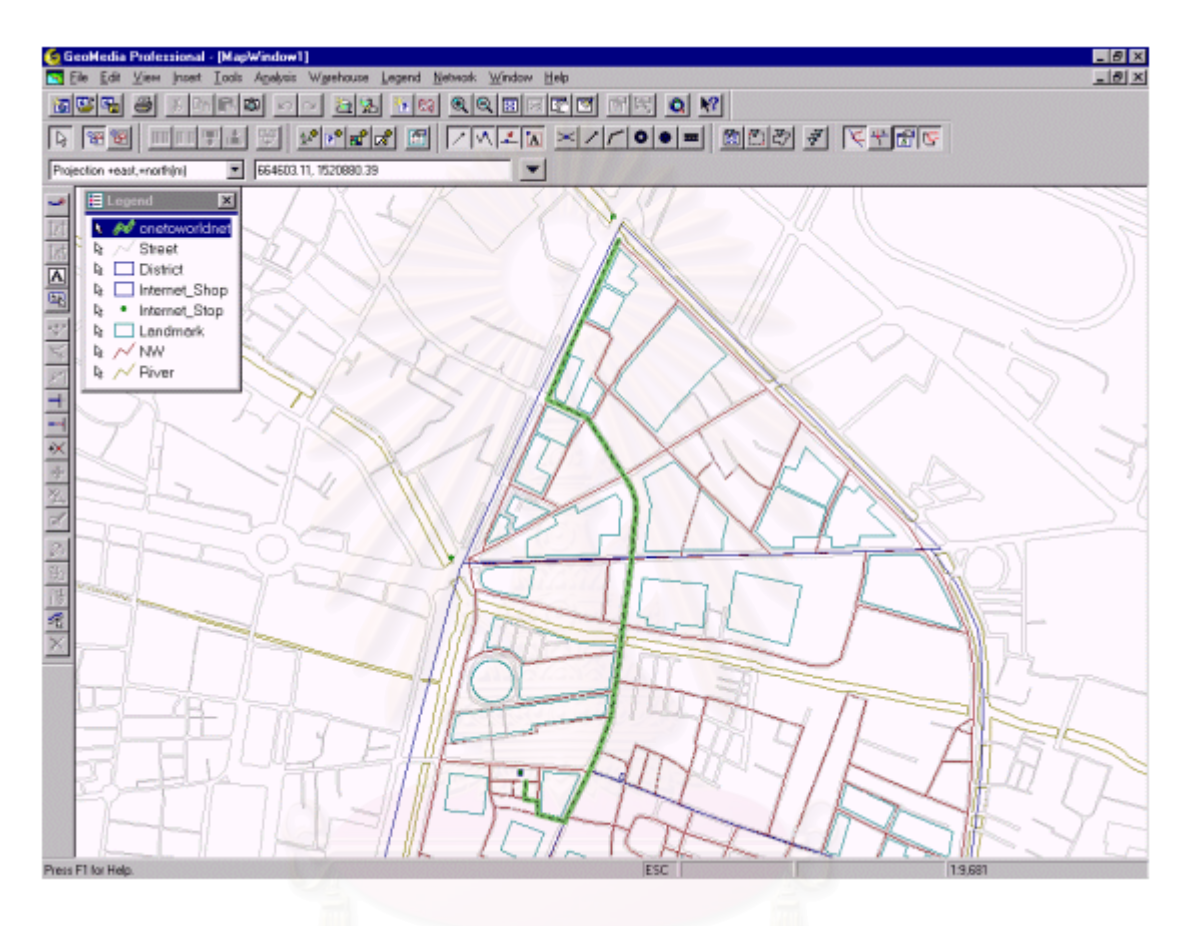

## **ผลการวิเคราะหโครงขายท ี่เปนขอมลกราฟ ู ก**

ภาพ 3.12 ตัวอย่างเส้นทางที่สั้นที่สุดแสดงในโปรแกรม Geomedia Professional

หลังจากที่โปรแกรมแสดงผลวิเคราะห์เส้นทางแล้ว จึงปรับเส้นทางที่ได้สอบถามนั้นให้เป็น Feature หนึ่งโดยใช้คำสั่ง output to feature class ในเมนู Warehouses แล้วบันทึกไฟล์ฐานข้อมูลซึ่งจะอยู่ ั่ ึ่ ในรูปแบบ mdb ของโปรแกรม Microsoft Access

#### 7. การเตรียมการเพื่อนำเสนอข้อมูลผ่านเครือข่ายเวิลด์ไวด์เว็บ **ื่**

 การวิจัยน มีวัตถุประสงคนอกเหนือจากการวิเคราะหเสนทางการเขาถึงแหลงนันทนาการ ยังมีการนำเสนอข้อมูลสำหรับให้ผู้ใช้ทั่วไปได้สอบถามผ่านเครือข่ายเวิลด์ไวด์เว็บ การนำเสนอดังกล่าว จำเป็นต้องมีการเตรียมองค์ประกอบต่างๆ เกี่ยวกับเครื่องคอมพิวเตอร์เซิร์ฟเวอร์ การศึกษาซอฟต์แวร์ระบบ ี่ ื่ สารสนเทศภูมิศาสตร์ที่ใช้บนเครือข่ายเวิลด์ไวด์เว็บ และการออกแบบเว็บเพจเพื่อแสดงผลข้อมูลที่ผ่านการ วิเคราะห์ทางพื้นที่แล้ว ื้

#### **7.1 จําลองเคร องคอมพิวเตอรเซิรฟเวอร ื่**

การจำลองเครื่องคอมพิวเตอร์เซิร์ฟเวอร์ที่ใช้งานอยู่เพื่อให้สามารถแสดงผลข้อมูลบนเครื่อง ื่ **่** คอมพิวเตอร์เช่นเดียวกับที่แสดงผลบนเครือข่ายเวิลด์ไวด์เว็บ ในงานวิจัยนี้ได้ใช้คอมพิวเตอร์ที่มี ระบบปฏิบัติการ Microsoft Window Network (NT) Server 4.0 Service Pack 4TH เพื่อใช้จำลองเป็นเครื่อง **่** เซิร์ฟเวอร์ โดยมีการติดตั้งโปรแกรม Microsoft Internet Information Server (IIS) Version 3.0, Microsoft Internet Explorer Version 5

## **7.2 การออกแบบเว็บเพจ**

การออกแบบเพื่<mark>อแสดงแผนที่บนเว็บเพจ</mark>ในงานวิจัยนี้ใช้โปรแกรม Microsoft Frontpage ี่ 2000 การออกแบบและสร้างส่วนเชื่<mark>อ</mark>มประสานกับผู้ใช้ (user interface) เป็นการสร้างแฟ้ม htm และ asp หลังจากนั้นได้นำฐานข้อมูลมาทดลองในการสอบถาม และ preview เว็บเพจที่ออกแบบและสร้าง user ี่ interface เรียบร้อยแล้วด้วยโปรแกรม Microsoft Internet Explorer Version 5

## ขั้นตอนการออกแบบเว็บเพจมีดังนี้

1<u>) สร้างและกำหนดหน้าที่ของโครงร่างเว็บเพจแต่ละส่วน</u> เป็นการแบ่งหน้าจอคอมพิวเตอร์ ให้มีสัดส่วนตามเนื้อหาที่ต้องการแสด<mark>ง</mark>ตามส่วนต่างๆ ของหน้าจอคอมพิวเตอร์อย่างเหมาะสม พร้อมทั้งให้ผู้ใช้ ื้ มองเห็นและใช้งานได้ง่าย ขั้นตอนนี้เป็นขั้นตอนที่มีความสำคัญอย่างยิ่งไม่เพียงแต่สะท้อนให้เห็นความยาก ั้ ั้ ง่ายในการใช้งาน ยังเป็นการวางแผนสำหรับการสร้างแบบสอบถามและการเขียน Script เชื่อมฐานข้อมูลใน ื่ ขั้นตอนต่อไปด้วย ั้

ในงานวิจัยนี้มีเว็บเพจที่เป็นหน้าหลักอยู่ 2 หน้าคือหน้าสำหรับการสอบถามและแสดง ี้ เส้นทาง ในหน้าสำหรับการสอบถามจะแสดงชื่อและรายละเอียดของแหล่งนันทนาการ และหน้าแสดงเส้นทาง เป็นหน้าแสดงแผนที่ซึ่งมีโครงร่างตามลำดับดังภาพ 3.13 และ 3.14

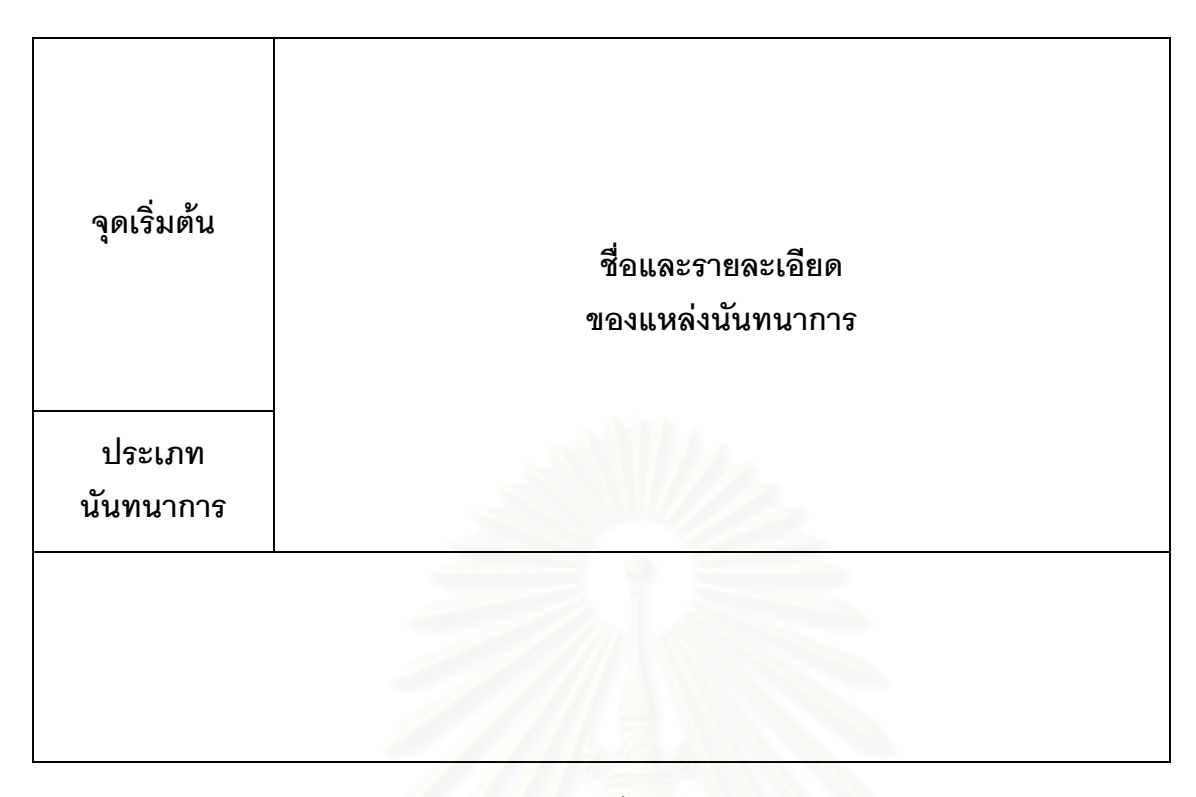

ภาพ 3.13 โครงร่างเว็บเพจแสดงชื่อและรายละเอียดของแหล่งนันทนาการ

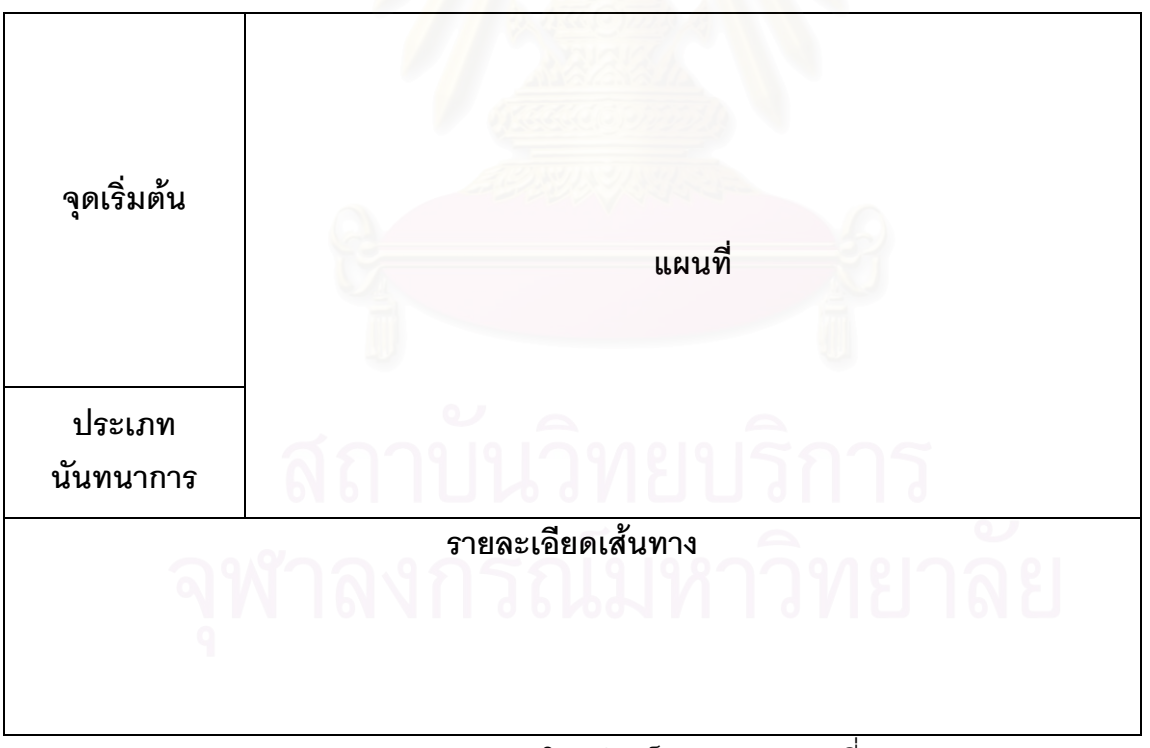

ภาพ 3.14 โครงรางเว็บเพจแสดงแผนท

2) <u>ออกแบบรูปแบบการสอบถาม</u> การสอบถามจะเริ่มต้นจากการที่ผู้ใช้กำหนดจุดเริ่มต้น **่** โดยมีจุดเริ่มต้นให้เลือก 9 จุดที่แยกถนนสายสำคัญต่างๆ ภายในพื้นที่ศึกษาดังนี้ ิ่

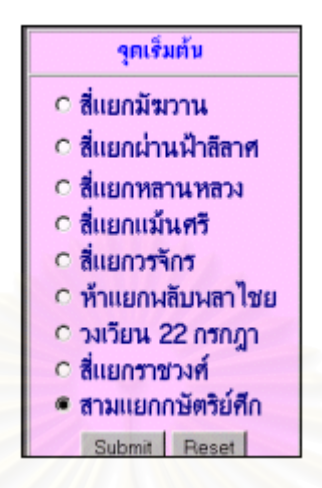

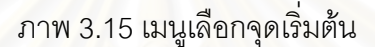

ต่อจากนั้นเป็นการออกแบบเมนูการเลือกประเภท<mark>ข</mark>องแหล่งนันทนาการ

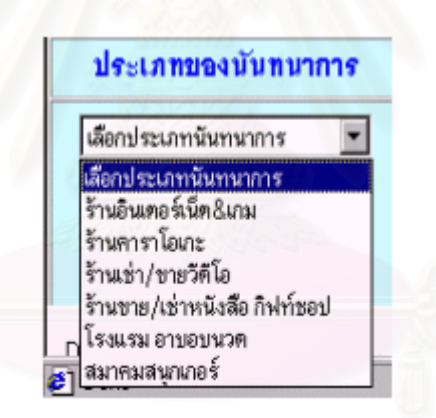

ภาพ 3.16 เมนูการเลือกประเภทของแหล่งนั้นทนาการ

#### **7.3 การสรางแฟม .asp**

 กอนการสรางแฟม .asp (actives server pages) จําเปนตองใชโปรแกรม Geomedia Web Map เพื่อกำหนดสาลักษณ์และข้อมูลลักษณะประจำที่จะแสดงบนเวิลด์ไวด์เว็บและทำการบันทึกไฟล์ ื่ ี่ จะได้ 2 ไฟล์ คือแฟ้ม .mdf และ .cmdf โดยจะนำแฟ้ม .cmdf ไปใช้ในการสร้างแฟ้ม .asp ซึ่งเป็นแฟ้มควบคุม การทำงานระหว่าง user interface ของโปรแกรม Browser ในไคล์เอนท์กับฐานข้อมูลสารสนเทศภูมิศาสตร์ใน เซิรฟเวอร

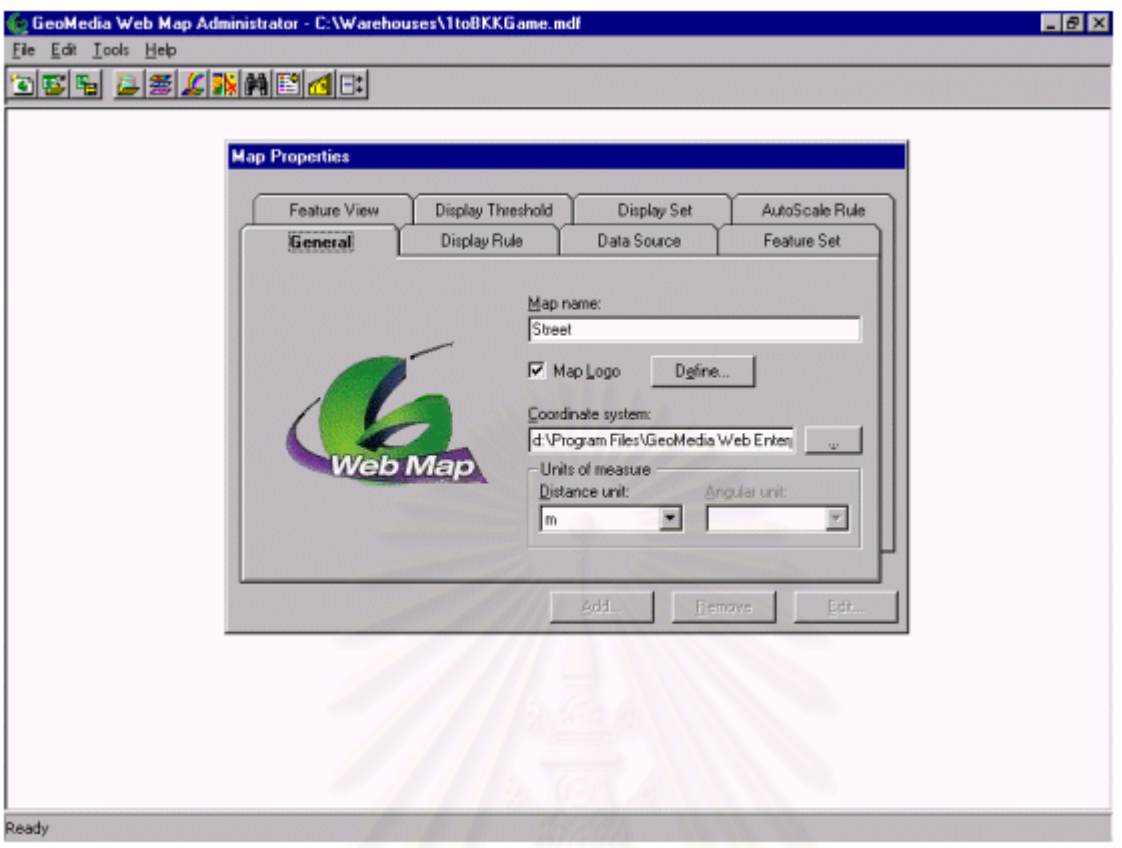

ภาพ 3.17 โปรแกรม Geomedia Web Map Version 3

การเขียน Script เพื่อบันทึกเป็นแฟ้ม .asp โดยใช้ภาษา Visual Basic ซึ่งเป็นภาษาที่ ื่ โปรแกรม Browser และ Geomedia Web Map เข้าใจและสามารถทำงานได้ เพื่อนำข้อมูลจากฐานข้อมูลที่ ื่ เก็บอยู่ในรูปแบบของ Microsoft Access, HTM, CMDF มาแสดงผลเมื่อมีการร้องขอจากไคล์เอนท์ ื่

ในงานศึกษานี้เป็นการเขียน script เพื่อเก็บค่าตัวแปรแรกเมื่อผู้ใช้เลือกจุดเริ่มต้น และเก็บ ื่ **่** ค่าตัวแปรที่สองเมื่อเลือกประเภทของนันทนาการแล้ว จากนั้นจึงแสดงรายละเอียดของแหล่งนันทนาการที่อยู่ ื่ ั้ ี่ ในแฟ้มข้อมูล Microsoft Access ในประเภทของแหล่งนันทนาการที่เลือกทั้งหมด หลังจากนั้น จึงเขียน script ั้ ั้ เพื่อเชื่อมฐานข้อมูลของแฟ้มข้อมูล Microsoft Access กับ ไฟล์ .cmdf และ HTM ที่ได้จัดเตรียมไว้ เมื่อผู้ใช้ ื่ ื่ เลือกแหล่งนันทนาการโดยกดเมาส์ที่ชื่อของแหล่งนันทนาการก็จะปรากฏแผนที่เส้นทางขึ้นมา ึ้

# **8. การทดลองใชงานเว็บเพจบนเครือขายอินเทอรเนต**

การทดลองใช้งานเว็บเพจบนเครือข่ายอินเทอร์เนตเป็นขั้นตอนเรียกใช้และสอบถามข้อมูล ั้ ในเครื่องเว็บเซิร์ฟเวอร์จากเครื่องคอมพิวเตอร์ในเครือข่ายอินเทอร์เนตเพื่อทดสอบว่าฟังก์ชันการทำงานใน ื่ เวิลด์ไวด์เว็บเป็นไปตามที่ได้ออกแบบและทดลองใช้งานอย่างสมบูรณ์หรือไม่ เพื่อหาข้อขัดข้องและแก้ไขต่อไป ื่

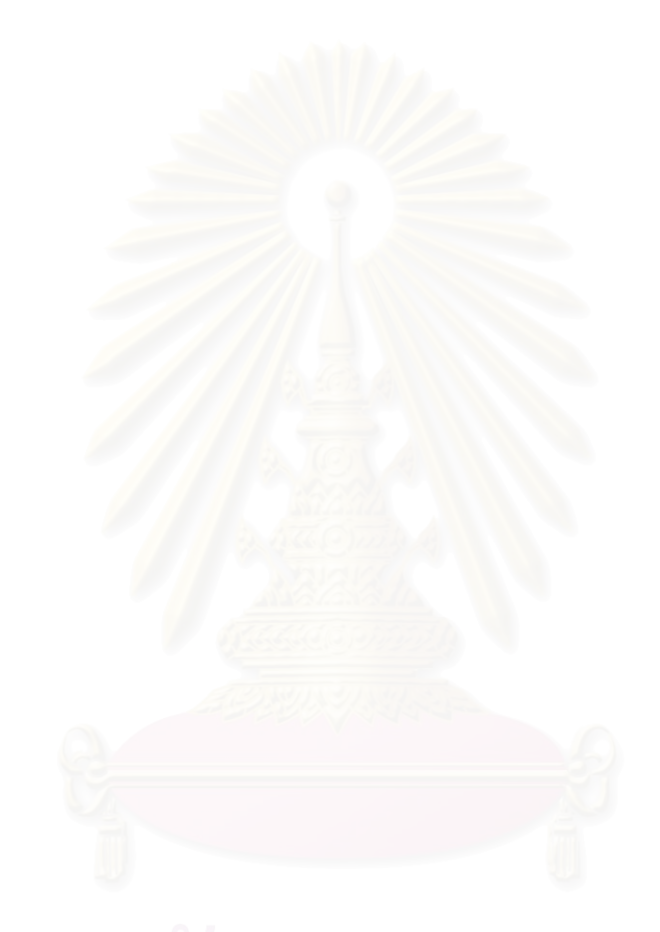

ภาพ 3.18 การส่งผ่านข้อมูลผ่านเครื่อข่ายเวิลด์ใวด์เรีย

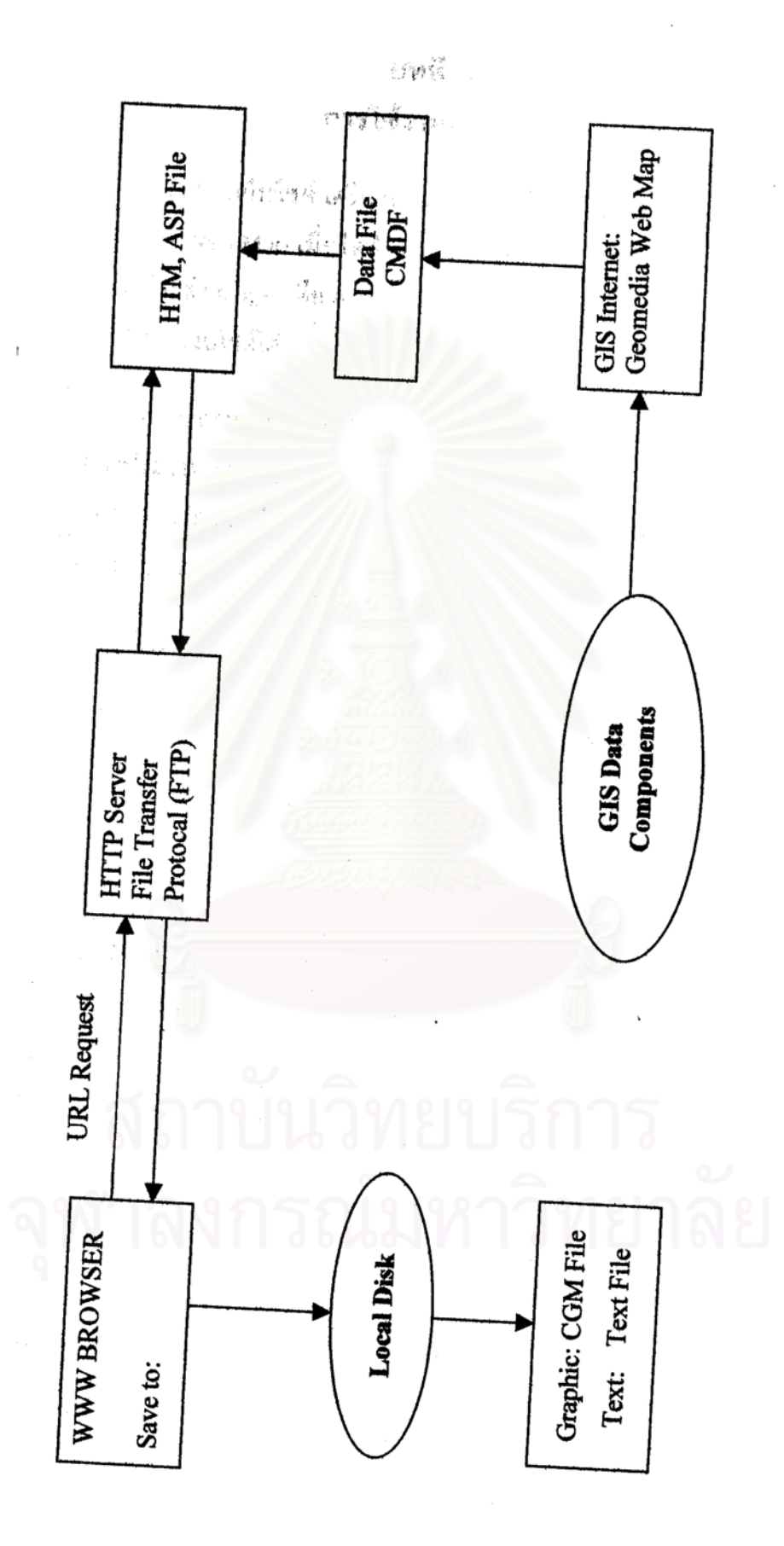

# **บทท ี่ 4**  ึการใช้งานเว็บไซต<mark>์</mark>

การใช้งานเว็บไซต์ เครื่องคอมพิวเตอร์ไคล์เอนท์ จำเป็นต้องมี plug-in ของโปรแกรม Geomedia ื่ Web Map เมื่อไคล์เอนท์ร้องขอข้อมูลผ่าน URL ไปยังคอมพิวเตอร์เซิร์ฟเวอร์ เซิร์ฟเวอร์จะส่ง plug-in คือ Active Computer Graphics Metafile เพื่อให้ไคล์เอนท์ติดตั้ง จึงจะสามารถใช้งานเว็บไซต์ได้ จากการออกแบบและสร้างฐานข้อมูลเส้นทางจากจุดเริ่มต้นที่กำหนดให้ไปยังแหล่งนันทนาการประเภท ์<br>เ ต่างๆ ผู้วิจัยได้ออกแบบเว็บเพจเพื่อให้ผู้ใช้งานสามารถเรียกใช้ข้อมูลภูมิศาสตร์ได้อย่างสะดวก รวดเร็ว ในลักษณะโต้ตอบกับผู้ใช้บนจอคอมพิวเตอร์ผ่านเครือข่ายเวิลด์ไวด์เว็บ โดยมีขั้นตอนการทำงานของ เว็บไซต์หลังจากไคล์เอนท์ส่งผ่าน URL ดังนี้ ี้

1) แสดงหน้าจอบน Website 2) รอรับคำสั่งเพื่อจะทำตามตัวเลือกที่นำเสนอบนหน้าจอ ั่ ื่ 3) ทํางานในการแสดงผลแผนที่ 4) รอรับคําสั่ง

การใช้งานเว็บไซต์ ผู้ใช้จะต้องเข้าสู่โปรแกรม Web Browser เช่น Netscape หรือ Internet Explorer หน้าจอคอมพิวเตอร์จะเป็นดังรูป 5.1

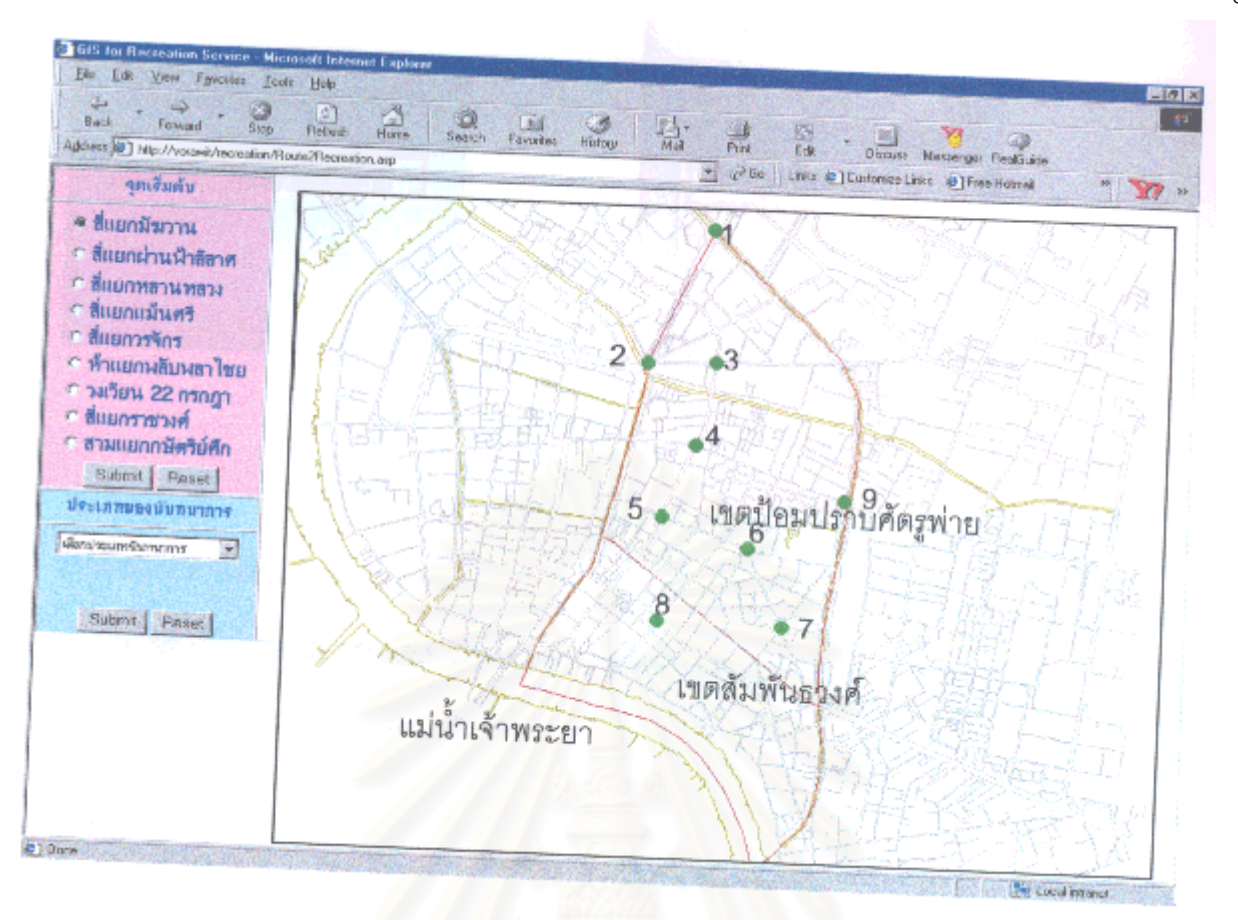

ภาพ 4.1 เว็บไซตบน Internet Explorer

การเลือกของผู้ใช้จะแบ่งเป็<mark>น</mark> 3 ส่วนคือ

1. เลือกจุดเริ่มต้นที่ต้องการ จากนั้นจึงกดปุ่ม Submit ิ่

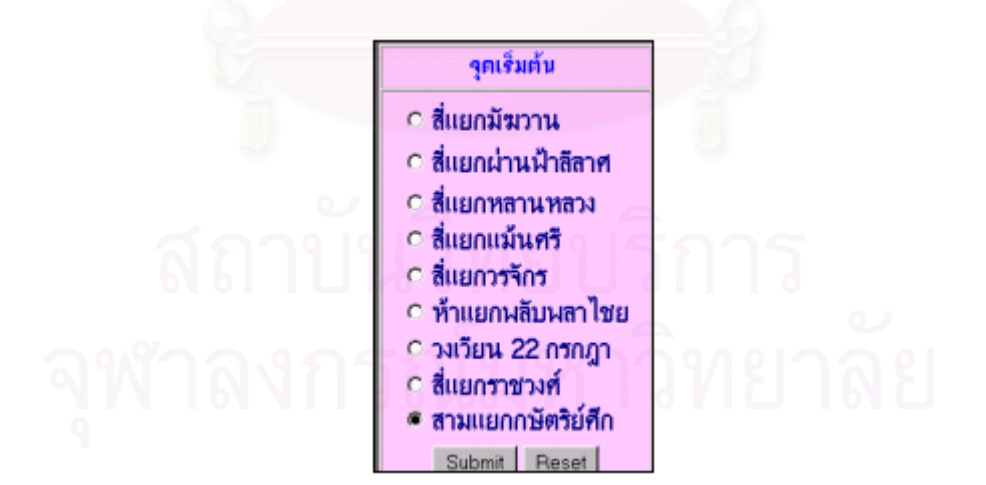

ภาพ 4.2 เมนูเลือกจุดเริ่มต้นในเว็บไซต์ ้<br>.

2. เลือกประเภทของแหล่งนันทนาการ แล้วกดปุ่ม Submit

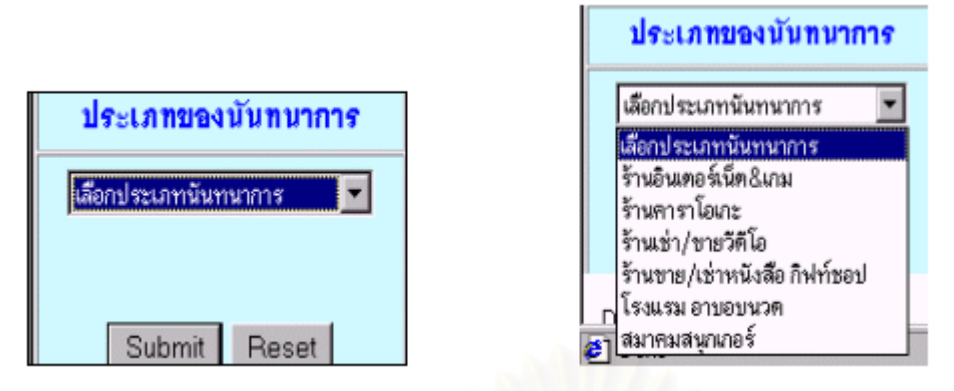

ภาพ 4.3 เมนูเลือกประเภทนันทนาการในเว็บไซต์

หลังจากเลือกประเภทของแหล่งนันทนาการแล้ว จอภาพทางด้านขวาจะแสดงรายชื่อและรายละเอียดของ แหล่งนันทนาการที่อยู่ในพื้นที่ทั้งหมด ดังภาพ 5.4 ี่ ื้

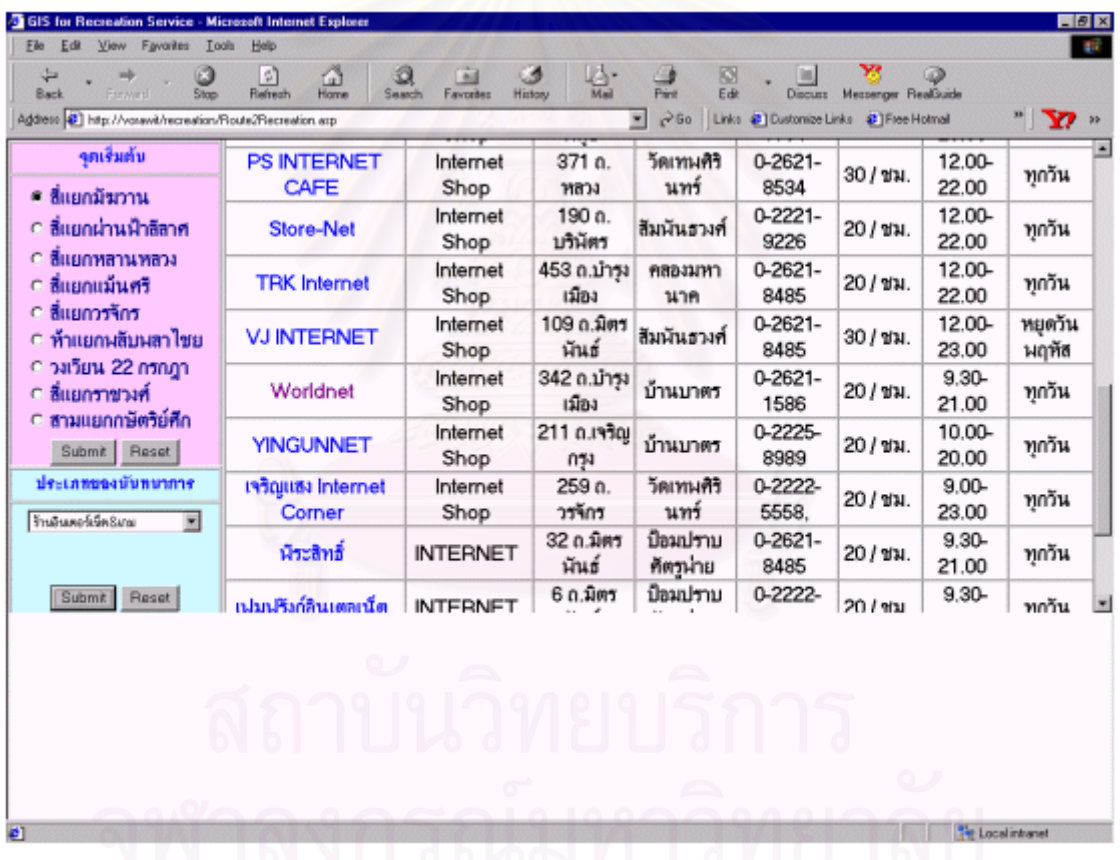

ภาพ 4.4 ตัวอย่างรายละเอียดของแหล่งนั้นทนาการ

- 3. เมื่อเลือกแหล่งนันทนาการที่ต้องการโดยคลิกเมาส์ที่ชื่อของแหล่งนันทนาการนั้น ดังตัวอย่าง ื่ จุดเริ่มต้น คือ สี่แยกมัฆวาน
	- ประเภทของแหล่งนั้นทนการ คือ ร้านอินเทอร์เนต & เกม
	- แหล่งนั้นทนาการ คือ Worldnet

รายละเอียด: ร้านอินเทอร์เนต ตั้งอยู่เลขที่ 342 ถ.บำรุงเมือง แขวงบ้านบาตร หมายเลข โทรศัพท์ 0-2621-1586 อัตราค่าบริการ 20 บาทต่อชั่วโมง เปิดตั้งแต่ 9.30-21.00 น. ทุกวัน ั้

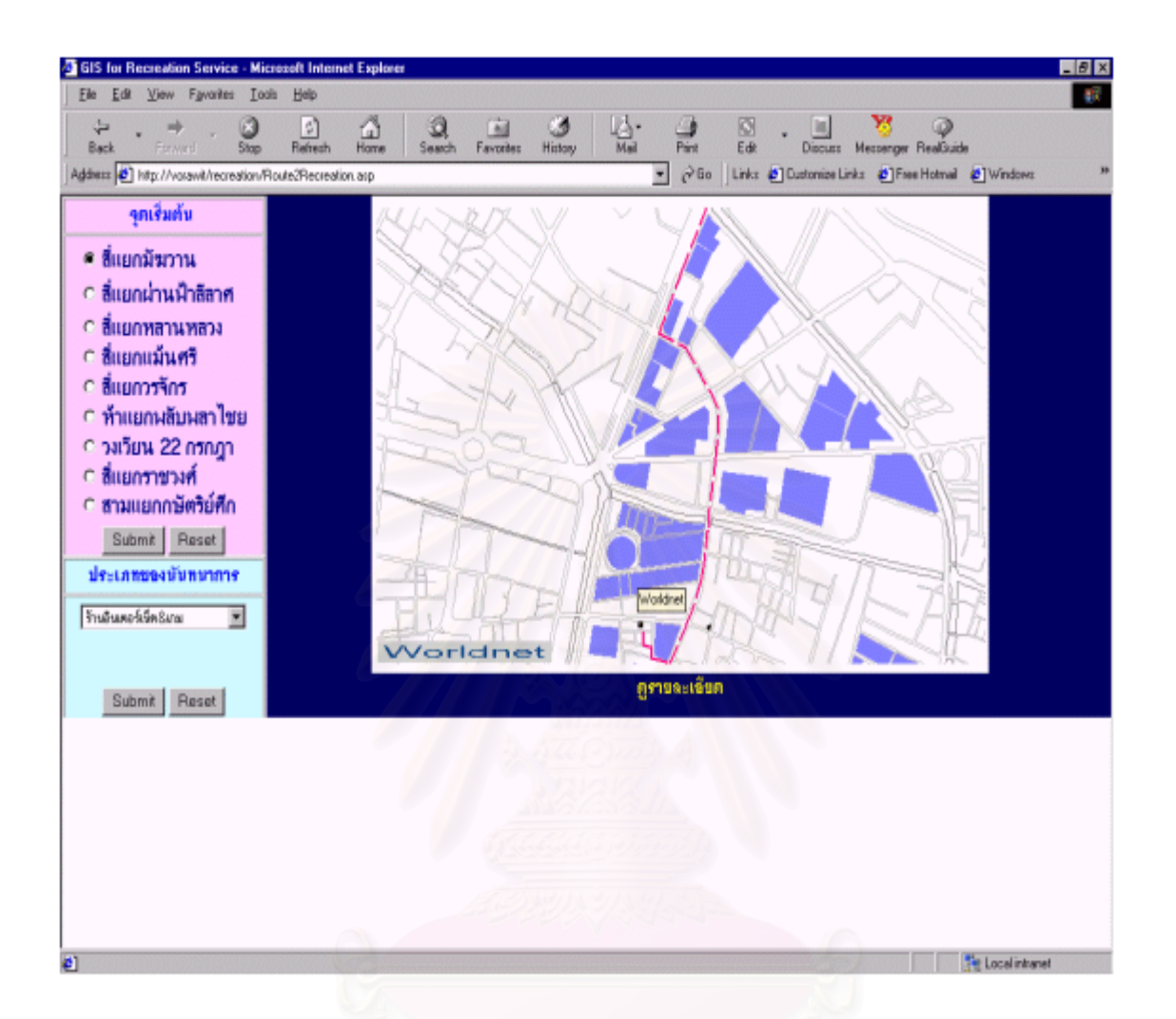

ภาพ 4.5 แผนที่เส้นทางไปยังแหล่งนันทนาการที่เลือก

การแสดงแผนที่จะอยู่ทางด้านขวาบนของหน้าจอคอมพิวเตอร์ และเมื่อเลื่อนเมาส์ไปบน ี่ ื่ ื่ เส้นถนน ก็จะแสดงชื่อถนนขึ้นมา รวมทั้งสถานที่สำคัญต่างๆ ด้วย ซึ่งเป็นลักษณะพิเศษที่จัดทำโดยซอฟต์แวร์ ื่ ึ้ ั้ Geomedia Web Map ทําใหแผนที่มีรูปแบบเปน ACGM (Active Computer Graphics Metafile) โดยคลิก ปุ่มด้านซ้ายของเมาส์จะสามารถ ย่อ ขยาย เลื่อน แผนที่ได้ เป็นต้น ดังภาพ 4.6 ื่

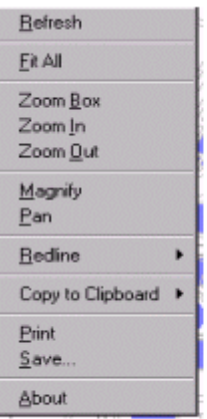

# ิภาพ 4.6 เมนูแผนที่แบบ ACGM

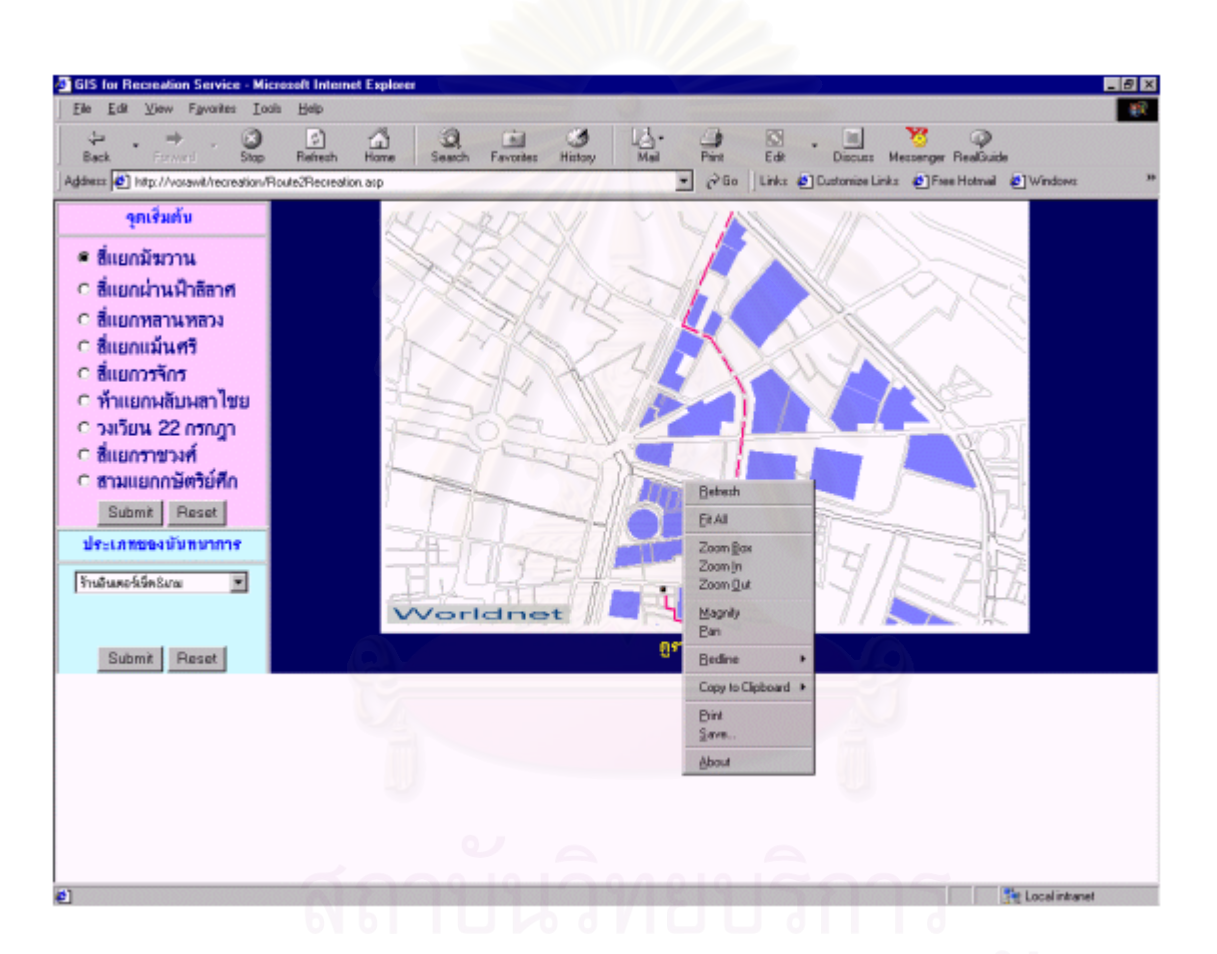

ภาพ 4.7 การใช้เมนูบนแผนที่แบบ ACGM

 หลังจากดูแผนท แลว สามารถเรยกด ี ูรายละเอียดของเสนทางโดยคลิกท ดูรายละเอียด ตรงด้านล่างของแผนที่ รายละเอียดของเส้นทางก็จะแสดงที่ตำแหน่งด้านล่างของจอคอมพิวเตอร์ ซึ่งเมื่อได้ ึ่ ข้อมูลทั้งแผนที่และรายละเอียดของเส้นทางเรียบร้อยแล้ว ผู้ใช้สามารถพิมพ์ให้อยู่ในรูปแบบของกระดาษเพื่อ ั้ ้นำไปใช้งานได้ในภายหลังหรือขณะเดินทางจริง ดังภาพ 4.8

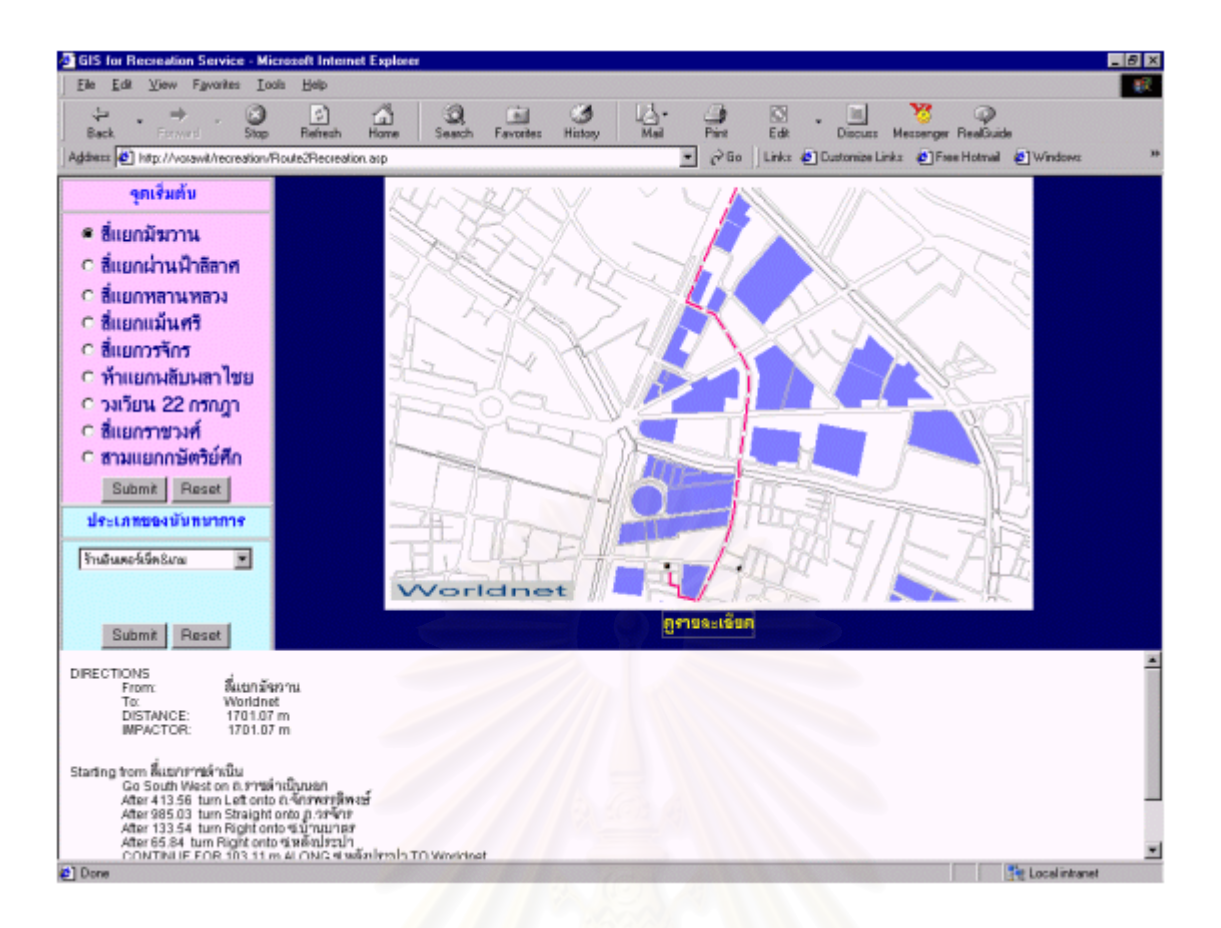

## ภาพ 4.8 แผนที่แสดงเส้นทางพร้อมรายละเอียด รายละเอียดเสนทางท ี่ไดจากการสอบถามในภาพ 4.8 มีดังน

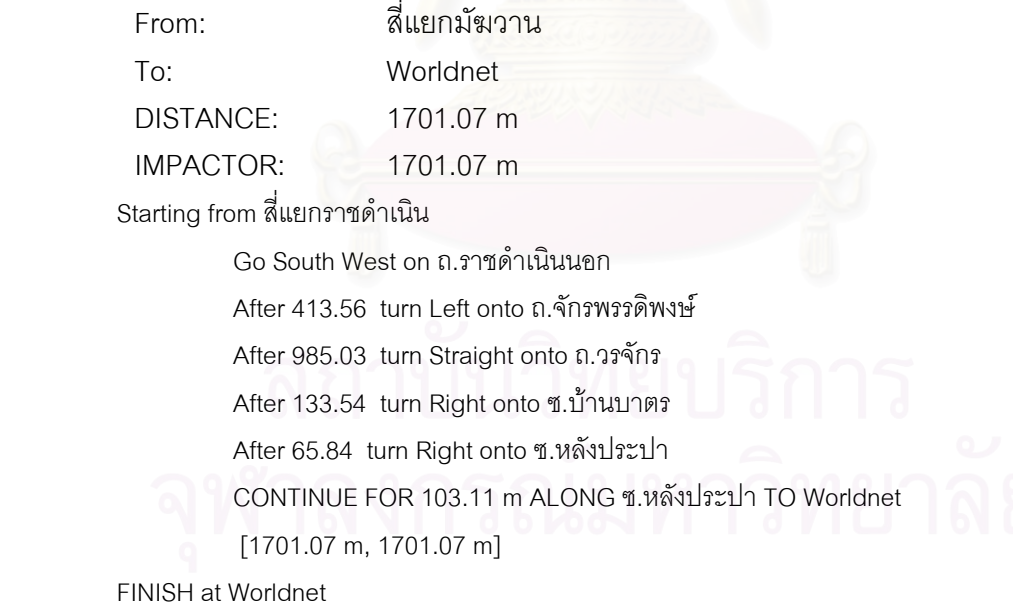

ตัวอยางภาพ 4.9 ผูใชไดเลือก

จุดเริ่มต้น คือ สามแยกกษัตริย์ศึก ิ่

ประเภทของแหล่งนั้นทนาการ คือ สโมสรสนุกเกอร์

แหล่งนันทนาการ คือ ดีสนุกเกอร์

รายละเอียด: ดีสนุกเกอร์ ตั้งอยู่เลขที่ 288 ถ.ราชวงศ์ แขวงจักรวรรดิ หมายเลขโทรศัพท์ 0-2222-ั้ 6913 อัตราค่าบริการ 100 บาทต่อชั่วโมง เปิดตลอดวัน ทุกวัน

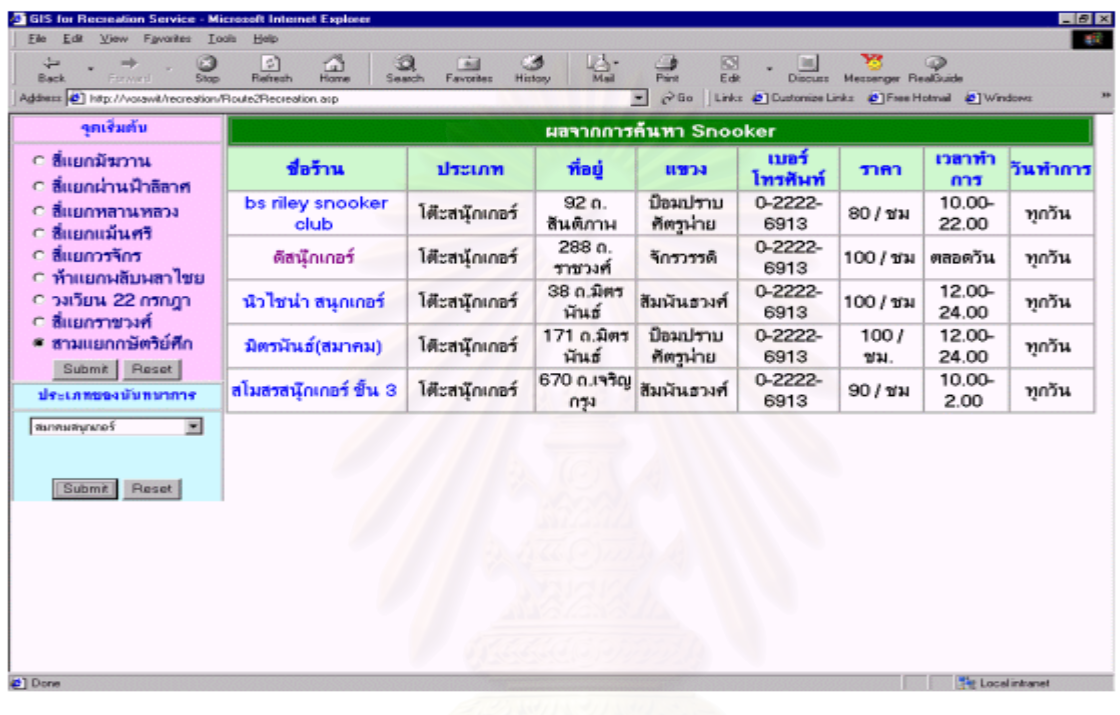

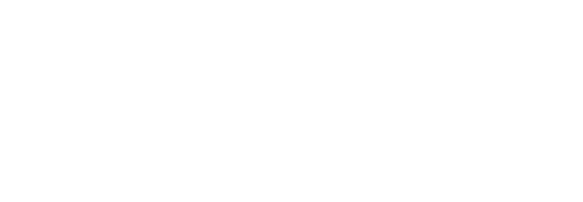

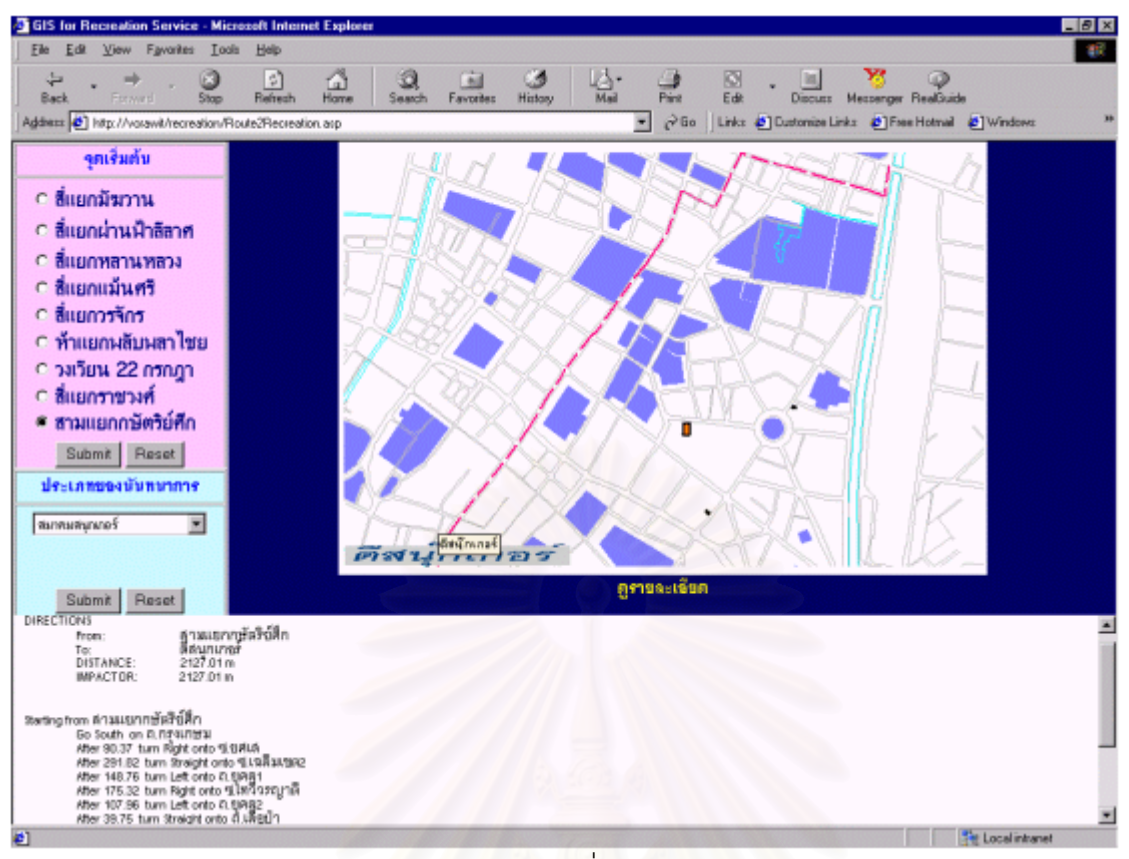

ภาพ 4.9 ตัวอย่างแผนที่เส้นทางพร้อมร<mark>า</mark>ยละเอียด 2

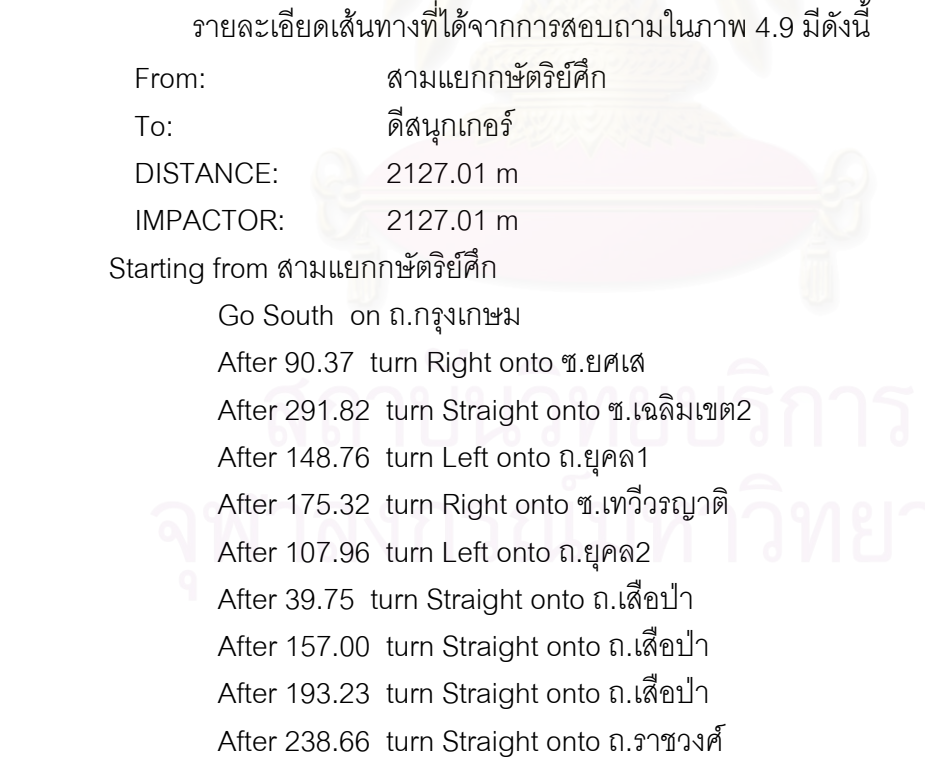

 CONTINUE FOR 684.15 m ALONG ถ.ราชวงศ TO ดีสนุกเกอร [2127.01 m, 2127.01 m] FINISH at ดีสนุกเกอร

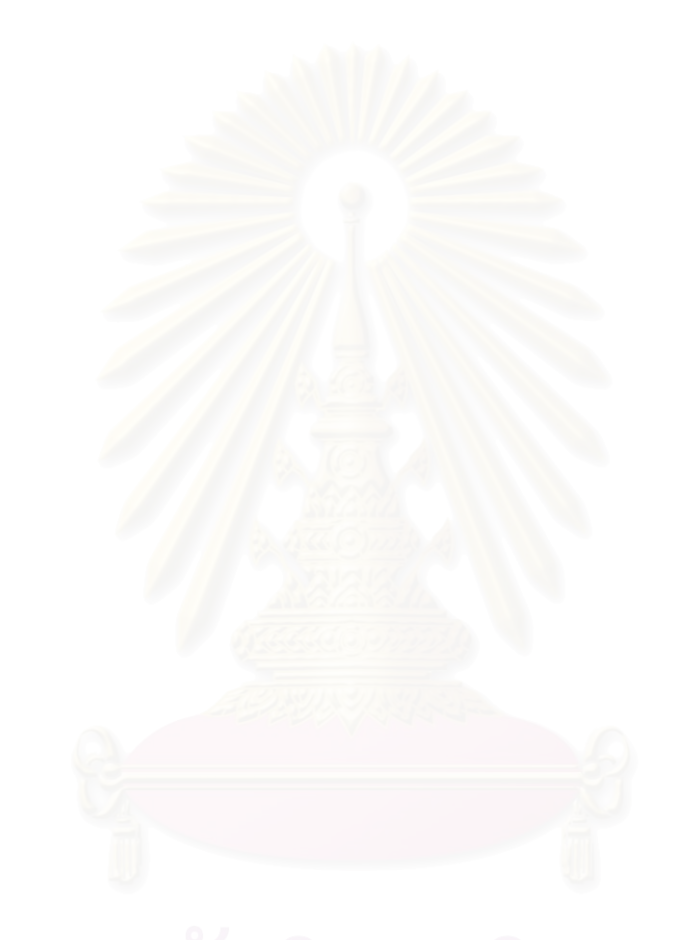

# **บทท ี่ 5 ปญหา อุปสรรค และขอเสนอแนะ**

### **ปญหาและอปสรรค ุ**

จากการศึกษาเพื่อทำวิทยานิพนธ์ระบบสารสนเทศภูมิศาสตร์บนเวิลด์ไวด์เว็บสำหรับบริการทาง ื่ นันทนาการในเขตสัมพันธวงศและเขตปอมปราบศัตรูพาย พบปญหาและอุปสรรค ดังน ี้

1) ซอฟต์แวร์ที่นำมาใช้ในการแสดงผลแผนที่บนเวิลด์ไวด์เว็บเป็นซอฟต์แวร์ที่มีการติดตั้งและใช้งาน ค่อนข้างยุ่งยากสำหรับผู้ที่ไม่มีพื้นฐานทางการเขียนโปรแกรม ผู้วิจัยจำเป็นต้องใช้เวลาในการศึกษาและทำ ความเข้าใจระบบการทำงานพอสมควร และรวมทั้งการขอคำแนะนำจากผู้เชี่ยวชาญการเขียนโปรแกรม

2) การเก็บข้อมูลลักษณะประจำของข้อมูลโครงข่ายใช้เวลานานเนื่องจากในพื้นที่มีเส้นถนนที่มีการ ื้ เดินรถทั้งแบบทางเดียวและสองทาง

3) ผู้ให้บริการนันทนาการไม่ค่อยให้ความร่วมมือในการให้ข้อมูลกับผู้วิจัยเท่าที่ควร อาจเป็นเพราะบาง แห่งเป็นแหล่งนันทนาการที่มิได้จดทะเบียนกับหน่วยงานราชการ

### **ขอเสนอแนะ**

้ระบบสารสนเทศภูมิศาสตร์ในการสอบถามและค้นหาข้อมูลเส้นทางบนเครือข่ายเวิลด์ไวด์เว็บ มี ข้คเสนคแนะและแนวโน้มการพัฒนาในคนาคตดังนี้ ี้

1) เนื่องจากซอฟต์แวร์ระบบสารสนเทศภูมิศาสตร์บนเวิลด์ไวด์เว็บที่นำมาใช้มีการติดตั้งและใช้งาน ค่อนข้างยุ่งยาก ผู้ที่ไม่เคยใช้งานจึงควรมีการเตรียมการล่วงหน้า และควรมีพื้นฐานการเขียนโปรแกรมและ ภาษาคอมพิวเตอร์ เช่น Visual Basic, HTML ฯลฯ รวมทั้งเขียนเว็บเพจมาบ้างพอสมควร ั้

2) การวิเคราะห์เส้นทางในงานวิจัยครั้งต่อไปควรจะมีปัจจัยด้านอื่นๆ ที่ส่งผลกระทบต่อการวิเคราะห์ ื่ เส้นทาง เช่น ความเร็วที่รถสามารถวิ่งได้ เพื่อให้สามารถวิเคราะห์หาเส้นทางที่ใช้เวลาน้อยที่สุด เป็นต้น ี่

3) เนื่องจากแนวโน้มการค้นหาข้อมูลในอนาคตจะมีส่วนสัมพันธ์กับเครื่องมือสื่อสารแบบไร้สาย ื่ งานวิจัยต่อไปควรจะมีการใช้เทคโนโลยีด้านนี้ผนวกกับเวิลด์ไวด์เว็บเพื่อการแสดงผลการวิเคราะห์โครงข่ายบน ื่ เครื่องมือสื่อสารแบบไร้สาย ซึ่งจะทำให้การนำไปใช้ประโยชน์ได้กว้างขวางขึ้นอีกมาก ื่ ึ่

4) ในการเขียนเว็บเพจเพื่อใช้งานจริง ควรจะออกแบบให้สามารถเลือกแหล่งนันทนาการด้วยการ สอบถาม เช่น ราคา สถานที่ตั้ง เป็นต้น และมีระบบการปรับปรุงข้อมูลให้ทันสมัยอยู่ตลอดเวลา

5) ร้านที่ให้บริการนันทนาการในพื้นที่อื่นๆ สามารถใช้ประโยชน์จากเวิลด์ไวด์เว็บมาเป็นสื่อในการ เผยแพร่ ประชาสัมพันธ์ข่าวสาร และแสดงแผนที่เส้นทาง

6) การวิจัยครั้งนี้เป็นการนำเสนอข้อสนเทศที่เป็นภาษาไทย การวิจัยครั้งต่อไปหรือการนำไปใช้งาน ั้ ั้ จริงควรจะจัดทำข้อสนเทศที่นำเสนอเป็นภาษาต่างประเทศด้วยเพื่อให้ชาวต่างประเทศสามารถใช้ประโยชน์ได้

#### **ภาษาไทย**

จินตนา พึ่งสุนทร. 2511. <u>การบริหารงานนันทนาการของเทศบาลกรุงเทพฯ.</u> วิทยานิพนธ์สถาบัน ึ่ บัณฑิตพัฒนบริหารศาสตร ปรีชา ศิรภัค. 2526. <u>การศึกษาเพื่อกำหนดมาตรฐานในการวางแผนศูนย์นันทนาการ</u> ื่ <u>กรุงเทพมหานคร</u>. วิทยานิพนธ์ปริญญามหาบัญฑิต จุฬาลงกรณ์มหาวิทยาลัย ้รัชดาภรณ์ ศิลตระกูล. 2541. <u>การพัฒนาระบบสารสนเทศของร้านหนังสือบนเวิลด์ไวด์เว็บ.</u> วิทยา นิพนธ์ปริญญามหาบัณฑิต ภาควิชาวิทยาศาสตร์คอมพิวเตอร์ สาขาวิชา ้วิศวกรรมศาสตร์ คณะวิศวกรรมศาสตร์ จฬาลงกรณ์มหาวิทยาลัย วนิดา จันทรุจิรากร. 2543. <u>อินเตอร์เน็ต มิติใหม่ของการสื่อสาร</u>. กรุงเทพฯ: เธิร์ดเวฟ เอ็ดดูเคชั่น ื่ ้วิเชียร จาฏพจน์ ดร. 2543 <u>ระบบสารสนเทศภูมิศาสตร์</u>. ภาควิชาธรณีศาสตร์ คณะ ิทรัพยากรธรรมชาติ มหาวิทยาลัยสงขลานครินทร์ สมนึก คิริโต, สุรศักดิ์ สงวนพงษ์ และสมชาย นำประเสริฐชัย.2538. <u>เปิดโลกอินเตอร์เน็ต</u>. กรุงเทพฯ : บริษัทซีเอ็ดยูเคชั่น สัจจะ จรัสรุ่งรวีวร และสมพร จิวรสกุล. 2543. <u>ASP และ E-Commerce ฉบับสมบูรณ์</u>. กรุงเทพมหานคร : สํานักพิมพอินโฟเพรส ้อัณชา ก. บัวเกษร. 2540. <u>ระบบสารสนเทศภูมิศาสตร์</u> คณะมนุษยศาสตร์และสังคมศาสตร์ มหาวิทยาลัยบรพา อัน นิมมานเหมินท. 2515. การวางผงเมั ืองระบบขยายความเจริญของนครหลวง. พระนคร : คณะ สถาปัตยกรรมศาสตร์ จุฬาลงกรณ์มหาวิทยาลัย

#### **ภาษาอังกฤษ**

- Brandon Plewe. 1997. GIS Online Information Retrieval, Mapping, and the Internet. Santa Fe: OnWord Press
- Charles K. Brightbill and Harold D. Meyer. 1953. Recreation: Text and Reading. New York: Prientice-Hall
- David Kosiur. 1998. Understanding Electronic Commerce. Redmond, Washington, U.S.A.: Microsoft Press, a division of Microsoft Corporation

Environmental Systems Research Institute, Inc. 2000. What are location Service? The GIS Perspective. U.S.A.

- Frank Martin. 2000. Protection the Florida Keys: The Internet GIS/IMS Strategy for Benthic Habitat Management. Master of Arts in Geography, Department of Geology and Geography, Morgantown, West Virginia University
- George D. Butler. 1967. Introduction to Community Recreation. New York: McGraw-Hill Book Company
- George Torkildsen. 1974. Leisure and Recreation Management:Third Edition. Great Britain: St. Edmundsbury Press
- Ghosh, A., and Rushton, G. 1987. Spatial Analysis and Location- Allocation Models. New York: Van Nostrand, Reinhold

Gold, Seymour M. 1975. Urban Recreation Planning. Philadelphia: Lea & Febiger

Gray, D. 1980. Parks and Recreation. March 62-64, 94

- Griffith, D. 1989. Distance Calculations and Errors in Geographic Databases. In Accuracy of Spatial Databases. London: (Eds: Goodchild, M., and Gopal, S). Taylor & Francis
- Simkowitz, H. 1988. Transportation applications to Geographic Information Systems. Computers, Environment and Urban Systems. 12(4): 253-271.

**ภาคผนวก**

**ภาคผนวก ก.** 

**ตัวอยางขอมูลลักษณะประจําของแหลงนันทนาการ**
#### **ภาคผนวก ก.**

## ตัวอย่างข้อมูลลักษณะประจำของแหล่งนั้นทนาการ

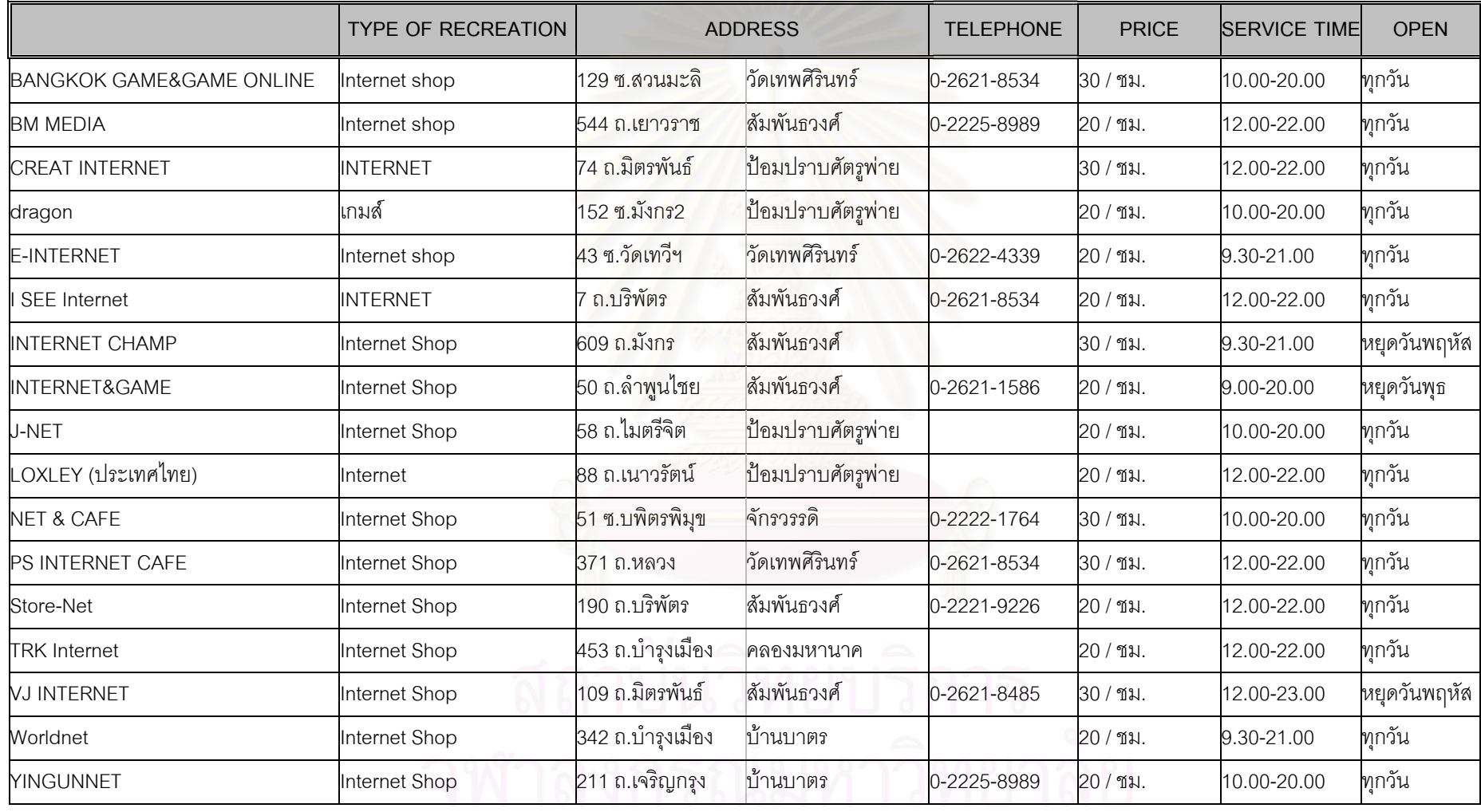

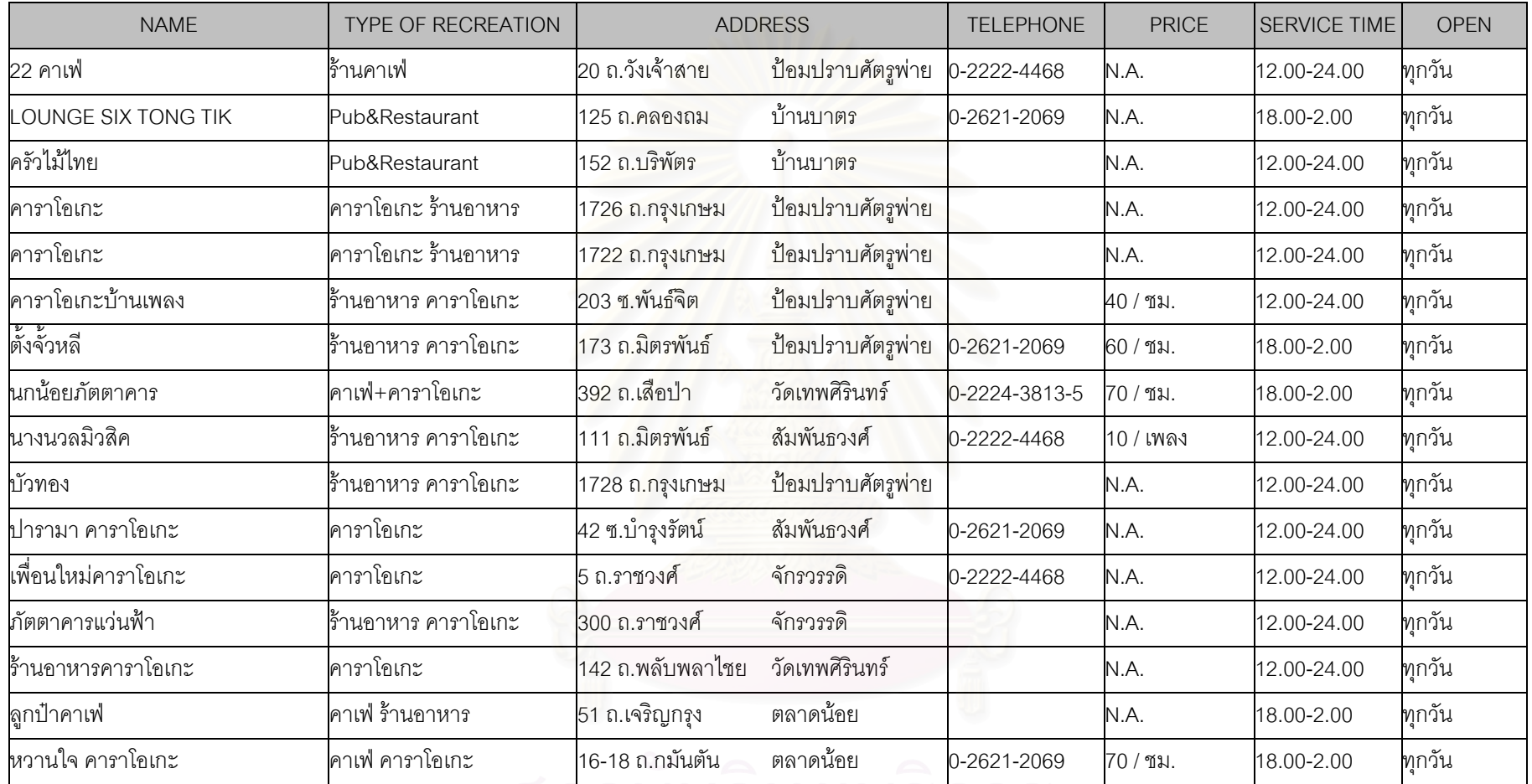

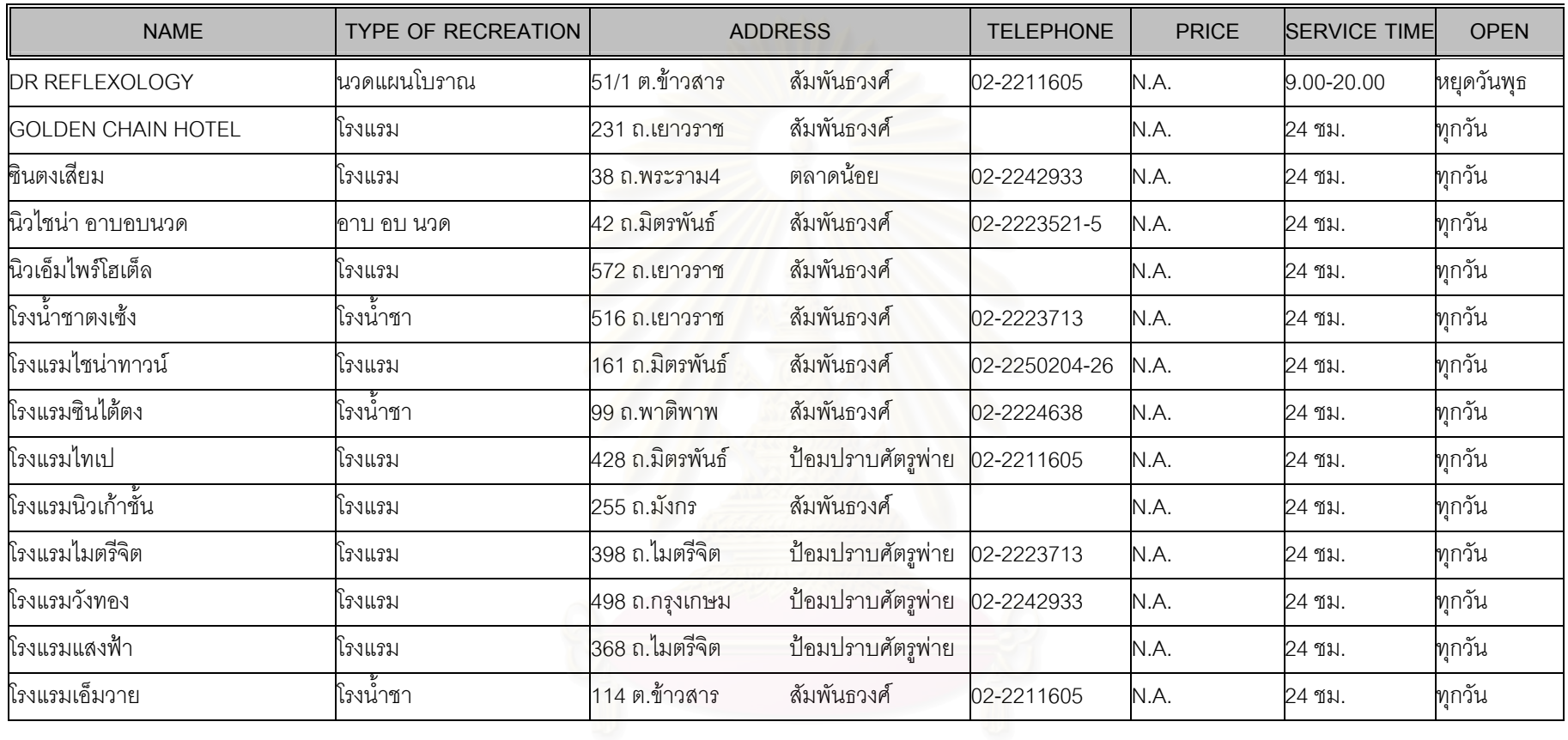

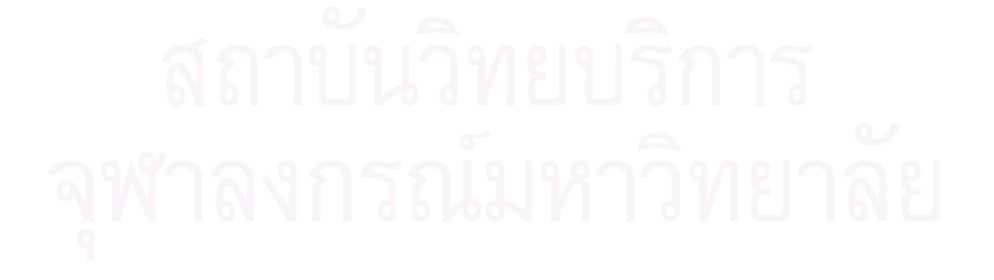

**ภาคผนวก ข.** 

**Source Code ของไฟล asp ท สรางในเว็บเพจี่**

#### <u>Source Code ของไฟล์ asp ที่สร้างในเว็บเพจ</u> ี่

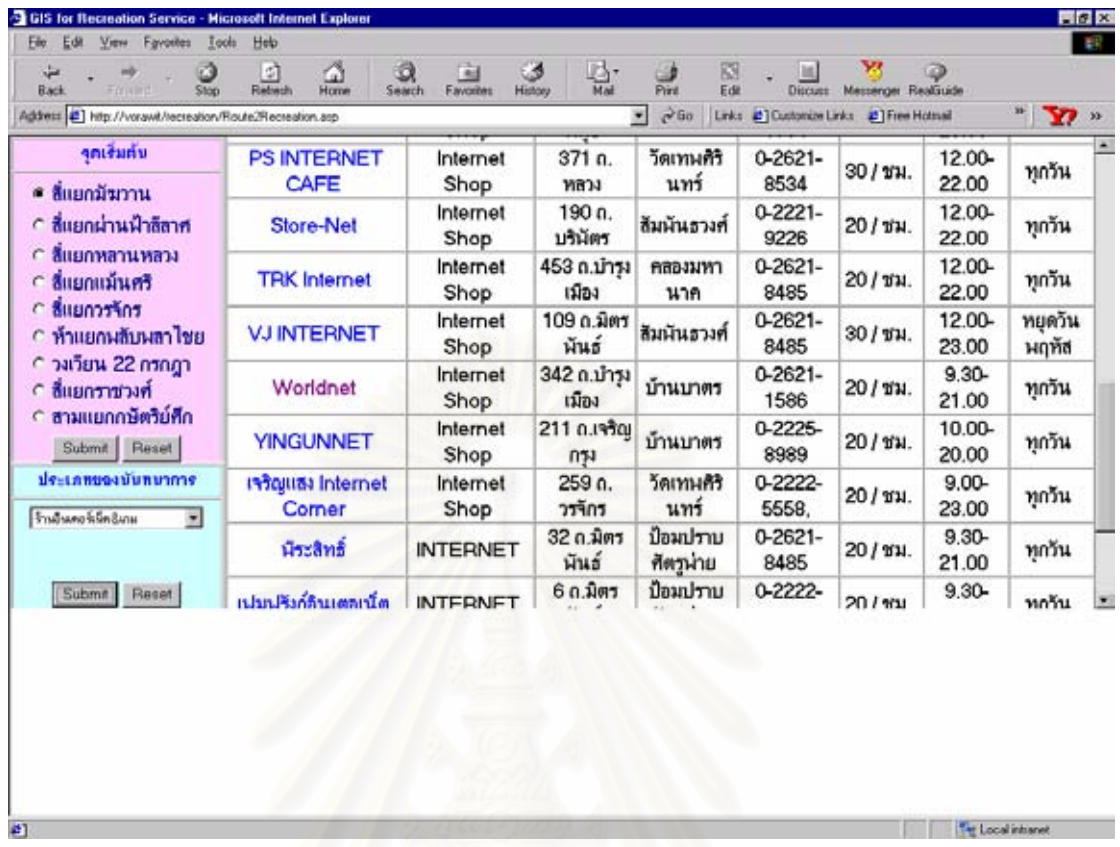

and the control of the first state of the control of the control of the control of the control of the control of the control of the control of the control of the control of the control of the control of the control of the

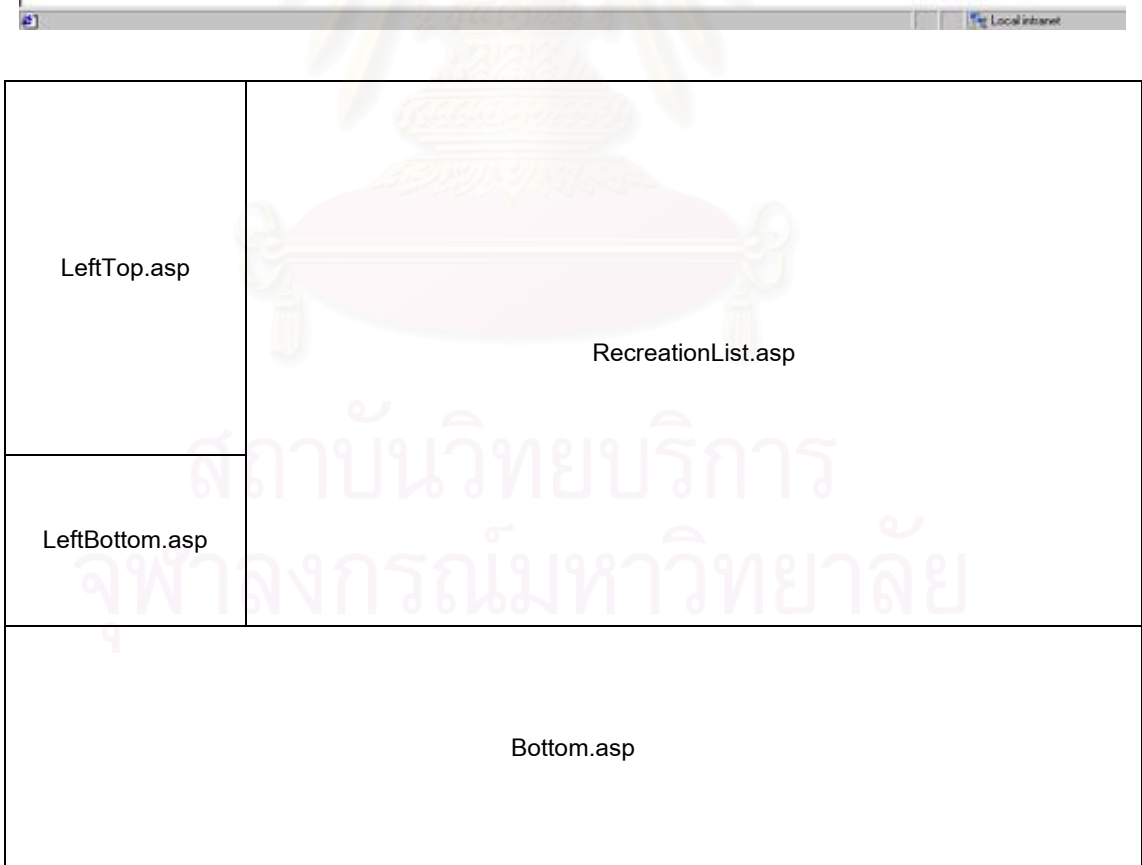

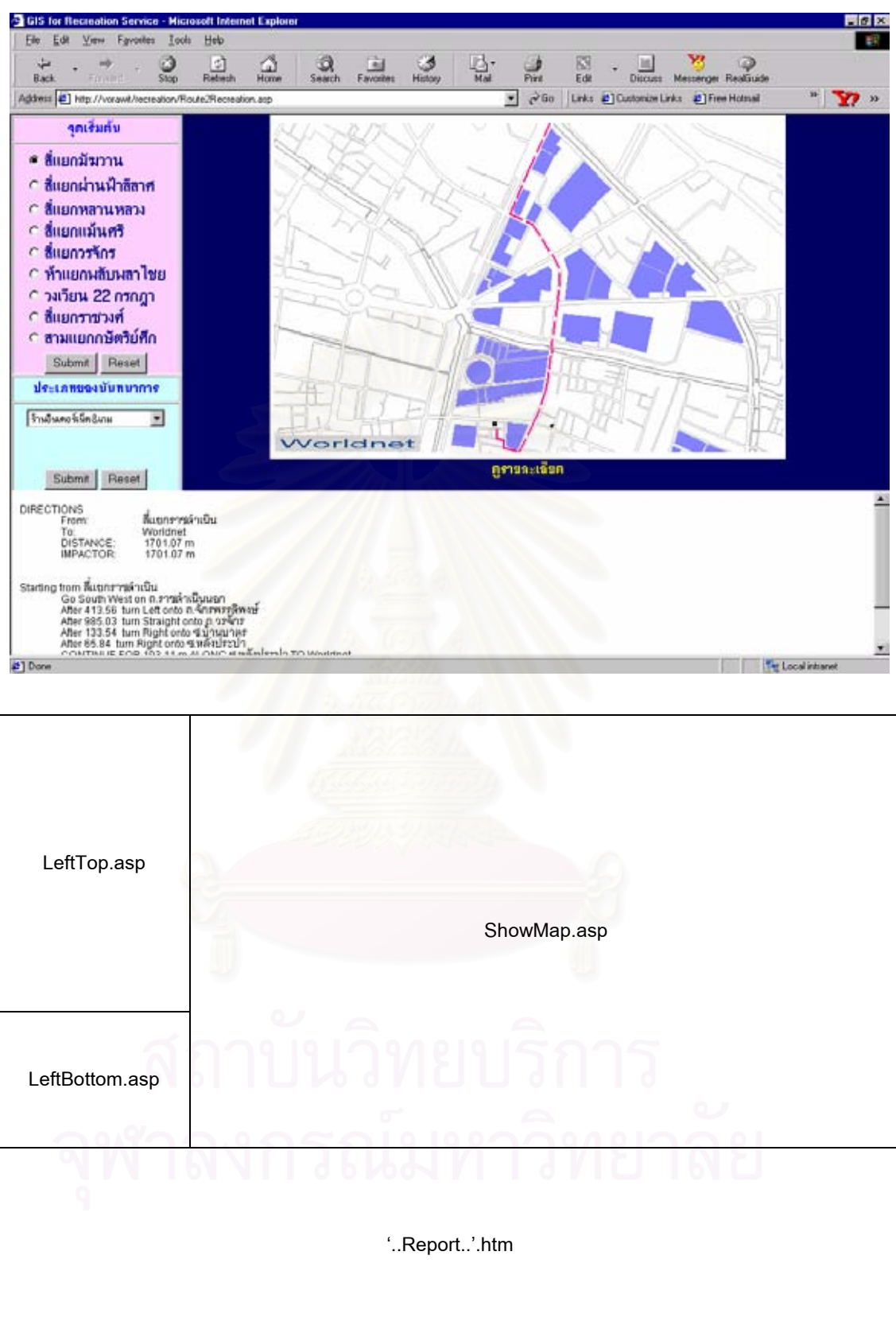

#### **LeftTop.asp**

<%@ LANGUAGE="VBSCRIPT"%>

<%Response.Expires = 0%>

<html>

<head>

<meta http-equiv="Content-Language" content="en-us">

<meta http-equiv="Content-Type" content="text/html; charset=windows-874">

<meta name="GENERATOR" content="Microsoft FrontPage 5.0">

<meta name="ProgId" content="FrontPage.Editor.Document">

<title>Routing</title>

<base target="rtop">

<style fprolloverstyle>A:hover {color: red; font-weight: bold}

</style>

<SCRIPT LANGUAGE="JavaScript">

function formHandler()

{ var URL = document.form.type.options[document.form.type.selectedIndex].value;

window.location.href = URL; }

function goHome()

{ window.location.href = 'navpane.asp'; }

function goZoom(zoom)

{ window.Map.location.href = 'ShowShop.asp?fZoomIn='+zoom; }

</SCRIPT>

<base target="LeftBottom">

</head>

<body target="Results" topmargin="0" bottommargin="0" leftmargin="0" rightmargin="0"

```
marginheight="0" marginwidth="0" >
```
<form method="POST" action="LeftBottom.asp" target="LeftBottom">

<div align="left">

<table border="1" id="AutoNumber1" cellspacing="1">

 $<$ tr $>$ 

```
 <td width="229" bgcolor="#FFCCFF">
```
<p align="center"><font color="#0000FF"><b>ดูดเริ่มต้น&nbsp;</b></font></td> ิ่

 $<$ /tr $>$ 

 $<$ tr $>$ 

<td width="229" bgcolor="#FFCCFF">

```
 <table border="0" cellpadding="0" cellspacing="0" width="165" 
    id="AutoNumber2" style="border-collapse: collapse" 
    bordercolor="#111111" height="1"> 
   <tr> <td width="200" bgcolor="#FFCCFF" height="1" colspan="2"> 
    <img border="0" src="images/ts.gif" width="190" height="5"></td> 
   </tr><tr> <td width="36" bgcolor="#FFCCFF" height="27" align="right"> 
   \leqp style="margin:0 3: ">
    <b><font color="#000080"> 
    <input type="radio" value="oneto" name="fStartPoint" checked></font></b></p> 
   </td> <td width="164" bgcolor="#FFCCFF" height="25"> 
 <font color="#000080" face="MS Sans Serif">ส
แยกมัฆวาน</font></td> 
   </tr><tr> <td width="36" bgcolor="#FFCCFF" height="31" align="right"> 
     <p style="margin-left: 3; margin-right: 3"> 
     <b><font color="#000080"> 
    <input type="radio" value="twoto" name="fStartPoint"></font></b></td>
     <td width="164" bgcolor="#FFCCFF" height="25"> 
 <font color="#000080" face="MS Sans Serif">ส
แยกผานฟาลีลาศ</font></td> 
                                                    \mathcal{L}^{\mathcal{L}}</tr><tr> <td width="36" bgcolor="#FFCCFF" height="20" align="right"> 
     <p style="margin-left: 3; margin-right: 3"> 
    <b><font color="#000080">
    <input type="radio" value="threeto" name="fStartPoint"></font></b></td>
     <td width="164" bgcolor="#FFCCFF" height="25"> 
 <font color="#000080" face="MS Sans Serif">ส
แยกหลานหลวง</font></td> 
                                                    \mathcal{L}^{\mathcal{L}}\langle/tr><tr> <td width="36" bgcolor="#FFCCFF" height="20" align="right">
```

```
 <p style="margin-left: 3; margin-right: 3">
```
<b><font color="#000080">

<input type="radio" value="fourto" name="fStartPoint"></font></b></td> <td width="164" bgcolor="#FFCCFF" height="25"> <font color="#000080" face="MS Sans Serif">สี่แยกแม้นศรี</font></td>  $\mathcal{L}^{\mathcal{L}}$  $<$ /tr $>$  $<$ tr $>$  <td width="36" bgcolor="#FFCCFF" height="20" align="right"> <p style="margin-left: 3; margin-right: 3"> <b><font color="#000080"> <input type="radio" value="fiveto" name="fStartPoint"></font></b></td> <td width="164" bgcolor="#FFCCFF" height="25"> <font color="#000080" face="MS Sans Serif">ส แยกวรจักร</font></td> ี่  $<$ /tr $>$  $<$ tr $>$  <td width="36" bgcolor="#FFCCFF" height="20" align="right"> <p style="margin-left: 3; margin-right: 3"> <b><font color="#000080"> <input type="radio" value="sixto" name="fStartPoint"></font></b></td> <td width="164" bgcolor="#FFCCFF" height="25"> <font color="#000080" face="MS Sans Serif">หาแยกพลับพลาไชย</font></td>  $<$ /tr $>$  $<$ tr $>$  <td width="36" bgcolor="#FFCCFF" height="20" align="right"> <p style="margin-left: 3; margin-right: 3"> <b><font color="#000080"> <input type="radio" value="sevento" name="fStartPoint"></font></b></td> <td width="164" bgcolor="#FFCCFF" height="25"> <font color="#000080" face="MS Sans Serif">วงเวียน<span lang="th"> </span>22<span lang="th"> </span>กรกฎา</font></td> </tr>  $<$ tr $>$  <td width="36" bgcolor="#FFCCFF" height="1" align="right"> <p style="margin-left: 3; margin-right: 3"> <b><font color="#000080"> <input type="radio" value="eightto" name="fStartPoint"></font></b></td>

<td width="164" bgcolor="#FFCCFF" height="1">

<p style="margin-top: 0; margin-bottom: 0">

 <font color="#000080" face="MS Sans Serif">ส แยกราชวงศ</font></p>  $\mathcal{L}^{\mathcal{L}}$ 

 $\langle t \, ds \rangle \langle t \rangle$ 

 $<$ tr $>$ 

<td width="36" bgcolor="#FFCCFF" height="20" align="right">

<p style="margin-left: 3; margin-right: 3">

<b><font color="#000080">

<input type="radio" value="nineto" name="fStartPoint"></font></b></td>

<td width="164" bgcolor="#FFCCFF" height="25">

<font color="#000080" face="MS Sans Serif">สามแยกกษัตริยศึก</font></td>

 $<$ /tr $>$ 

 $<$ tr $>$ 

<td width="200" height="1" colspan="2">

<p align="center"><img border="0" src="images/ts.gif" width="190"

height="5"></td>

 $<$ /tr $>$ 

 $<$ tr $>$ 

<td width="200" height="19" colspan="2">

 <p align="center" dir="ltr"><input type="submit" value="Submit" name="B1"> <input type="reset" value="Reset" name="B2"></p>

 $\langle t \rangle$  $<$ /tr $>$  </table>  $\langle t \rangle$  $<$ /tr $>$  </table>  $\langle$ div $\rangle$ </form> </body> </html>

#### **LeftBottom.asp**

 $< 0/2$ Dim StartPoint Dim SQL

Dim data0, data2, data3, data4, data5, data6, data7, data8, data9

```
StartPoint = request.form("fStartPoint") 
Session("StartPoint") = fStartPoint
```
 $\frac{0}{0}$ 

<html>

<head>

<meta http-equiv="Content-Language" content="en-us">

<meta http-equiv="Content-Type" content="text/html; charset=windows-874">

<meta name="GENERATOR" content="Microsoft FrontPage 5.0">

<meta name="ProgId" content="FrontPage.Editor.Document">

<title>Routing</title>

<base target="rtop">

<style fprolloverstyle>A:hover {color: red; font-weight: bold} </style>

<SCRIPT LANGUAGE="JavaScript">

```
function formHandler()
```
var URL = document.form.type.options[document.form.type.selectedIndex].value; window.location.href = URL;

}

{

```
function goHome()
```
window.location.href = 'navpane.asp';

```
}
```
{

function goZoom(zoom)

{

window.Map.location.href = 'ShowShop.asp?fZoomIn='+zoom;

}

```
</SCRIPT>
```

```
<base target="rtop">
```
</head>

```
<body target="Results" topmargin="0" bottommargin="0" leftmargin="0" rightmargin="0" 
marginheight="0" marginwidth="0" >
```

```
<form NAME="form" method="POST" action="RecreationShopList.asp" target="rtop"> 
  <div align="left">
```

```
 <table border="1" width="191" id="AutoNumber1" height="118" cellspacing="1">
```
 $<$ tr $>$ 

```
 <td width="197" bgcolor="#CCFFFF" height="19">
```

```
 <p align="center"><font color="#0000FF"><b>ประเภทของนันทนาการ</b></font></td>
```

```
</tr>
```

```
<tr>
```
<td width="197" bgcolor="#CCFFFF" height="89">

```
 <p align="center">
```
<img border="0" src="images/ts.gif" width="190" height="5"><br>

```
 <select name="RecreationType" size="1">
```
<option selected>เลือกประเภทนันทนาการ</option>

```
 <option value="Internet">รานอินเตอรเน็ต&เกม</option>
```

```
 <option value="Karaoke">รานคาราโอเกะ</option>
```

```
 <option value="VDO">รานเชา/ขายวีดีโอ</option>
```
 $\leq$ option value="Book">ร้านขาย/เช่าหนังสือ กิฟท์ชอป $\leq$ /option>

```
 <option value="Hotel">โรงแรม อาบอบนวด</option>
```
<option value="Snooker">สมาคมสนุกเกอร</option>

```
 </select><br>
```
&nbsp;<p align="center" dir="ltr"><input type="submit" value="Submit" name="B1">

```
 <input type="reset" value="Reset" name="B2"> </p>
```

```
</td>
```
 $\langle$ /tr $>$ 

</table>

 $<$ /div $>$ 

<input type="hidden" name="StartPoint" value="<%=StartPoint%>">

</form>

</body>

 $<$ /html $>$ 

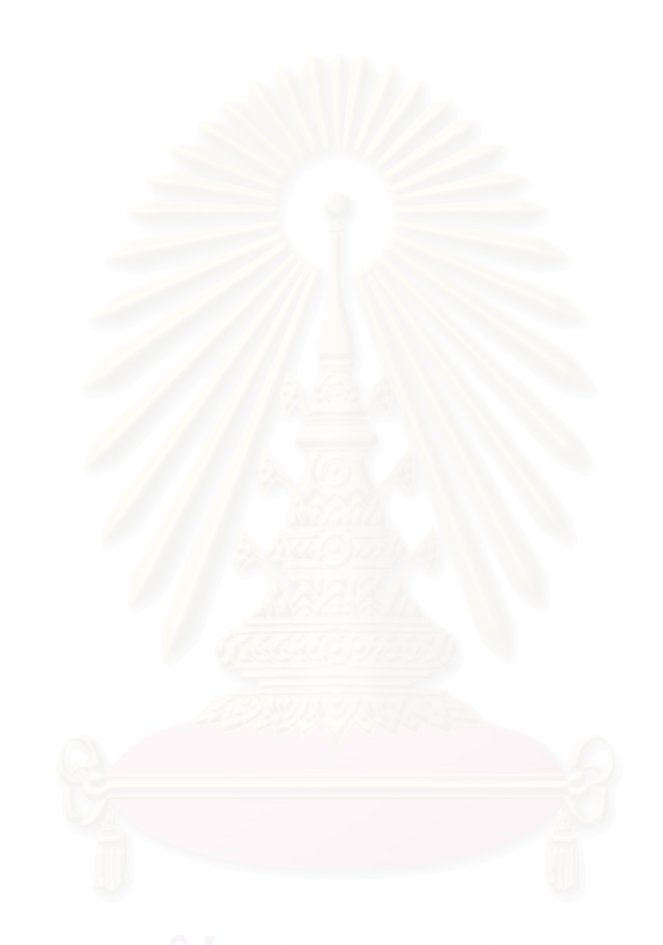

### **RecreationList.asp**

 $< \frac{9}{6}$ 

Dim RecreationType Dim SQL, Filename Dim data0, data2, data3, data4, data5, data6, data7, data8, data9

' StartPoint = Session("StartPoint") RecreationType = Request.form("RecreationType") StartPoint = Request.form("StartPoint") 'Session("RecreationType") = RecreationType

 $\frac{0}{0}$ 

<html>

<head>

```
<TITLE>ผลการค้นหา</TITLE>
```
<meta http-equiv="Content-Type" content="text/html; charset=windows-874"> <meta http-equiv="Content-Language" content="th">

<style fprolloverstyle>A:hover {color: red; font-weight: bold}

</style>

<base target="Results">

</head>

<body target="rtop" topmargin="0" bottommargin="0" leftmargin="0" rightmargin="0" marginheight="0" marginwidth="0" >

 $<\!\%$ 

'TODO: Search database path...

' sDBName = "Driver={Microsoft Access Driver

(\*.mdb)};DBQ="&Server.MapPath("DB\jobdb.mdb")

' sDBName = "driver={Microsoft Access Driver

(\*.mdb)};dbq=E:\Samples\Warehouses\STUDYAREATHESIS.MDB"

 sDBName = "driver={Microsoft Access Driver (\*.mdb)};dbq=C:\Recreation\Type-of-Recreation.mdb"

```
 Set objDB = Server.CreateObject("ADODB.Connection")
```
objDB.Open sDBName

'TODO: Determine if you need to do an AddNew or update an existing record...

' Set objRS = Server.CreateObject("ADODB.Recordset")

 $SQL = "$ 

SQL = "Select \* From " & RecreationType & " ORDER BY NAME"

Set objRS = objDB.Execute(SQL)

 $objRS.Find "search = " &chr(39) & data16 & \n{F(39)}$ 

'\*\*\*\*\*\*\*\*\*\*\*\*\*\*\*\*\*\*\*\*\*\*\*\*\*\*\*\*\*\*\*\*\*\*\*\*\*\*\*\*\*\*\*\*\*\*\*\*\*\*\*\*\*\*

if objRS.Eof then

 $\frac{0}{0}$ 

<table border="1" width="100%" height="34" bgcolor="#FF0000">

 $<$ tr $>$ 

```
 <td width="100%" height="28">
```
<p align="center"><b><font face="MS Sans Serif" size="3" color="#FFFFFF">

```
ไมมีขอมูล <%=searchname%>
```
</font></b></p>

 $\langle t \rangle$ 

 $<$ /tr $>$ 

</table>

 $<\!\%$ 

Response.End

end if

 $\frac{0}{0}$ 

<table border="1" cellspacing="0" width="100%" id="AutoNumber1" cellpadding="0">

 $<$ tr $>$ 

```
 <td width="96%" align="center" colspan="8">
```

```
 <table border="1" width="100%" bgcolor="#008000">
```
 $<$ tr $>$ 

<td width="100%">

 $\le$ p align="center"><font color="#FFFFFF" face="MS Sans Serif" size="3"><b>ผลจากการค้นหา <%=RecreationType%></b></font></td>

 $<$ /tr $>$ 

</table>

```
\langle t \, d \rangle
```
 $<$ /tr $>$ 

 $<$ tr $>$ 

<td width="20%" align="center" bgcolor="#CCFFCC">

<p style="margin-left: 1; margin-right: 1"><b><font face="MS Sans Serif" size="2" color="#0000FF">ขี่อร้าน</font></b></td> ื่

<td width="14%" align="center" bgcolor="#CCFFCC">

<p style="margin-left: 1; margin-right: 1"><b><font face="MS Sans Serif" size="2"

color="#0000FF">ประเภท</font></b></td>

<td width="11%" align="center" bgcolor="#CCFFCC">

<p style="margin-left: 1; margin-right: 1"><b><font face="MS Sans Serif" size="2"

color="#0000FF">ท อยู</font></b></td> ี่

<td width="11%" align="center" bgcolor="#CCFFCC">

<p style="margin-left: 1; margin-right: 1"><b><font face="MS Sans Serif"

size="2" color="#0000FF">แขวง</font></b></td>

<td width="11%" align="center" bgcolor="#CCFFCC">

<p style="margin-left: 1; margin-right: 1"><b><font face="MS Sans Serif"

size="2" color="#0000FF">เบอรโทรศัพท</font></b></td>

<td width="9%" align="center" bgcolor="#CCFFCC">

<p style="margin-left: 1; margin-right: 1"><b><font face="MS Sans Serif"

size="2" color="#0000FF">ราคา</font></b></td>

<td width="9%" align="center" bgcolor="#CCFFCC">

<p style="margin-left: 1; margin-right: 1"><b><font face="MS Sans Serif"

size="2" color="#0000FF">เวลาทําการ</font></b></td>

<td width="1%" align="center" bgcolor="#CCFFCC">

<p style="margin-left: 1; margin-right: 1"><b><font face="MS Sans Serif"

size="2" color="#0000FF">วันทําการ</font></b></td>

'------------------------------------------------------------------------

 $<$ /tr $>$ 

 $< \frac{9}{6}$ 

Do While Not objRS.Eof

```
 data0 = objRS("NAME")
```

```
 data1 = objRS("TYPE-OF-RECREATION")
```
data2 = objRS("ADDRESS")

data3 = objRS("DISTRICT")

data4 = objRS("TELEPHONE")

data5 = objRS("PRICE")

data6 = objRS("SERVICE-TIME")

data7 = objRS("OPEN")

 $data8 = objRS("NOTE")$ 

if data $8 =$  "" then data $8 =$  "-"

Filename = StartPoint & data0

'=============================

### $\frac{\%}{\%}$

 $<$ tr $>$ 

<td width="20%" align="center">

<p style="margin-left: 1; margin-right: 1"><font face="MS Sans Serif" size="2">

### $<$ A

HREF="ShowMap.asp?StartPoint=<%=StartPoint%>&RecreationType=<%=RecreationType%>&Sho

pName=<%=data0%>&FileName=<%=data8%>" target="rtop" style="text-decoration: none">

<%=data0%></A>&nbsp;</font></td>

<td width="14%" align="center">

```
 <p style="margin-left: 1; margin-right: 1"><font face="MS Sans Serif"
```

```
size="2"><%=data1%>&nbsp;</font></td>
```

```
 <td width="11%" align="center">
```
<p style="margin-left: 1; margin-right: 1"><font face="MS Sans Serif"

size="2"><%=data2%>&nbsp:</font></td>

```
 <td width="11%" align="center">
```
<p style="margin-left: 1; margin-right: 1"><font face="MS Sans Serif"

size="2"><%=data3%>&nbsp;</font></td>

<td width="11%" align="center">

<p style="margin-left: 1; margin-right: 1"><font face="MS Sans Serif"

```
size="2"><%=data4%>&nbsp;</font></td>
```
<td width="9%" align="center">

<p style="margin-left: 1; margin-right: 1"><font face="MS Sans Serif"

size="2"><%=data5%>&nbsp;</font></td>

<td width="9%" align="center">

 <p style="margin-left: 1; margin-right: 1"><font face="MS Sans Serif" size="2"><%=data6%>&nbsp;</font></td>

<td width="9%" align="center">

<p style="margin-left: 1; margin-right: 1"><font face="MS Sans Serif"

size="2"><%=data7%>&nbsp;</font></td>

'----------------------------------------------------------------------------

 $<$ /tr $>$ 

 $<\!\frac{9}{6}$ 

objRS.MoveNext

Loop

'objRS.Close 'set objRS=Nothing

'objDB.Close

'set objDB=Nothing

 $\frac{0}{0}$ 

</table>

</body>

</html>

**Bottom.asp** 

### <html>

#### <head>

<meta http-equiv="Content-Type" content="text/html; charset=windows-874"> <meta name="GENERATOR" content="Microsoft FrontPage 5.0"> <meta name="ProgId" content="FrontPage.Editor.Document"> <title>Routing</title>

</head>

<body>

</body>

</html>

### **ShowMap.asp**

<%@ LANGUAGE="VBSCRIPT"%> <%Response.Expires = 0%>

 $< \frac{9}{6}$ 

Dim sStartPoint Dim sDestination Dim SQL Dim sFilename Dim sDetail Dim sRecreationType Dim sPath

 sStartPoint = Request.QueryString("StartPoint") sDestination = Request.QueryString("ShopName") sFilename = Request.QueryString("Filename")

```
 sRecreationType = Request.QueryString("RecreationType")
```

```
 sFilename = sStartPoint & sFilename
```
 $\frac{0}{0}$ 

<HTML>

<HEAD><TITLE>Show Map</TITLE></HEAD>

 $<\!\frac{9}{6}$ 

Server.ScriptTimeout=1000000

Set SesMgr = Server.CreateObject("GMWebMap.MapServerManager")

sPath = "c:\Recreation\Database\CMDF\" & sRecreationType & "\" & sStartPoint & "\" &

sFilename

CompiledMDF = sPath & ".cmdf"

 sDetail = "\Recreation\Database\Report\" & sRecreationType & "\" & sStartPoint & "\" & sFilename & ".htm"

Set msh = SesMgr.MapServer(CompiledMDF)

msh.LoadMSS (CompiledMDF)

CID = sDestination

msh.Logo = LTrim(RTrim(CID))

'--Create a marker for the selected Changwat.

 Set Mkr1 = msh.AddMarker ("Map", "Access Connection 1", sFilename , "","" ) Mkr1.AddElements ""

MyRange = Mkr1.Range

msh.CreateMapByRange MyRange(0), MyRange(1), MyRange(2), MyRange(3), 650, 420,

"Default"

 $\frac{\%}{\%}$ 

<!--ActiveCGM Control Object----------------------------------->

<!--Width and Height repesent the Object Pixel Dimensions -->

<!--Value is the name of the output CGM map, i.e., http://host/cache/F5D98C43-DB16-11CF-8ECA-

0000C0F4567.cgm -->

<!--Src is used by Netscape plugin same as Value ---

<CENTER>

<OBJECT id="AXCGM" classid="clsid:F5D98C43-DB16-11CF-8ECA-0000C0FD59C7"

CODETYPE="image/cgm"

CODEBASE="<%=Application("AppRoot")%>/ACGM/acgm.cab#version=<%=Application("

ACGMVer")%>"

WIDTH="600"

 $HFIGHT = "400" >$ 

<param name="FileName" value="<%=msh.OutputFile%>">

<embed name="AXCGM" src="<%=msh.OutputFile%>"

TYPE="image/CGM"

PLUGINSPAGE="<%=Application("AppRoot")%>/ACGM/<%=Application("ACGMPluginInsta

ll")%>"

src="<%=msh.OutputFile%>"

```
 WIDTH="600"
```
HEIGHT="400" ></OBJECT>

</CENTER>

<BODY leftmargin="0" topmargin="0" rightmargin="0" bottommargin="0" bgcolor="#000065" vlink="yellow" alink="aqua" link="aqua" >

<CENTER><A HREF=<%=sDetail %> target="rbottom" style="text-decoration: none"><B><font color="#FFFF00">ดูรายละเอียด</font></B></A></CENTER> </BODY>

 $<$ /HTMI $>$ 

# **ประวัติผูเขยนว ี ิทยานิพนธ**

นายวรวิทย์ ธนการพาณิช เกิดวันที่ 13 กันยายน 2518 ที่เขตจอมทอง กรุงเทพมหานคร สำเร็จการศึกษาปริญญาตรีอักษรศาสตรบัณฑิต เอกภูมิศาสตร์ โทอังกฤษ-บรรณารักษ์ จุฬาลงกรณ์มหาวิทยาลัย ในปีการศึกษา 2539 และเข้าศึกษาในหลักสูตรอักษรศาสตร์ มหาบัณฑิต จุฬาลงกรณ์มหาวิทยาลัย เมื่อปี พ.ศ. 2540

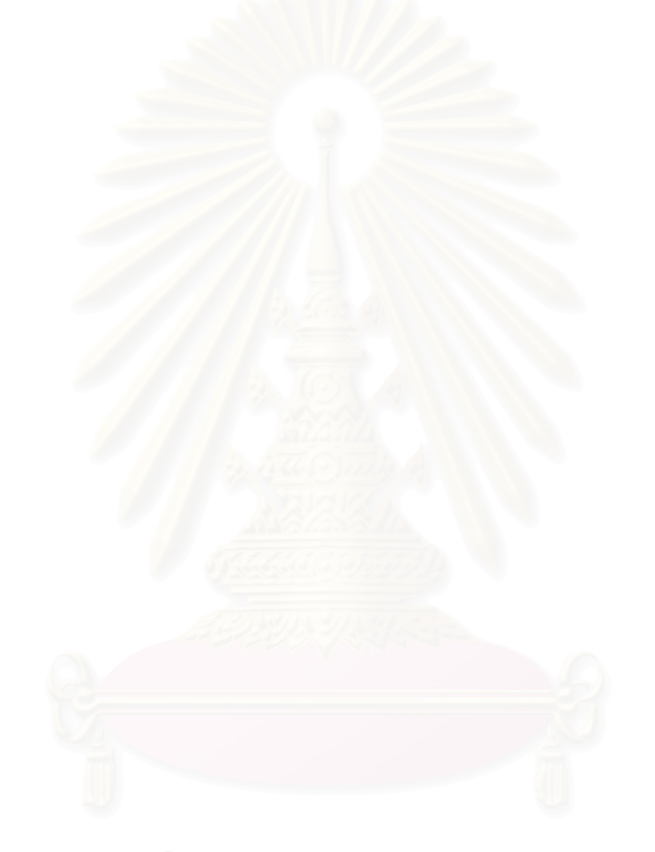